# **Quick Guide VLT**® **AutomationDrive FC 360**

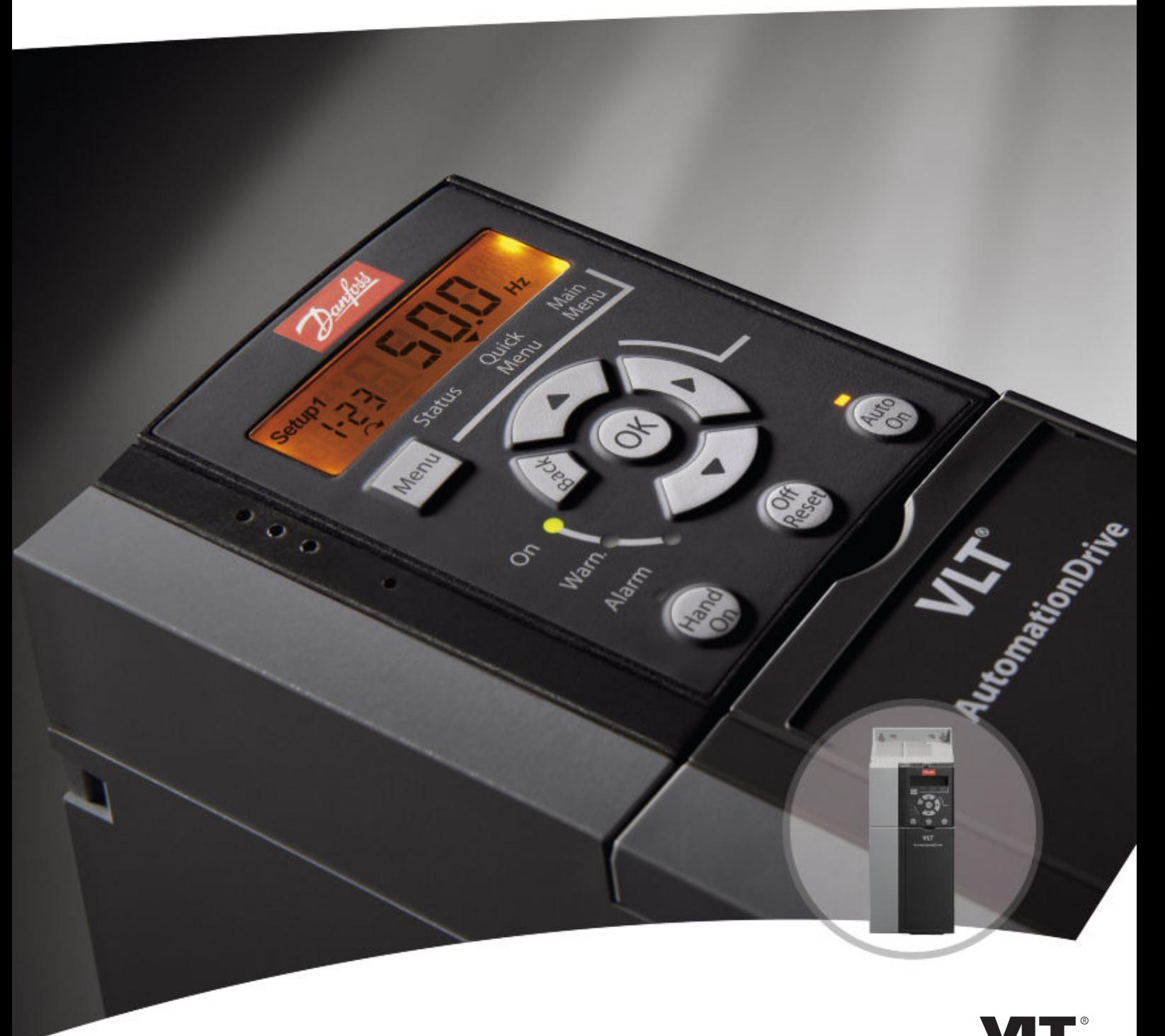

www.danfoss.com/drives

DRIVE

## **Contents**

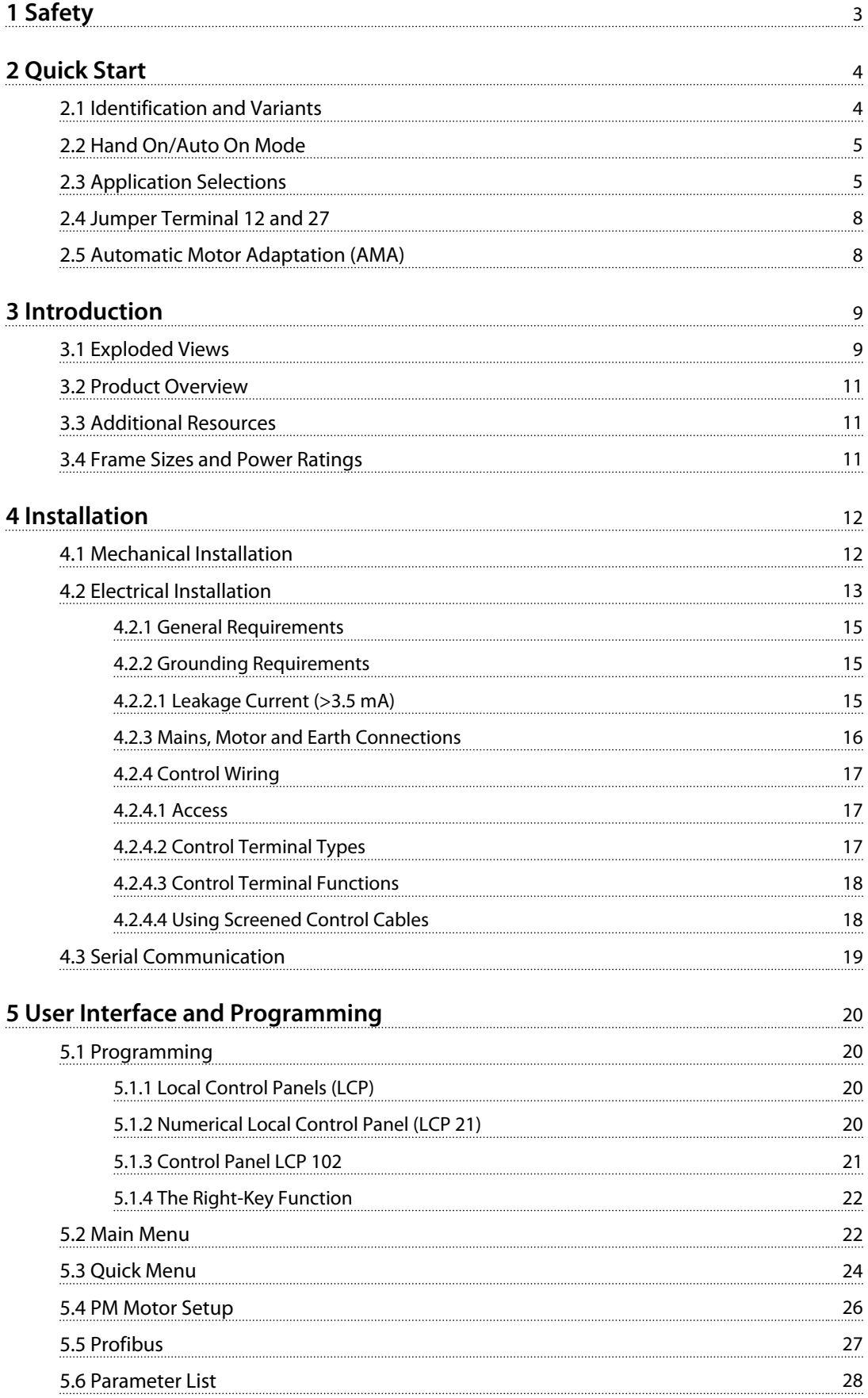

Danfoss

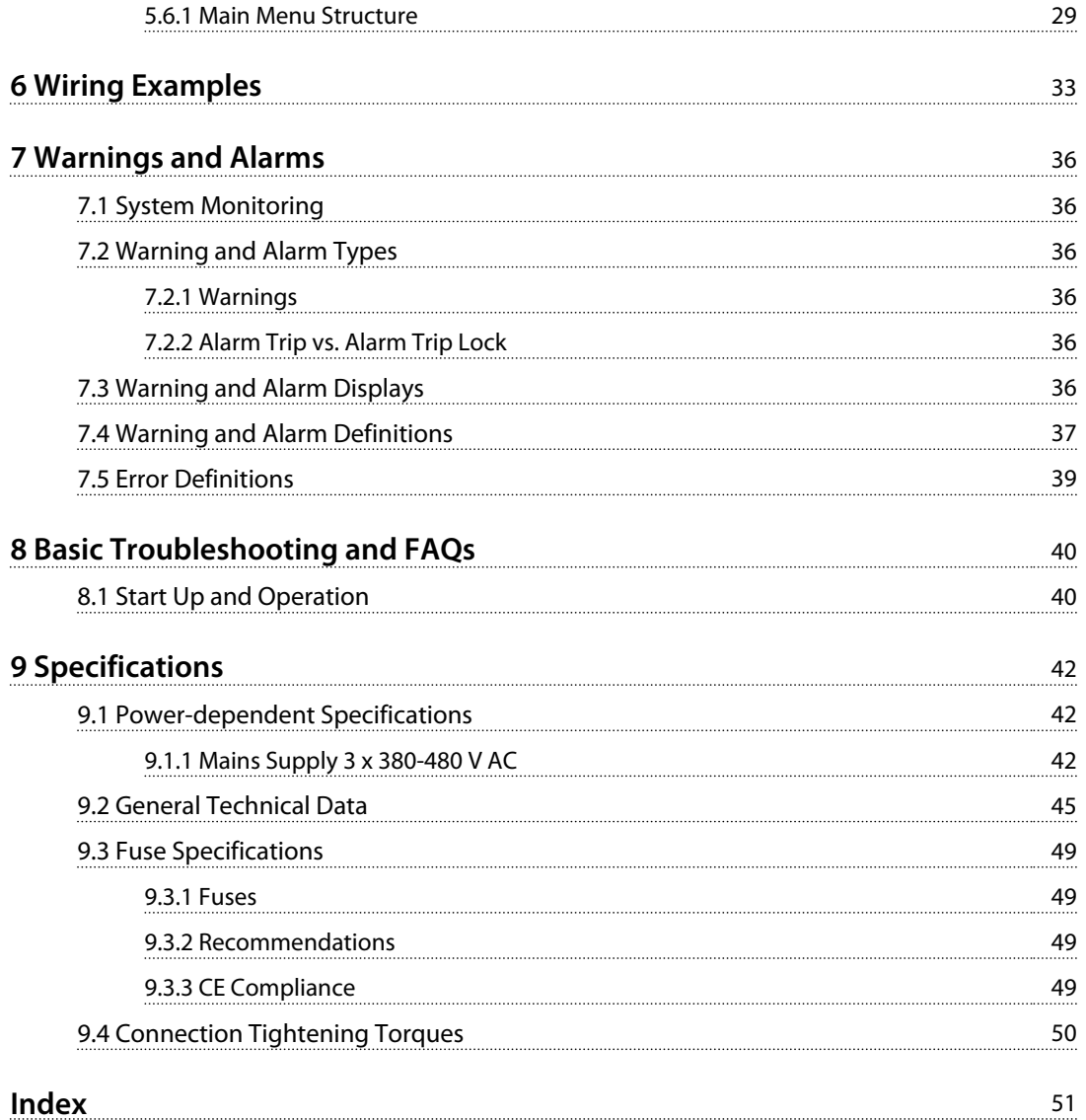

#### **Safety VLT**® **AutomationDrive FC 360 Quick Guide**

# 1 Safety

**WARNING**

#### **HIGH VOLTAGE**

**Frequency converters contain high voltage when connected to AC mains input power. Failure to perform installation, start-up, and maintenance by qualified personnel could result in death or serious injury.**

**• Installation, start-up, and maintenance must be performed by qualified personnel only.**

**WARNING**

#### **UNINTENDED START**

**When the frequency converter is connected to AC mains, the motor may start at any time, causing risk of death, serious injury, equipment, or property damage. The motor can start by means of an external switch, a serial bus command, an input reference signal from the LCP or LOP, or after a cleared fault condition.**

- **• Disconnect the frequency converter from mains whenever personal safety considerations make it necessary to avoid unintended motor start.**
- **• Press [Off/Reset] on the LCP, before programming parameters.**
- **• The frequency converter, motor, and any driven equipment must be in operational readiness when the frequency converter is connected to AC mains.**

# **WARNING**

#### **HIGH VOLTAGE**

**Frequency converters contain high voltage when connected to AC mains input power. Failure to perform installation, start-up, and maintenance by qualified personnel could result in death or serious injury.**

**• Installation, start-up, and maintenance must be performed by qualified personnel only.**

# **WARNING**

#### **DISCHARGE TIME**

**The frequency converter contains DC-link capacitors, which can remain charged even when the frequency converter is not powered. Failure to wait the specified time after power has been removed before performing service or repair work, could result in death or serious injury.**

- **1. Stop the motor.**
- **2. Disconnect AC mains, permanent magnet type motors, and remote DC-link power supplies, including battery back-ups, UPS, and DC-link connections to other frequency converters.**
- **3. Wait for the capacitors to discharge fully, before performing any service or repair work. The duration of waiting time is specified in** *Table 1.1***.**

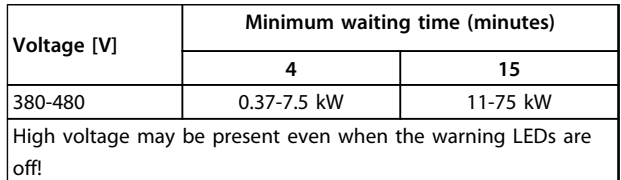

**Table 1.1 Discharge Time**

The following symbols are used in this document:

# **WARNING**

**Indicates a potentially hazardous situation which could result in death or serious injury.**

# **ACAUTION**

**Indicates a potentially hazardous situation which could result in minor or moderate injury. It may also be used to alert against unsafe practices.**

#### *NOTICE*

**Indicates important information, including situations that may result in damage to equipment or property.**

**Illustration 1.1 Approval**

Danfoss

<span id="page-4-0"></span>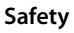

# <span id="page-5-0"></span>2 Quick Start

# **AWARNING**

**Improper use could result in death, serious injury, equipment, or property damage. Before installing or using the equipment, carefully read** *[1 Safety](#page-4-0)* **and** *[4 Instal](#page-13-0)[lation](#page-13-0)***!**

#### 2.1 Identification and Variants

Confirm that the equipment matches the requirements and ordering information by checking power size, voltage and overload data on the name plate of the frequency converter.

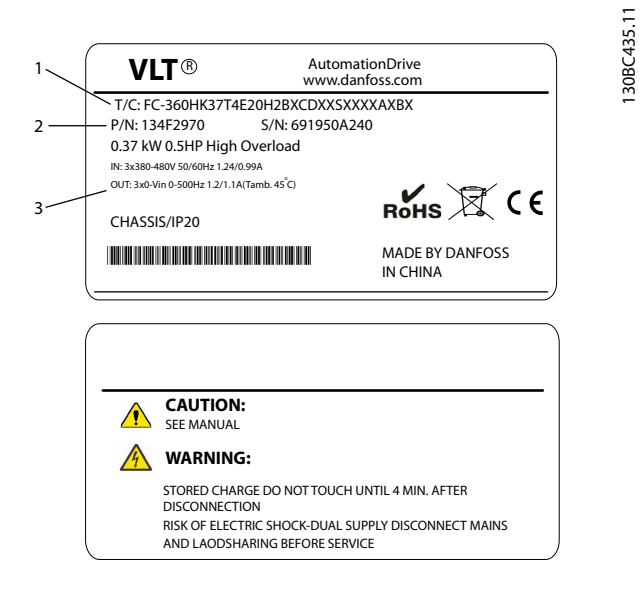

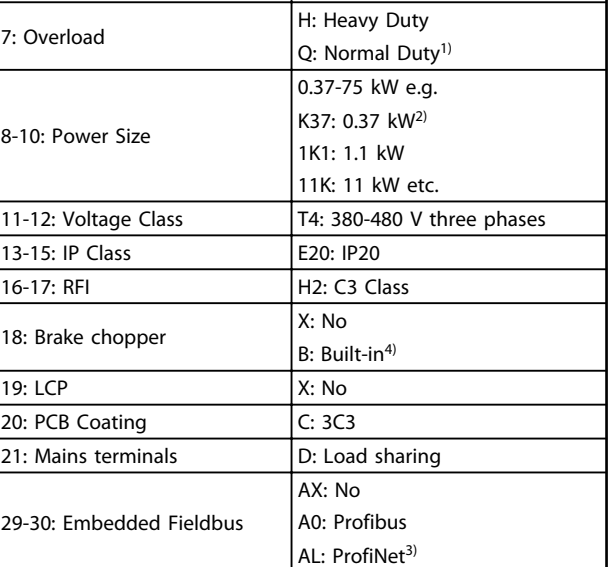

Danfoss

#### **Table 2.2 Type Code: Selection of Different Features and Options**

*See for options and accessories.*

*1) Only 11-75 kW for normal duty variants. Profibus and ProfiNet unavailable for normal duty.*

*2) For all power sizes see [3.4 Frame Sizes and Power Ratings](#page-12-0)*

*3) Not available yet.*

1-6: Product Name

*4) 0.37-22 kW with built-in brake chopper. 30-75 kW external brake chopper only.*

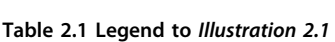

**Illustration 2.1 Name Plate 1 and 2**

**Typecode** Ordering number 3 Specifications

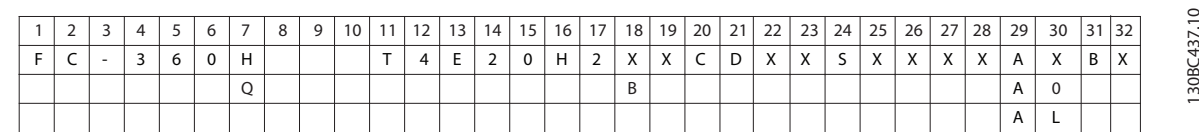

**Illustration 2.2 Typecode String**

#### <span id="page-6-0"></span>2.2 Hand On/Auto On Mode

After installation (see *[4 Installation](#page-13-0)*), there are 2 simple ways to start up the frequency converter, Hand On and Auto On mode. At the first power-up it is in auto on mode.

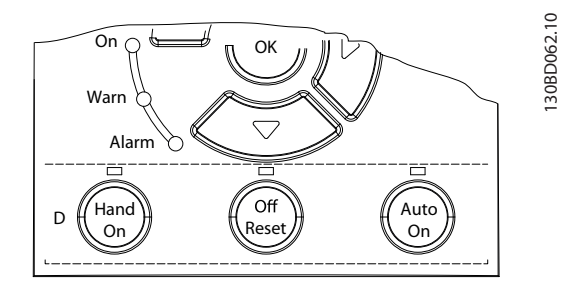

**Illustration 2.3 Location of Hand On, Off/Reset and Auto On Keys on the NLCP**

- **•** Press [Hand On] to provide a local start command to the frequency converter. Press [▲] and [▼] to increase and decrease speed.
- **•** Press [Off/Reset] to stop the frequency converter.
- **•** Press [Auto On] to control the frequency converter either via control terminals or serial communication.

# **A**CAUTION

**Since the frequency converter is in auto on mode at first power up, the frequency converter may start the motor directly.**

## *NOTICE*

*5-12 Terminal 27 Digital Input* **has coast inverse as default setting. Connect terminals 12 and 27 to test Hand On/ Auto On running.**

For LCP operation, see *[5 User Interface and Programming](#page-21-0)*.

#### 2.3 Application Selections

Use the selections for quick application set-up of the most common applications by setting *0-16 Application Selections*. When necessary, the selections can be modified for individual needs. All selections are for Auto On mode.

# *NOTICE*

**When an application is selected, relevant parameters are automatically set. Customer specific configuration of all parameters based on specific requirements is still possible.**

# **ACAUTION**

**If any of the applications below are selected, relay 1 is set to [Running] and relay 2 is set to [Alarm]**

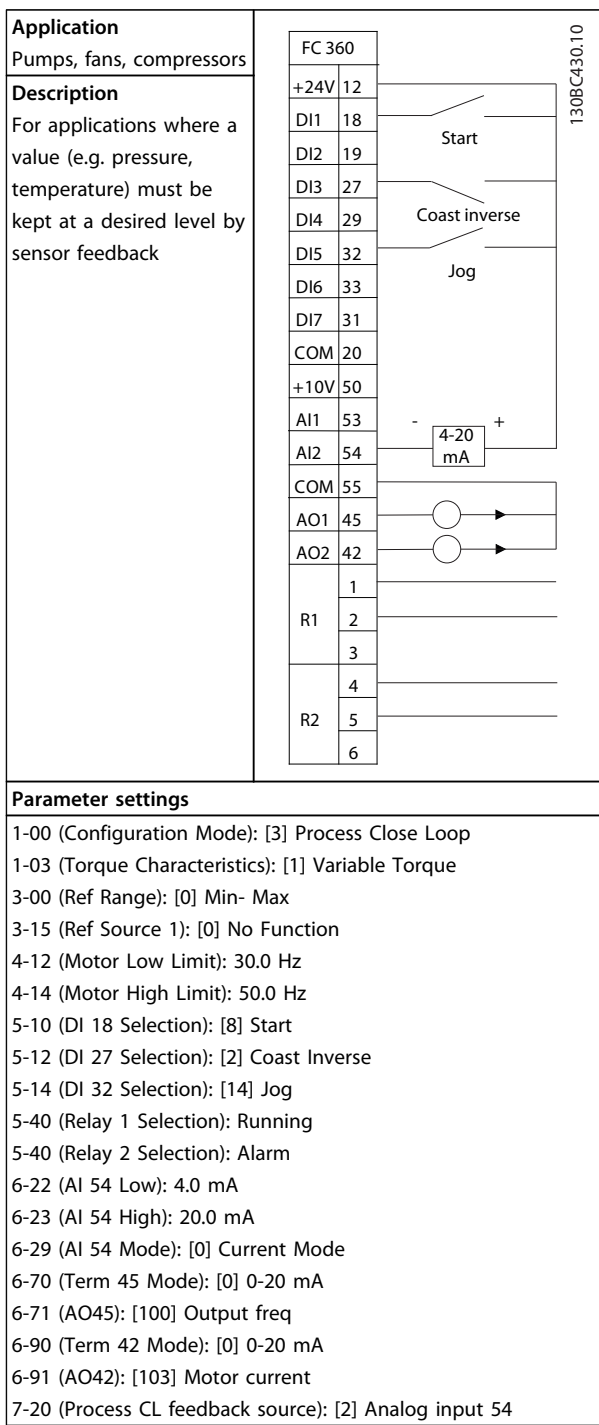

#### **Table 2.3 Process Closed Loop**

**Application** Local/Remote

**Description** For applications where the speed reference can be

#### **Quick Start VLT**® **AutomationDrive FC 360 Quick Guide**

130BC431.10

130BC431.10

Start

 $+24V$  12 DI1  $|18$ DI2 19 DI3 27

FC 360

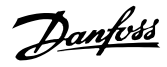

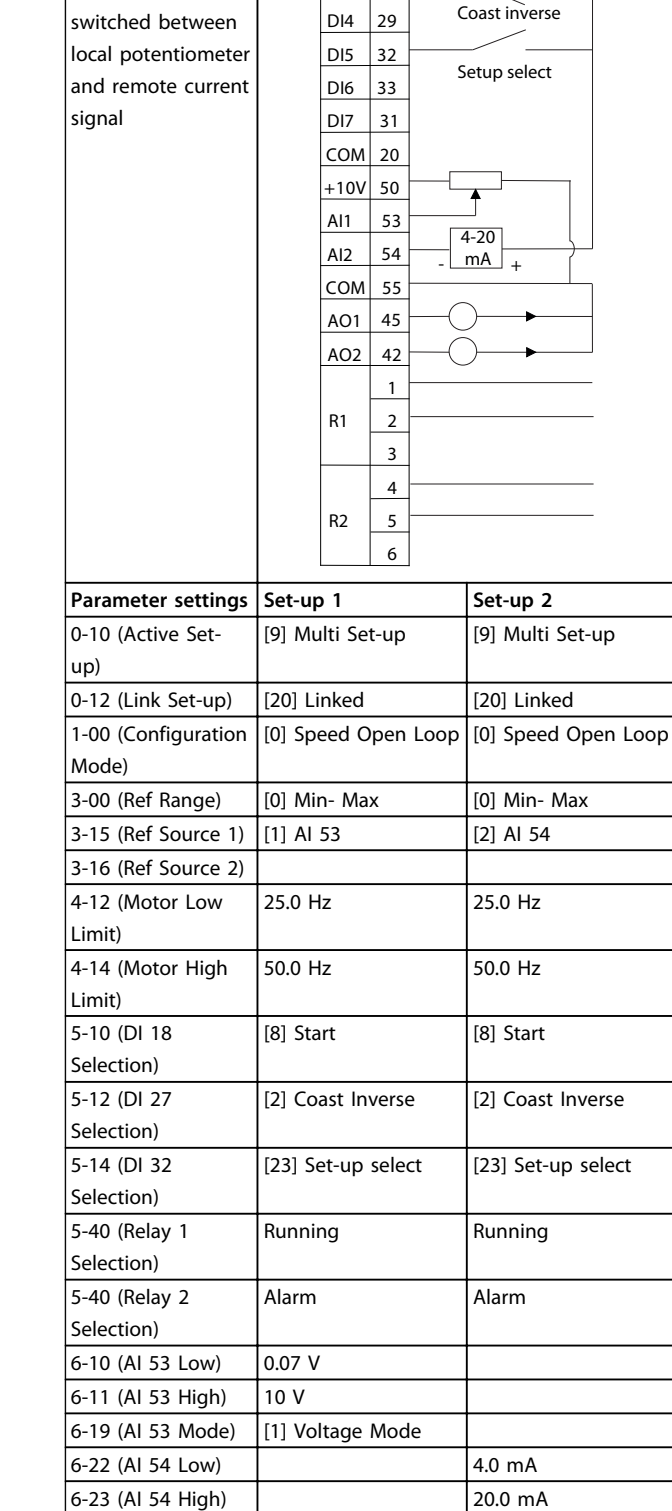

6-29 (AI 54 Mode) [0] Current Mode

[0] 0-20 mA [0] 0-20 mA

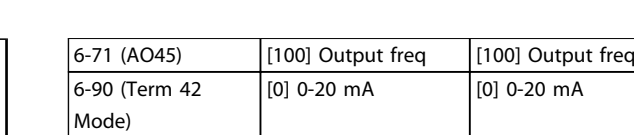

6-91 (AO42) [103] Motor current [103] Motor current

**Table 2.4 Local/Remote**

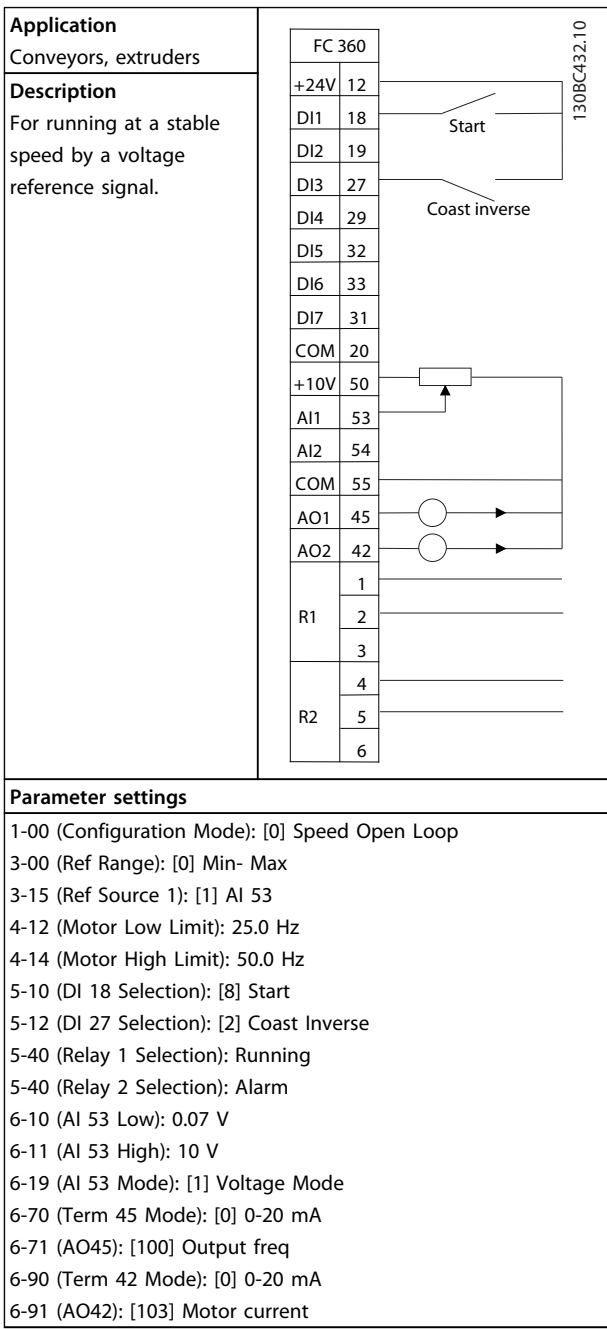

**Table 2.5 Speed Open Loop**

6-70 (Term 45 Mode)

**2 2**

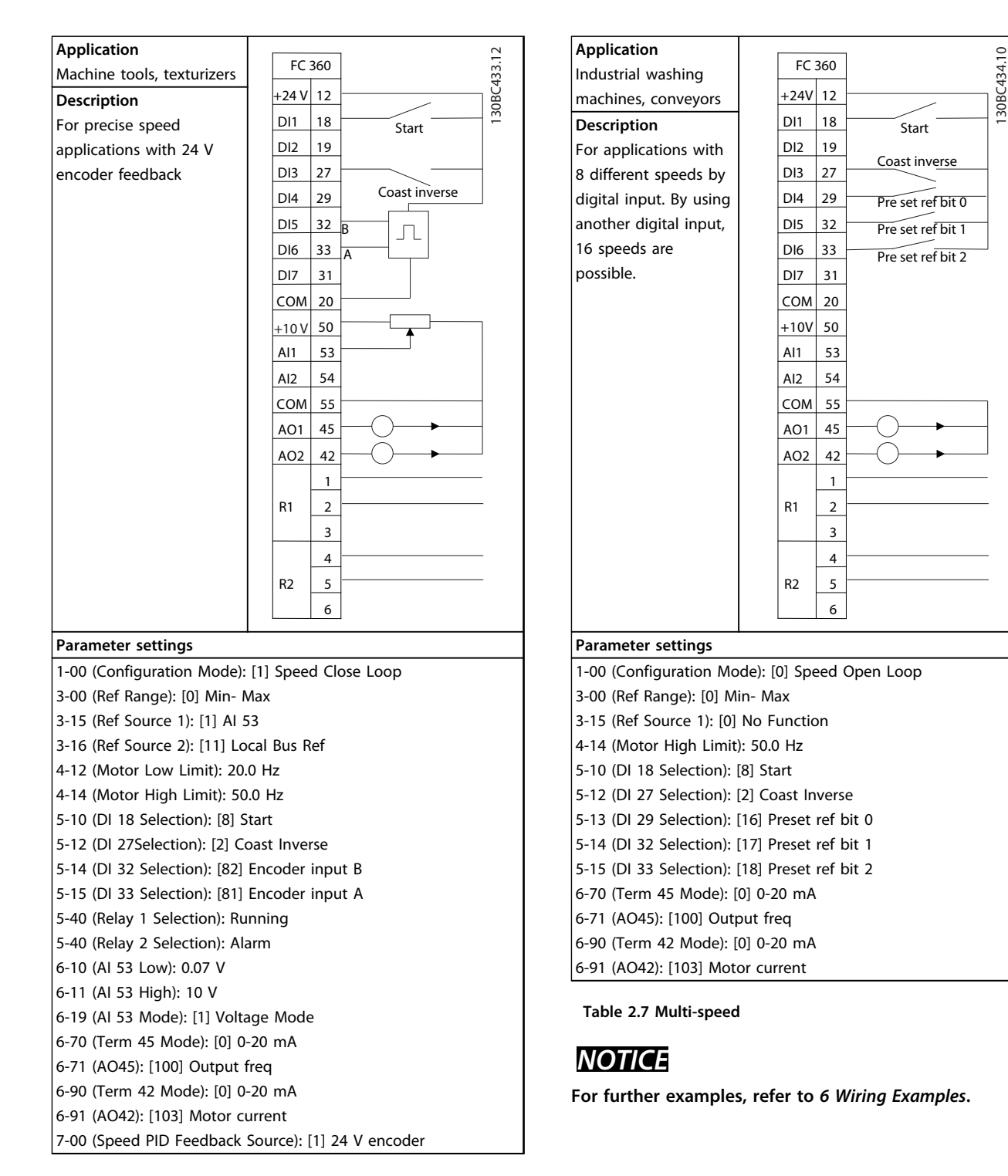

**Table 2.6 Speed Close Loop**

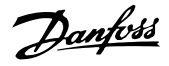

# <span id="page-9-0"></span>2.4 Jumper Terminal 12 and 27

**2 2**

When using factory default programming values, jumper wire may be required between terminal 12 and terminal 27 for the frequency converter to operate.

- **•** Digital input terminal 27 is designed to receive a 24 V DC external interlock command. In many applications, the user wires an external interlock device to terminal 27
- **•** When no interlock device is used, wire a jumper between control terminal 12 to terminal 27. This provides internal 24 V signal on terminal 27
- **•** No signal present prevents the unit from operating

#### 2.5 Automatic Motor Adaptation (AMA)

#### **Automatic motor adaptation (AMA)**

It is highly recommended to run AMA because it measures the electrical characteristics of the motor to optimise compatibility between the frequency converter and the motor under VVC<sup>plus</sup> mode.

- **•** The frequency converter builds a mathematical model of the motor for regulating output motor current thus enhancing motor performance.
- **•** Some motors may be unable to run the complete version of the test. In that case, select *Enable reduced AMA*
- **•** If warnings or alarms occur, see *[7 Warnings and](#page-37-0) [Alarms](#page-37-0)*
- **•** Run this procedure on a cold motor for best results

#### **To run AMA using the numeric LCP (NLCP)**

- 1. By default parameter setting, connect terminals 12 and 27 before running AMA.
- 2. Enter the main menu.
- 3. Go to parameter group *1-\*\* Load and Motor*.
- 4. Press [OK].
- 5. Set motor parameters using name plate data for parameter group *1-2\* Motor Data*.
- 6. Set motor cable length in *1-42 Motor Cable Length*
- 7. Go to *1-29 Automatic Motor Adaptation (AMA)*.
- 8. Press [OK].
- 9. Select *[1] Enable complete AMA*.
- 10. Press [OK].
- 11. The test runs automatically and indicates when it is complete.

#### *NOTICE*

**AMA function in FC 360 does not cause the motor to run and it does not harm the motor.**

# <span id="page-10-0"></span>Introduction

#### 3.1 Exploded Views

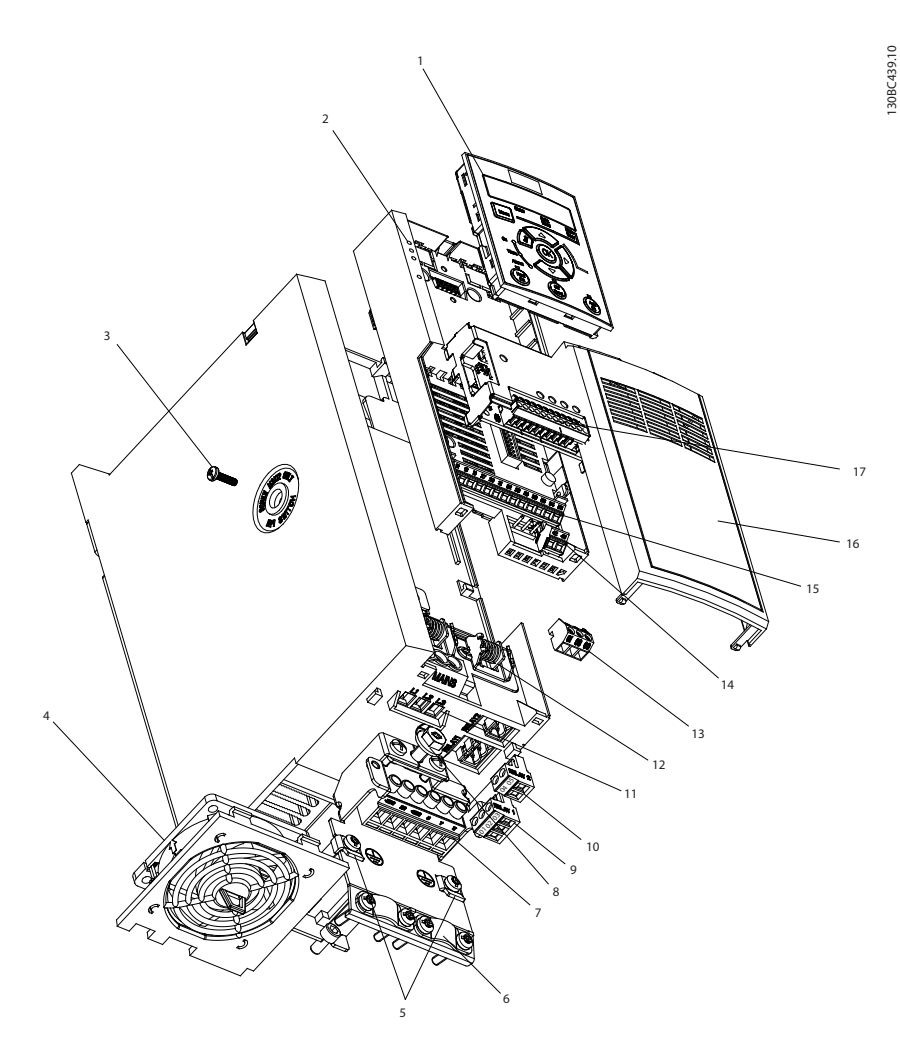

**Illustration 3.1 Exploded View J1-J5 (0.37-22 kW), IP20**

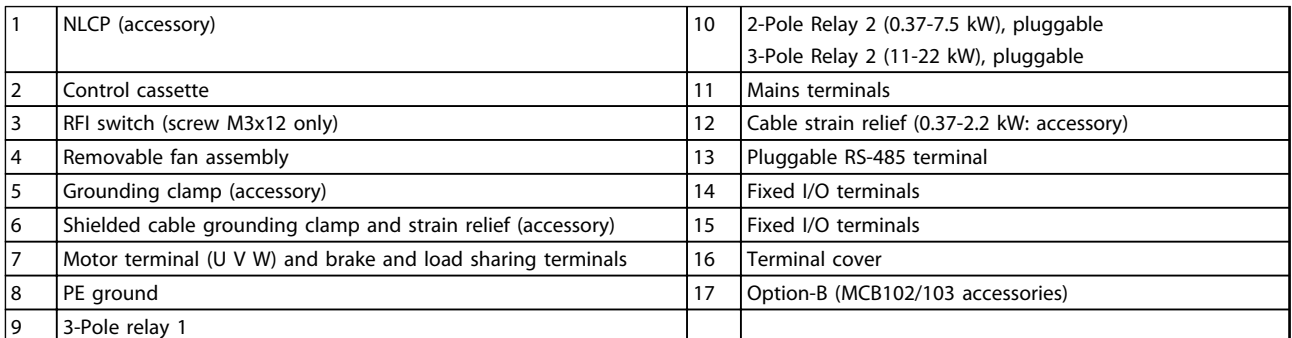

**Table 3.1 Legend to** *Illustration 3.1*

**3**

Danfoss

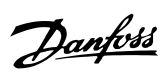

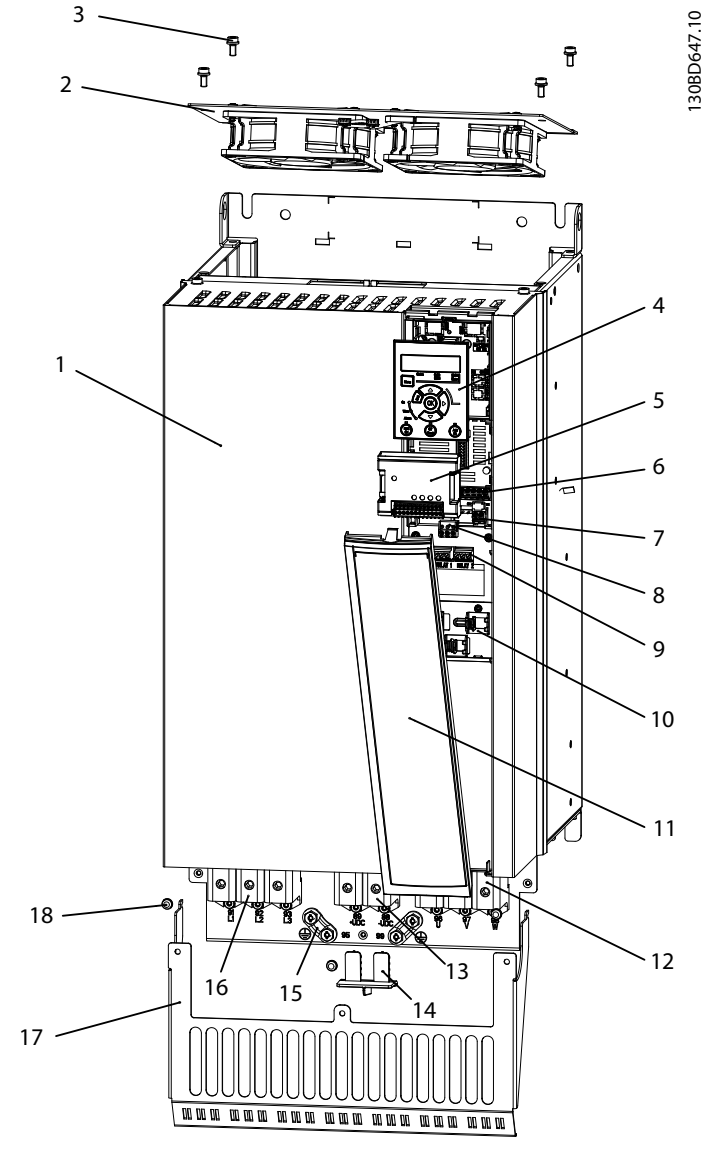

**Illustration 3.2 Exploded View J7 (55 kW, 75 kW), IP20**

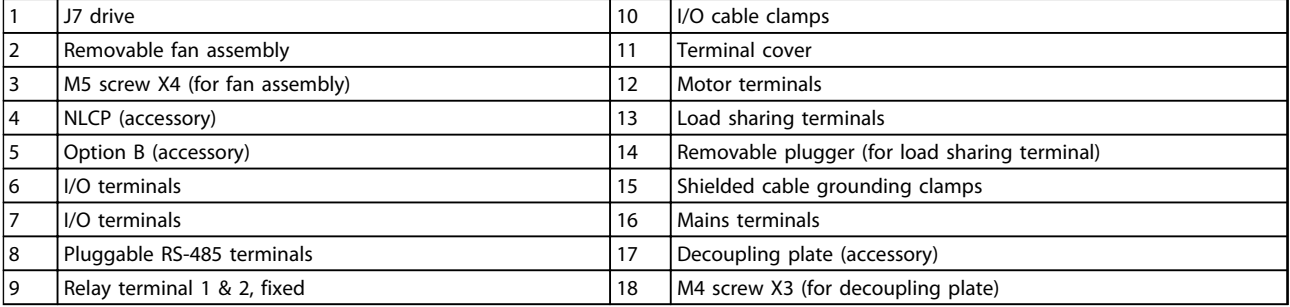

**Table 3.2 Legend to** *Illustration 3.2*

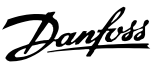

#### <span id="page-12-0"></span>3.2 Product Overview

A frequency converter is an electronic motor controller that converts AC mains input into a variable AC waveform output. The frequency and voltage of the output are regulated to control the motor speed or torque. The frequency converter can vary the speed of the motor in response to system feedback, such as changing temperature or pressure for controlling fan, compressor, or pump motors. The frequency converter can also regulate the motor by responding to remote commands from external controllers.

In addition, the frequency converter monitors the system and motor status, issues warnings or alarms for fault conditions, starts and stops the motor, optimizes energy efficiency, and offers many more control, monitoring, and efficiency functions. Operation and monitoring functions are available as status indications to an outside control system or serial communication network.

#### 3.3 Additional Resources

Other resources are available to understand advanced frequency converter functions and programming.

- **•** The *Programming Guide* provides greater detail on working with parameters.
- **•** The *Design Guide* is intended to provide detailed capabilities and functionality to design motor control systems.
- **•** Optional equipment is available that may change some of the procedures described. Be sure to see the instructions supplied with those options for specific requirements.

Contact the local Danfoss supplier or go to [www.danfoss.com/fc360](http://www.danfoss.com/fc360) for downloads.

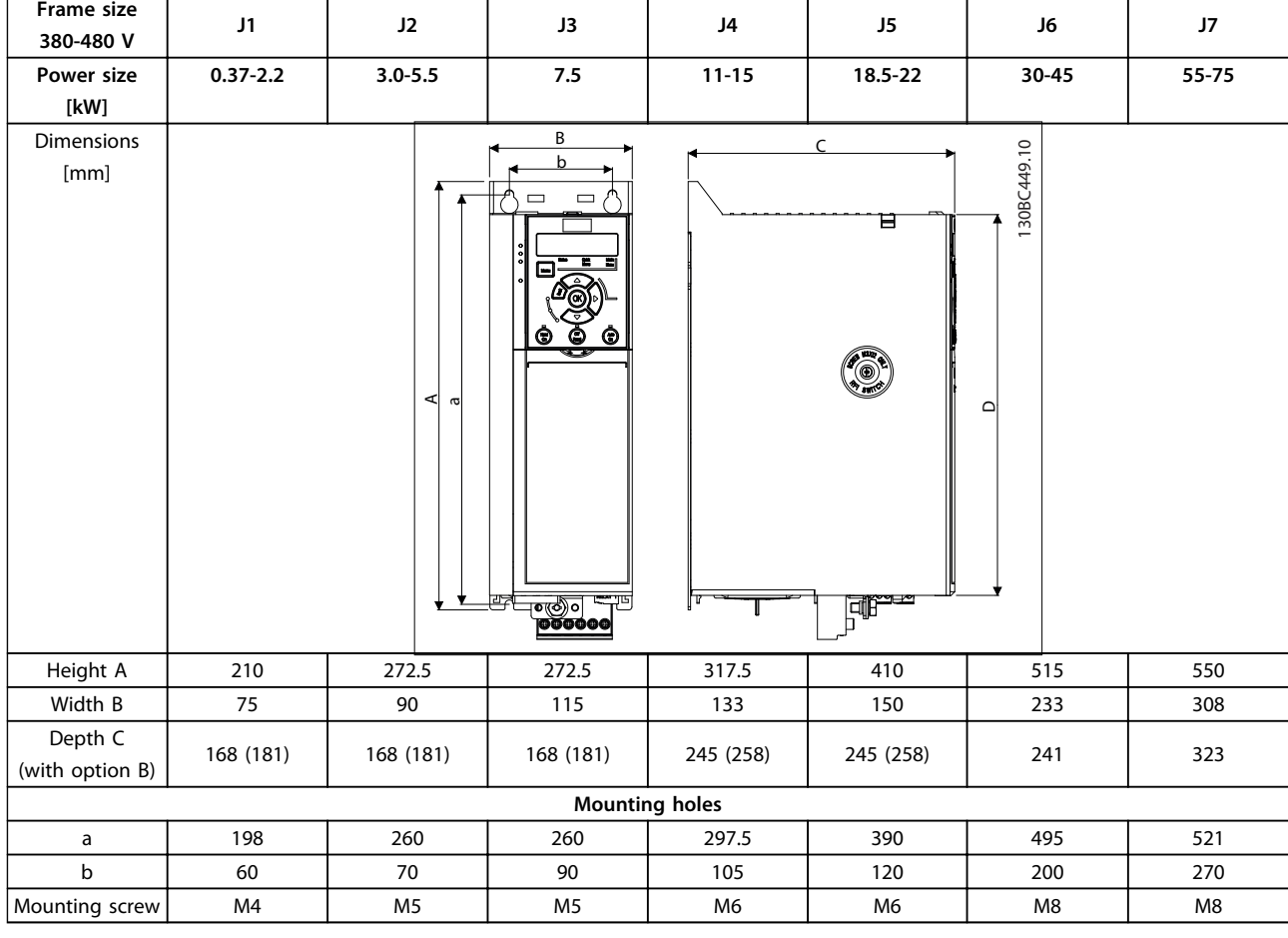

#### 3.4 Frame Sizes and Power Ratings

**Table 3.3 Frames Sizes, Power Ratings and Dimensions**

<u>Danfoss</u>

## <span id="page-13-0"></span>4 Installation

#### 4.1 Mechanical Installation

**Select the best possible operation site by considering:**

- **•** Ambient operating temperature
- **•** Installation method
- **•** How to cool the unit
- **•** Position of the frequency converter
- **•** Cable routing
- **•** Power source supplying correct voltage and necessary current
- **•** Motor current rating within the maximum current from the frequency converter
- **•** Correct rating of external fuses and circuit breakers

#### **Cooling and Mounting:**

- **•** Top and bottom clearance for air cooling must be provided, see *Table 4.1* for clearance requirements
- **•** Derating for temperatures starting from 45 °<sup>C</sup> and elevation 1000 m above sea level must be considered. See the equipment *Design Guide* for detailed information.

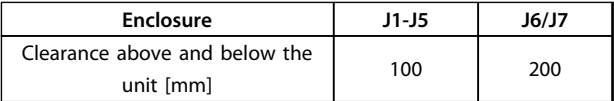

#### **Table 4.1 Minimum Airflow Clearance Requirements**

- **•** Mount the unit vertically
- **•** IP20 units allow side-by-side installation
- **•** Improper mounting can result in over heating and reduced performance
- **•** Use the slotted mounting holes on the unit for wall mounting, when provided
- **•** See *[9.4 Connection Tightening Torques](#page-51-0)* for proper tightening specifications.

#### <span id="page-14-0"></span>4.2 Electrical Installation

This section contains detailed instructions for wiring the frequency converter.

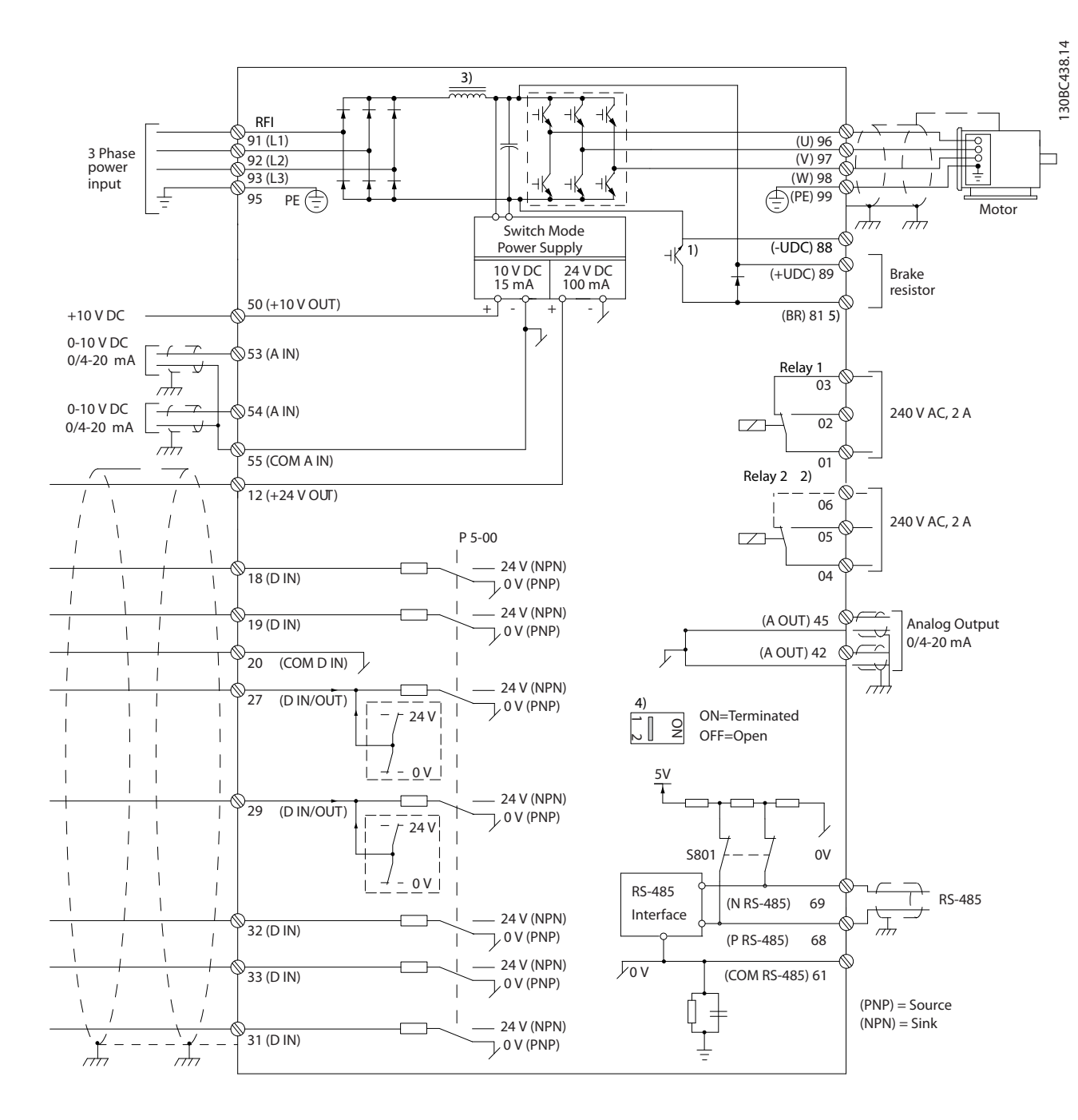

**Illustration 4.1 Basic Wiring Schematic Drawing**

*A=Analog, D=Digital*

*1) Built-in brake chopper available from 0.37-22 kW*

*2) Relay 2 is 2-pole for J1-J3 and 3-pole for J4-J7. Relay 2 of J4-J7 with terminals 4, 5 and 6 same NO/NC logic as Relay 1. Relay are pluggable in J1-J5, and fixed in J6-J7.*

*3) Dual DC choke in 30-75 kW*

*4) Switch S801 (bus terminal) can be used to enable termination on the RS-485 port (terminals 68 and 69).*

*5) No BR for J6 and J7 drives*

**4 4**

Danfoss

Danfoss

#### **Installation VLT**® **AutomationDrive FC 360 Quick Guide**

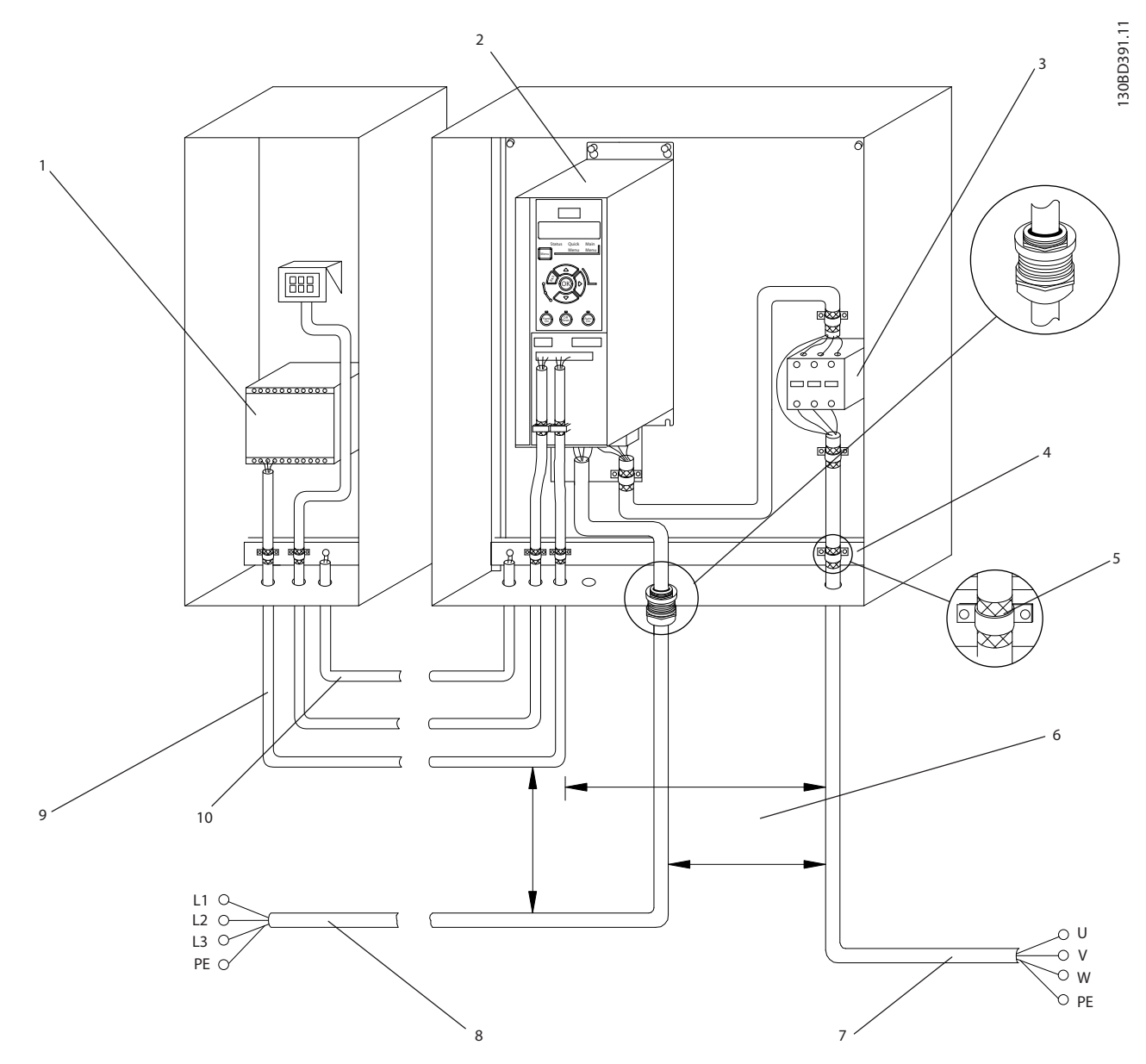

#### **Illustration 4.2 Typical Electrical Connection**

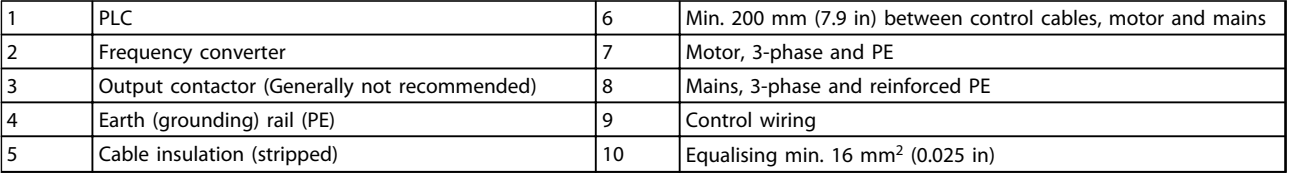

**Table 4.2 Legend to** *Illustration 4.2*

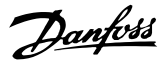

#### <span id="page-16-0"></span>4.2.1 General Requirements

# **AWARNING**

#### **EQUIPMENT HAZARD!**

**Rotating shafts and electrical equipment can be hazardous. Extreme care should be taken to protect against electrical hazards when applying power to the unit. All electrical work must conform to national and local electrical codes and installation, start up, and maintenance should only be performed by trained and qualified personnel. Failure to follow these guidelines could result in death or serious injury.**

# **CAUTION**

#### **WIRING ISOLATION!**

**Run input power, motor wiring and control wiring in 3 separate metallic conduits or use separated shielded cable for high frequency noise isolation. Failure to isolate power, motor and control wiring could result in less than optimum frequency converter and associated equipment performance.**

**Run motor cables from multiple frequency converters separately. Induced voltage from output motor cables run together can charge equipment capacitors even with the equipment turned off and locked out.**

**•** An electronically activated function within the frequency converter provides overload protection for the motor. The overload provides Class 20 motor protection. See *[7 Warnings and Alarms](#page-37-0)* for details on the trip function.

#### **Wire Type and Ratings**

- **•** All wiring must comply with local and national regulations regarding cross-section and ambient temperature requirements.
- **•** Danfoss recommends that all power connections be made with a minimum 75 °C rated copper wire.
- **•** See *[9 Specifications](#page-43-0)* for recommended wire sizes.

#### 4.2.2 Grounding Requirements

# **AWARNING**

#### **GROUNDING HAZARD!**

**For operator safety, it is important to ground the frequency converter properly by a certified electrical installer in accordance with national and local electrical codes as well as instructions contained within this document. Ground currents are higher than 3.5 mA. Failure to ground the frequency converter properly could result in death or serious injury.**

- **•** Proper protective grounding for equipment with ground currents higher than 3.5 mA must be established, see *4.2.2.1 Leakage Current (>3.5 mA)*.
- **•** A dedicated ground wire is required for input power, motor power and control wiring.
- **•** Use the clamps provided with the equipment for proper ground connections.
- **•** Do not ground one frequency converter to another in a "daisy chain" fashion (see *Illustration 4.3*).
- **•** Keep the ground wire connections as short as possible.
- **•** Using high-strand wire to reduce electrical noise is recommended.
- **•** Follow motor manufacturer wiring requirements.

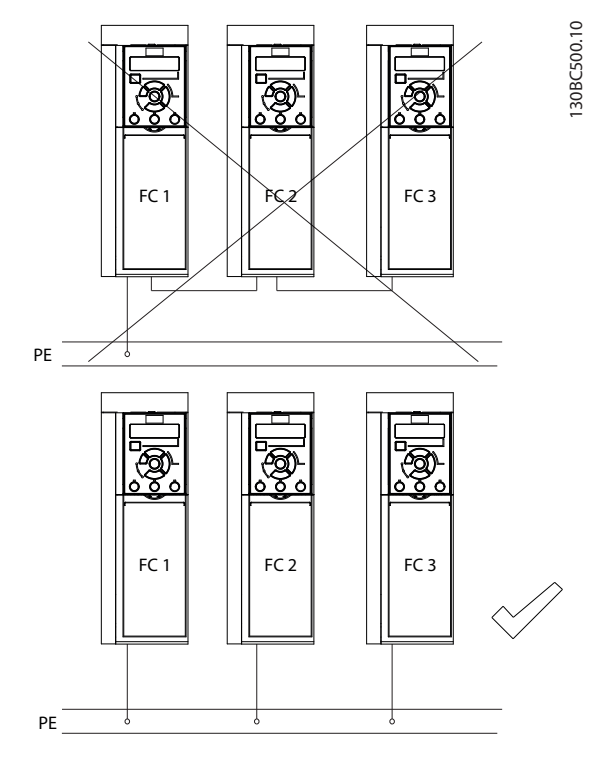

**Illustration 4.3 Grounding Principle**

#### 4.2.2.1 Leakage Current (>3.5 mA)

Follow national and local codes regarding protective earthing of equipment with a leakage current > 3.5 mA. The earth leakage current depends on various system configurations including RFI filtering, screened motor cables, and frequency converter power.

EN/IEC61800-5-1 (Power Drive System Product Standard) requires special care if the leakage current exceeds 3.5 mA. Grounding must be reinforced in one of the following ways:

- <span id="page-17-0"></span>**•** Ground wire of at least 10 mm<sup>2</sup> (copper wire)
- **•** Two separate ground wires both complying with the dimensioning rules

See EN 60364-5-54 § 543.7 for further information.

#### **Using RCDs**

**4 4**

Where residual current devices (RCDs), also known as earth leakage circuit breakers (ELCBs), are used, comply with the following:

- **•** Use RCDs of type B only which are capable of detecting AC and DC currents
- **•** Use RCDs with an inrush delay to prevent faults due to transient earth currents
- **•** Dimension RCDs according to the system configuration and environmental considerations

#### 4.2.3 Mains, Motor and Earth Connections

# **WARNING**

#### **INDUCED VOLTAGE!**

**Run output motor cables from multiple frequency converters separately. Induced voltage from output motor cables run together can charge equipment capacitors even with the equipment turned off and locked out. Failure to run output motor cables separately could result in death or serious injury.**

Earthing (grounding) clamps are provided for motor wiring (see *Illustration 4.4*).

- **•** Do not install power factor correction capacitors between the frequency converter and the motor
- **•** Do not wire a starting or pole-changing device between the frequency converter and the motor
- **•** Follow motor manufacturer wiring requirements
- **•** All frequency converters may be used with an isolated input source as well as with ground reference power lines. When supplied from an isolated mains source (IT mains or floating delta) or TT/TN-S mains with a grounded leg (grounded delta), set *14-50 RFI Filter* to OFF (size J6-J7) or remove the RFI screw (J1-J5). When off, the internal RFI filter capacitors between the chassis and the intermediate circuit are isolated to avoid damage to the intermediate circuit and to reduce earth capacity currents in accordance with IEC 61800-3.
- Do not install switch between the frequency converter and the motor in IT mains.

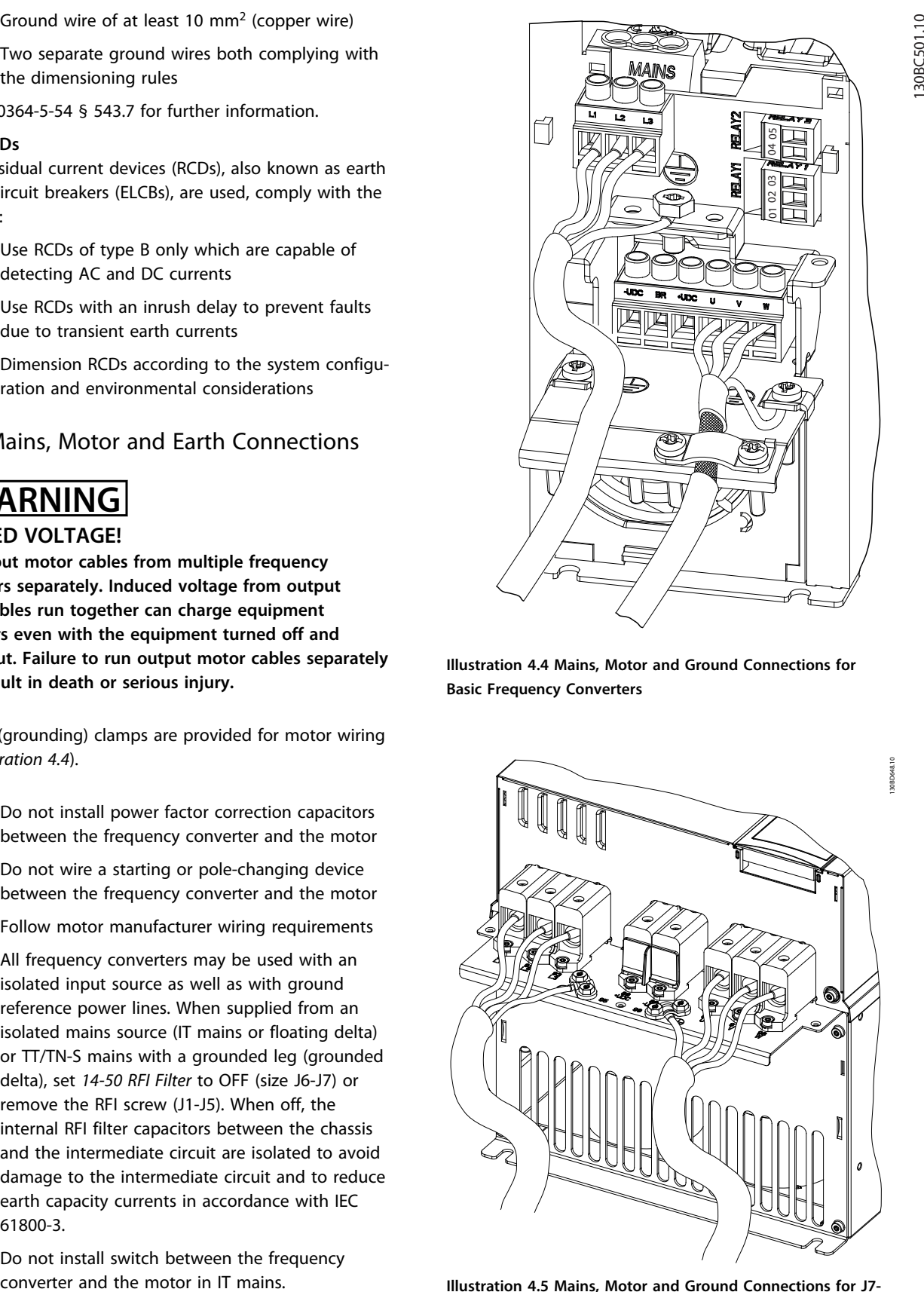

**Illustration 4.4 Mains, Motor and Ground Connections for Basic Frequency Converters**

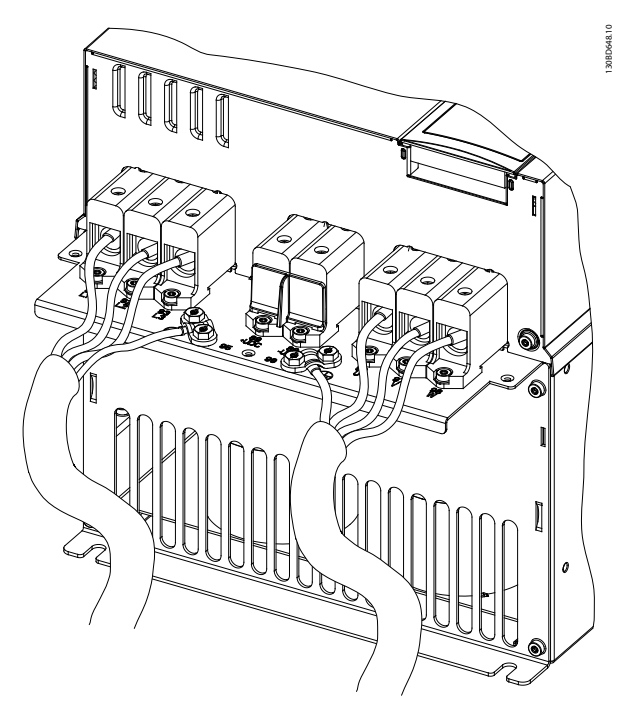

**Illustration 4.5 Mains, Motor and Ground Connections for J7 frame Frequency Converters**

**4 4**

<span id="page-18-0"></span>*[Illustration 4.4](#page-17-0)* displays mains input, motor, and grounding for basic frequency converters. *[Illustration 4.5](#page-17-0)* displays mains input, motor, and grounding for FC 360 J7-frame frequency converters. Actual configurations vary with unit types and optional equipment.

#### 4.2.4 Control Wiring

#### 4.2.4.1 Access

**•** Remove cover plate with a screw driver. See *Illustration 4.6*.

130BC504.10

IBC504.10

**Illustration 4.6 Control Wiring Access for J1-J7 Enclosures**

#### 4.2.4.2 Control Terminal Types

*Illustration 4.7* shows the frequency converter control terminals. Terminal functions and default settings are summarized in *Table 4.3*.

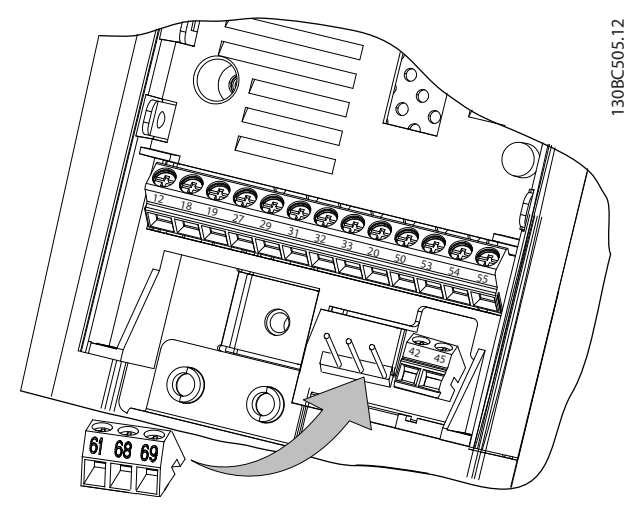

**Illustration 4.7 Control Terminal Locations**

See *[9.2 General Technical Data](#page-46-0)* for terminal ratings details.

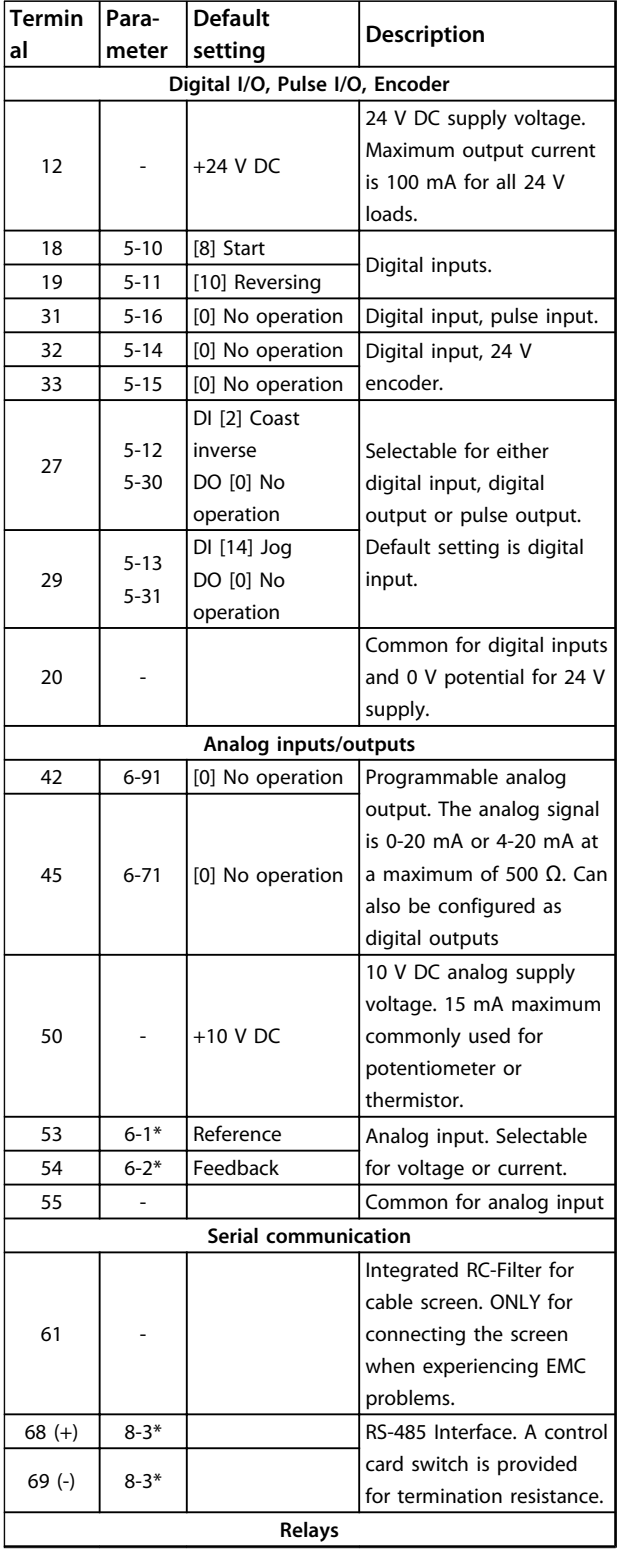

#### <span id="page-19-0"></span>**Installation VLT**® **AutomationDrive FC 360 Quick Guide**

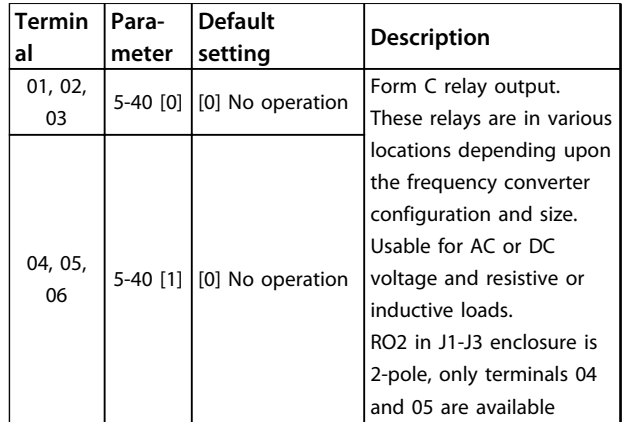

**Table 4.3 Terminal Descriptions**

#### 4.2.4.3 Control Terminal Functions

Frequency converter functions are commanded by receiving control input signals.

- **•** Programme each terminal for the function it supports in the parameters associated with that terminal. See *[Table 4.3](#page-18-0)* for terminals and associated parameters.
- **•** Confirm that the control terminal is programmed for the correct function. See *[5 User Interface and](#page-21-0) [Programming](#page-21-0)* for details on accessing parameters and for details on programming.
- **•** The default terminal programming initiates frequency converter functioning in a typical operational mode.

#### 4.2.4.4 Using Screened Control Cables

#### **Correct screening**

The preferred method in most cases is to secure control and serial communication cables with screening clamps provided at both ends to ensure best possible high frequency cable contact.

If the ground potential between the frequency converter and the PLC is different, electric noise may occur that disturbs the entire system. Solve this problem by fitting an equalizing cable as close as possible to the control cable. Minimum cable cross section: 16 mm<sup>2</sup>.

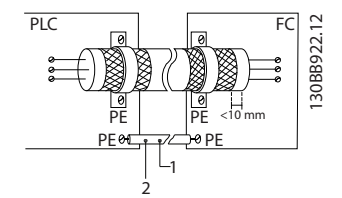

**Illustration 4.8 Screening Clamps at Both Ends**

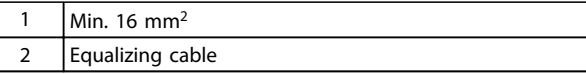

**Table 4.4 Legend to** *Illustration 4.8*

#### **50/60 Hz ground loops**

With very long control cables, ground loops may occur. To eliminate ground loops, connect one end of the screen-toground with a 100 nF capacitor (keeping leads short).

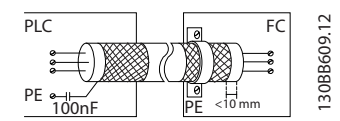

**Illustration 4.9 Connection with a 100 nF Capacitor**

#### **Avoid EMC noise on serial communication**

This terminal is connected to ground via an internal RC link. Use twisted-pair cables to reduce interference between conductors. The recommended method is in *Illustration 4.10*:

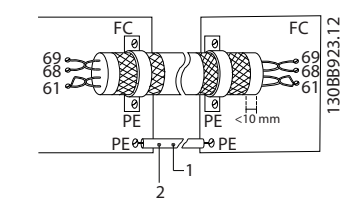

**Illustration 4.10 Twisted-pair Cables**

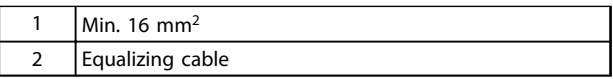

#### **Table 4.5 Legend to** *Illustration 4.10*

Alternatively, the connection to terminal 61 can be omitted:

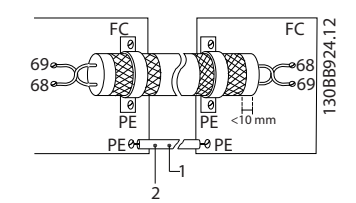

**Illustration 4.11 Twisted-pair Cables without Terminal 61**

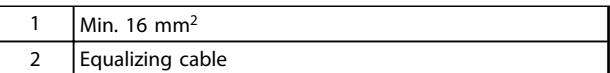

**Table 4.6 Legend to** *Illustration 4.11*

#### <span id="page-20-0"></span>4.3 Serial Communication

Connect RS-485 serial communication wiring to terminals (+)68 and (-)69. serial communication

- **•** Screened serial communication cable is recommended
- **•** See *[4.2.2 Grounding Requirements](#page-16-0)* for proper grounding

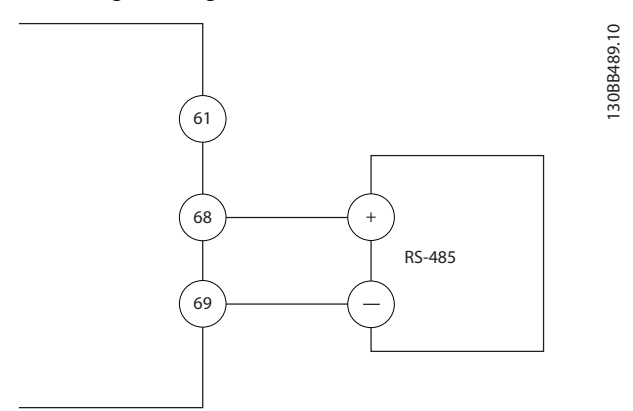

**Illustration 4.12 Serial Communication Wiring Diagram**

For basic serial communication set-up, select the following:

- 1. Protocol type in *8-30 Protocol*.
- 2. Frequency converter address in *8-31 Address*.
- 3. Baud rate in *8-32 Baud Rate*.
- **•** Two communication protocols are internal to the frequency converter. Follow motor manufacturer wiring requirements.

Danfoss FC

#### Modbus RTU

- **•** Functions can be programmed remotely using the protocol software and RS-485 connection or in parameter group *8-\*\* Communications and Options*
- **•** Selecting a specific communication protocol changes various default parameter settings to match that protocol's specifications along with making additional protocol-specific parameters available

<u>Danfoss</u>

<u>Danfoss</u>

# <span id="page-21-0"></span>5 User Interface and Programming

#### 5.1 Programming

#### 5.1.1 Local Control Panels (LCP)

FC 360 supports numerical local control panel (LCP 21), graphic local control panel (LCP 102), and blind cover. This chapter describes the user interfaces of both LCP 21 and LCP 102, as well as how to program with LCP 21. For details about how to program with LCP 102, see the *VLT*® *AutomationDrive FC 360 Programming Guide*.

### *NOTICE*

**The frequency converter can also be programmed from a PC via RS-485 com-port by installing the MCT-10 Setup software. This software can either be ordered using code number 130B1000 or downloaded from the Danfoss Web site: [www.danfoss.com/BusinessAreas/DrivesSolutions/](http://www.danfoss.com/BusinessAreas/DrivesSolutions/softwaredownload) [softwaredownload](http://www.danfoss.com/BusinessAreas/DrivesSolutions/softwaredownload)**

5.1.2 Numerical Local Control Panel (LCP 21)

The Numerical Local Control Panel (LCP 21) is divided into 4 functional sections.

- A. Numeric display
- B. Menu key
- C. Navigation keys and indicator lights (LEDs)
- 

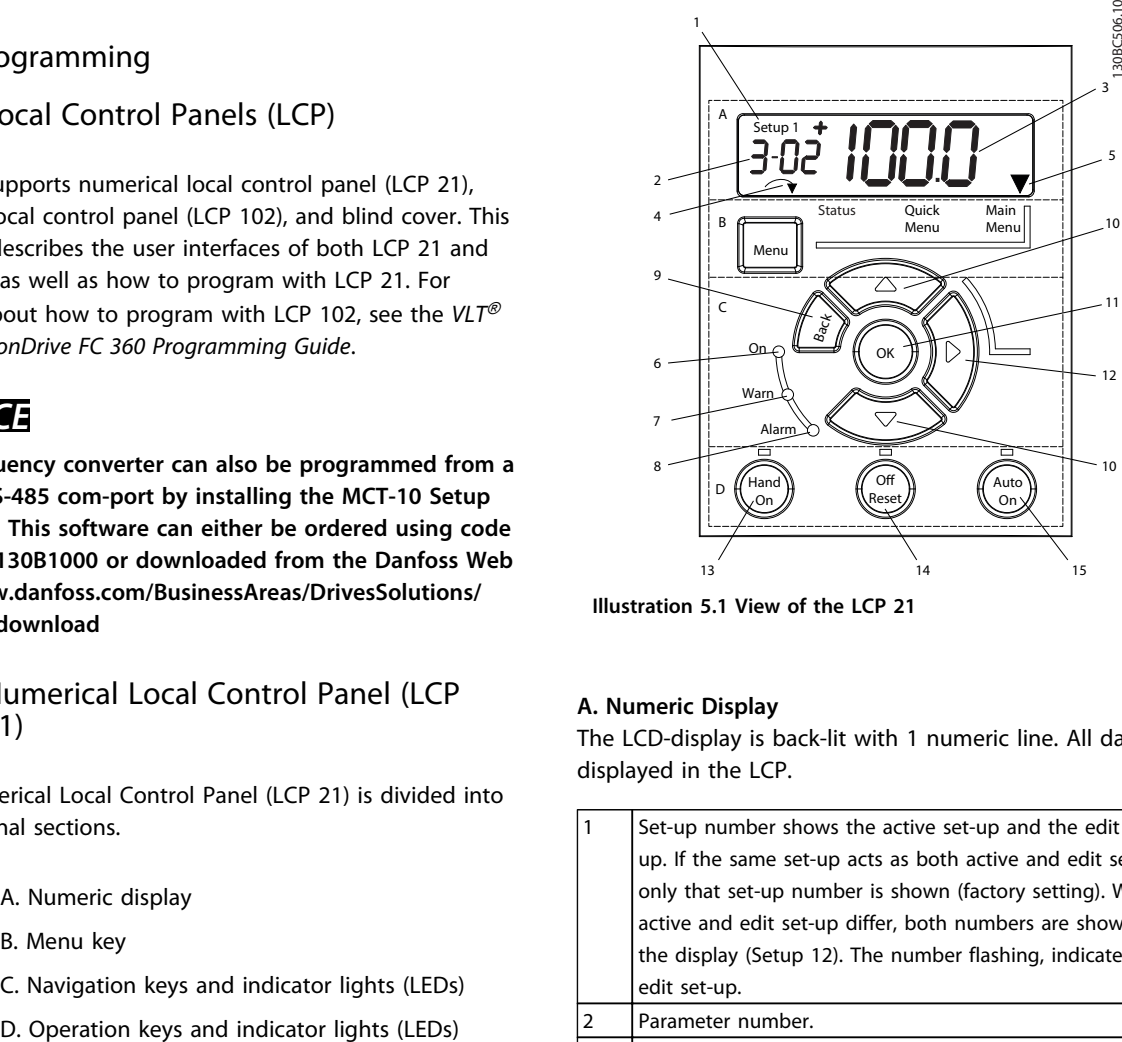

**Illustration 5.1 View of the LCP 21**

#### **A. Numeric Display**

The LCD-display is back-lit with 1 numeric line. All data is displayed in the LCP.

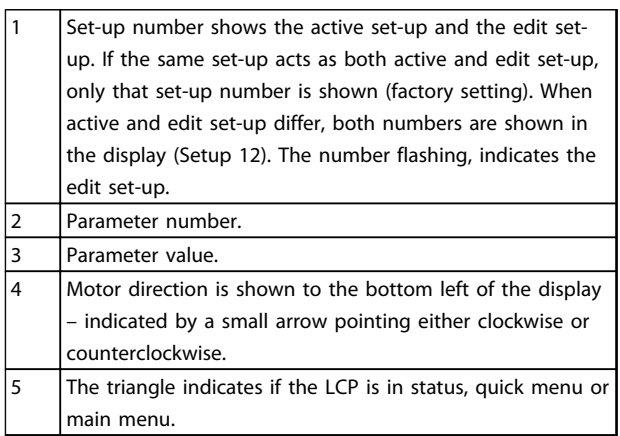

**Table 5.1 Legend to** *Illustration 5.1*

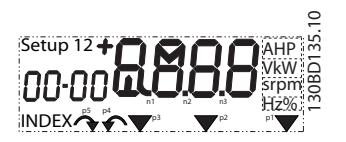

**Illustration 5.2 Display Information**

#### <span id="page-22-0"></span>**B. Menu Key**

Press [Menu] to select between status, quick menu or main menu.

#### **C. Navigation keys and indicator lights (LEDs)**

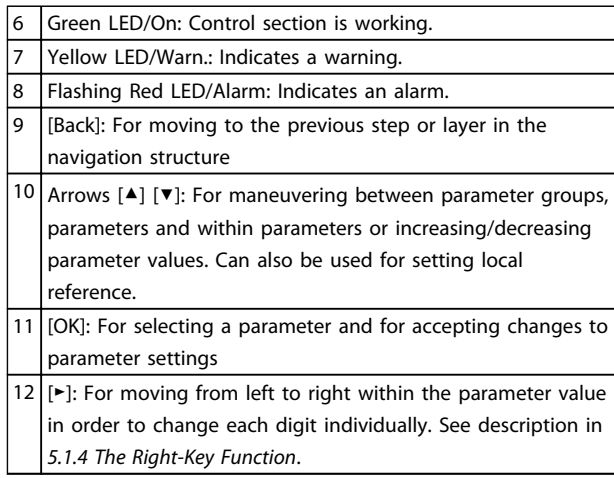

#### **Table 5.2 Legend to** *[Illustration 5.1](#page-21-0)*

#### **D. Operation keys and indicator lights (LEDs)**

| 13 | [Hand On]: Starts the motor and enables control of the<br>frequency converter via the LCP.<br><b>NOTICE</b><br>5-12 Terminal 27 Digital Input has coast inverse as<br>default setting. This means that [Hand On] does<br>not start the motor if there is no 24 V to terminal<br>27. |
|----|----------------------------------------------------------------------------------------------------|
| 14 | [Off/Reset]: stops the motor (off). If in alarm mode, the<br>alarm is reset.                                                                                                    |
| 15 | [Auto On]: frequency converter is controlled either via<br>control terminals or serial communication.                                                                                                    |

**Table 5.3 Legend to** *[Illustration 5.1](#page-21-0)*

#### 5.1.3 Control Panel LCP 102

FC 360 supports Control Panel LCP 102. *Illustration 5.3* shows Control Panel LCP 102.

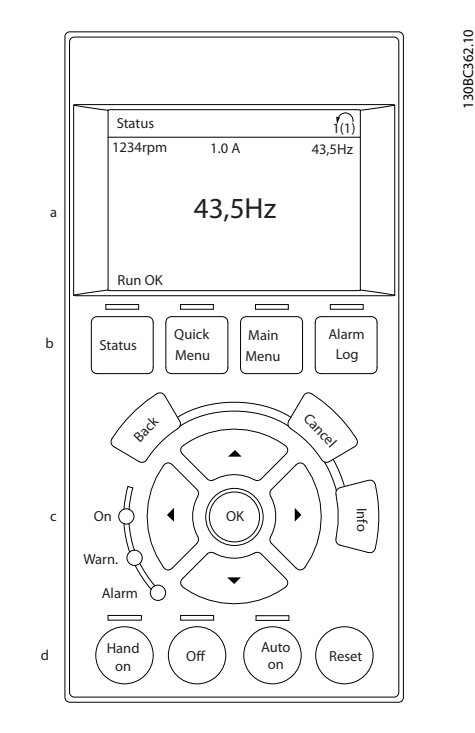

**Illustration 5.3 Control Panel LCP 102**

- a. Display area
- b. Menu keys for changing the display to show status, programming, or error message history.
- c. Navigation keys for programming functions, moving the display cursor, and speed control in local operation. Also included are the status indicator lights.
- d. Operational mode keys and reset.

#### **Functions**

- **•** English and Chinese display
- **•** Status messages
- **•** Quick menu for easy commissioning
- **•** Parameter setting and explanation of parameter function
- **•** Adjusting of parameters
- **•** Full parameter back-up and copy function
- **•** Alarm logging
- **•** Hand-operated start/stop, or Automatic mode option
- **•** Reset function

Danfoss

#### <span id="page-23-0"></span>**Mounting**

Use the graphical LCP adapter and a cable to connect the Control Panel LCP 102 to FC 360, as shown in *Illustration 5.4*.

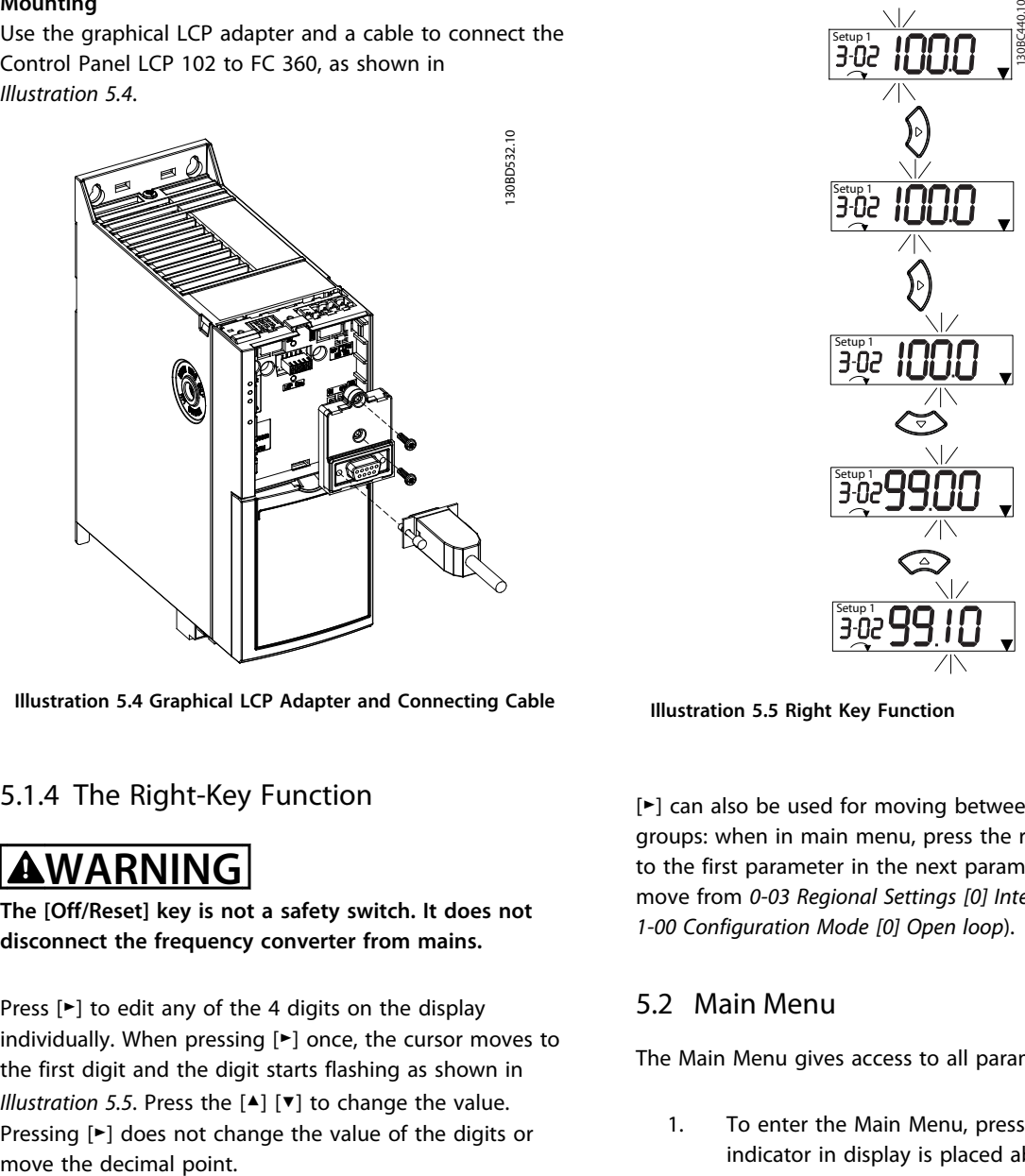

**Illustration 5.4 Graphical LCP Adapter and Connecting Cable**

#### 5.1.4 The Right-Key Function

# **AWARNING**

**The [Off/Reset] key is not a safety switch. It does not disconnect the frequency converter from mains.**

Press [►] to edit any of the 4 digits on the display individually. When pressing [►] once, the cursor moves to the first digit and the digit starts flashing as shown in *Illustration 5.5*. Press the [▲] [▼] to change the value. Pressing [►] does not change the value of the digits or

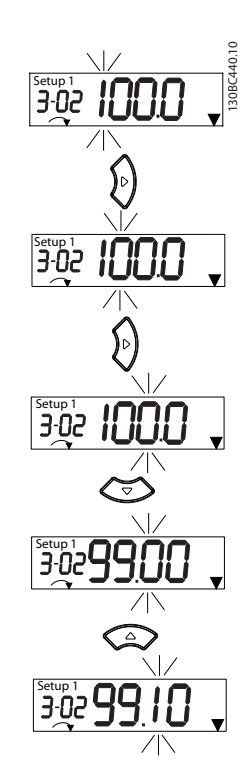

**Illustration 5.5 Right Key Function**

[►] can also be used for moving between parameter groups: when in main menu, press the right key to move to the first parameter in the next parameter group (e.g. move from *0-03 Regional Settings [0] International* to *1-00 Configuration Mode [0] Open loop*).

#### 5.2 Main Menu

The Main Menu gives access to all parameters.

- 1. To enter the Main Menu, press [Menu] until indicator in display is placed above Main Menu.
- 2.  $[\triangle] [\triangledown]$ : browse through the parameter groups.
- 3. Press [OK] to select a parameter group.
- 4.  $[\triangle] [\triangledown]$ : browse through the parameters in the specific group.
- 5. Press [OK] to select the parameter.
- 6.  $[\triangleright]$  and  $[\triangleright]$   $[\triangleright]$ : set/change the parameter value.
- 7. Press [OK] to accept the value.
- 8. To exit, press either [Back] twice (or three times for array parameters) to enter Main Menu, or press [Menu] once to enter Status.

See *[Illustration 5.6](#page-24-0)* for the principles of changing the value of continuous, enumerated and array parameters.

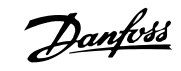

<span id="page-24-0"></span>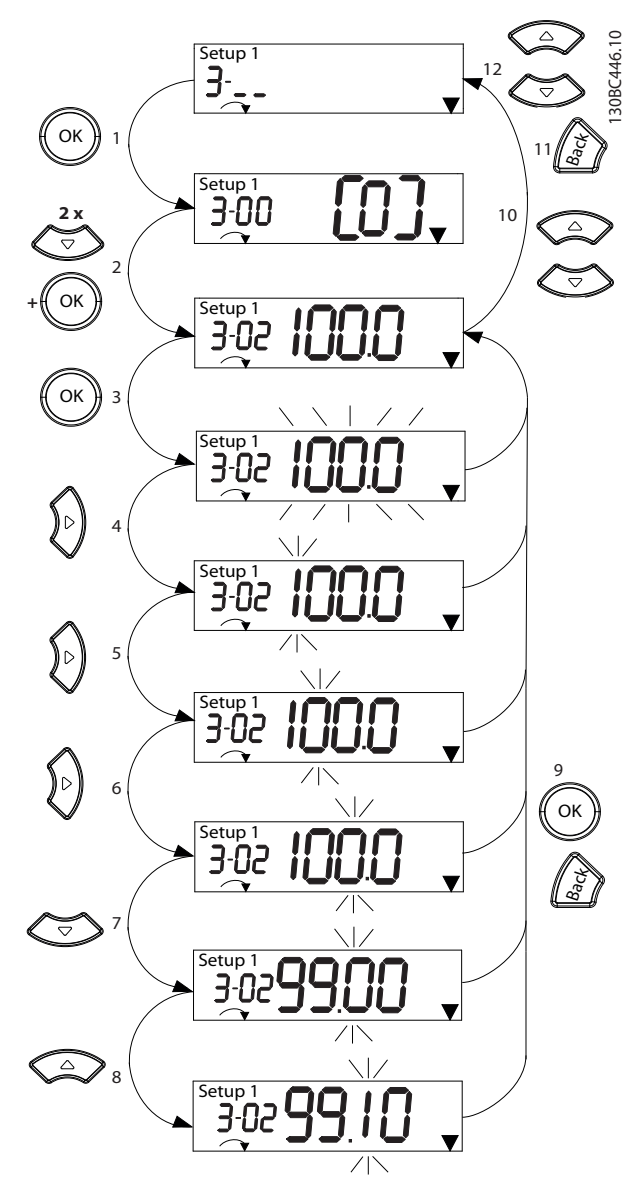

**Illustration 5.6 Main Menu Interactions - Continuous Parameters**

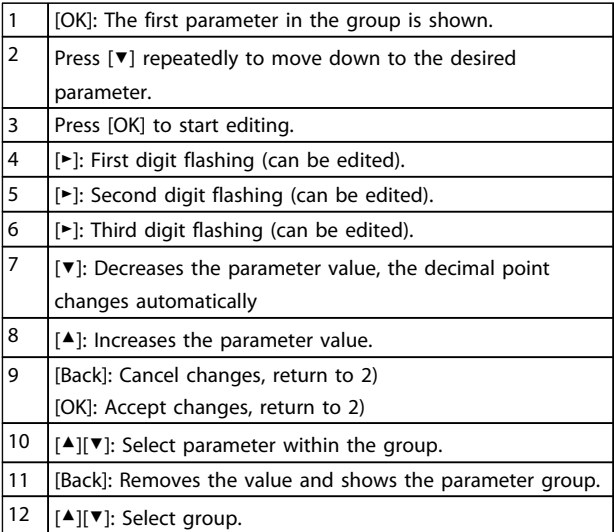

**Table 5.4 Changing Values in Continuous Parameters**

For enumerated parameters the interaction is similar but the parameter value is shown in brackets, because of the LCP 21 digits limitation (4 large digits) and the enum can be greater than 99. When the enum value is greater than 99, the LCP 21 can only display the first part of the bracket.

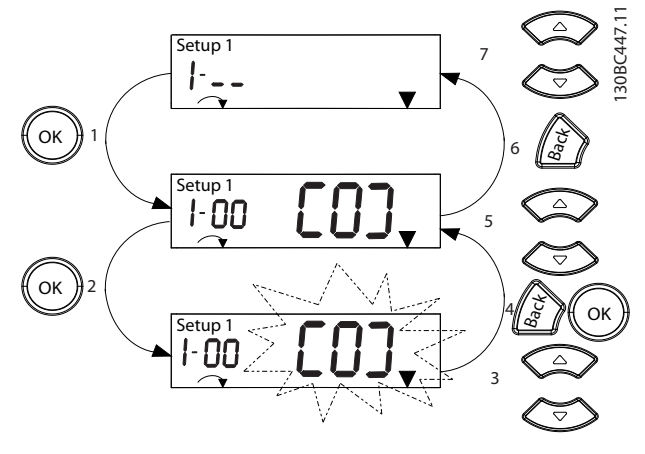

**Illustration 5.7 Main Menu Interactions - Enumerated Parameters**

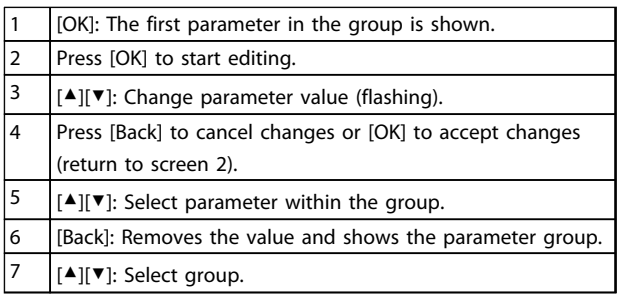

**Table 5.5 Changing Values in Enumerated Parameters**

<span id="page-25-0"></span>Array parameters function as follows:

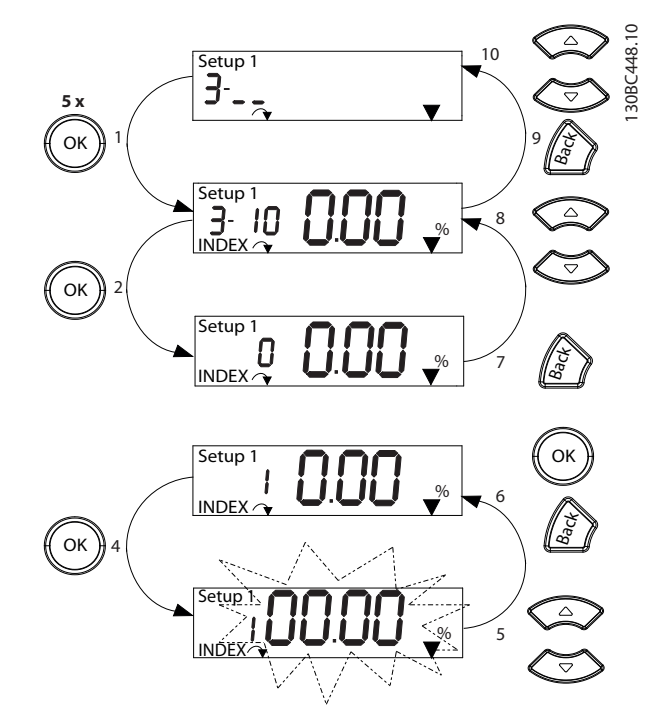

**Illustration 5.8 Main Menu Interactions - Array Parameters**

|                | [OK]: Shows parameter numbers and the value in the first                           |
|----------------|------------------------------------------------------------------------------------|
|                | index.                                                                             |
| $\overline{2}$ | [OK]: Index can be selected.                                                       |
| 3              | [▲][▼]: Select index.                                                              |
| 4              | [OK]: Value can be edited.                                                         |
| 5              | $[$ $\blacktriangle$ ][ $\blacktriangledown$ ]: Change parameter value (flashing). |
| 6              | [Back]: Cancels changes                                                            |
|                | [OK]: Accepts changes                                                              |
| 7              | [Back]: Cancels editing index, a new parameter can be                              |
|                | selected.                                                                          |
| 8              | $\lceil \blacktriangle \rceil \rceil$ Select parameter within the group.           |
| 9              | [Back]: Removes parameter index value and shows the                                |
|                | parameter group.                                                                   |
| 10             | $[$ $\blacktriangle$ ][ $\blacktriangledown$ ]: Select group.                      |

**Table 5.6 Changing Values in Array Parameters**

#### 5.3 Quick Menu

The Quick Menu gives easy access to the most frequently used parameters.

- 1. To enter the Quick Menu, press [Menu] until indicator in display is placed above *Quick Menu*.
- 2. Press [▲] [▼] to select either QM1 or QM2, then press [OK].
- 3. Press [▲] [▼] to browse through the parameters in the Quick Menu.
- 4. Press [OK] to select a parameter.
- 5. Press [▲] [▼] to change the value of a parameter setting.
- 6. Press [OK] to accept the change.
- 7. To exit, press either [Back] twice (or 3 times if in QM2 and QM3) to enter *Status*, or press [Menu] once to enter *Main Menu*.

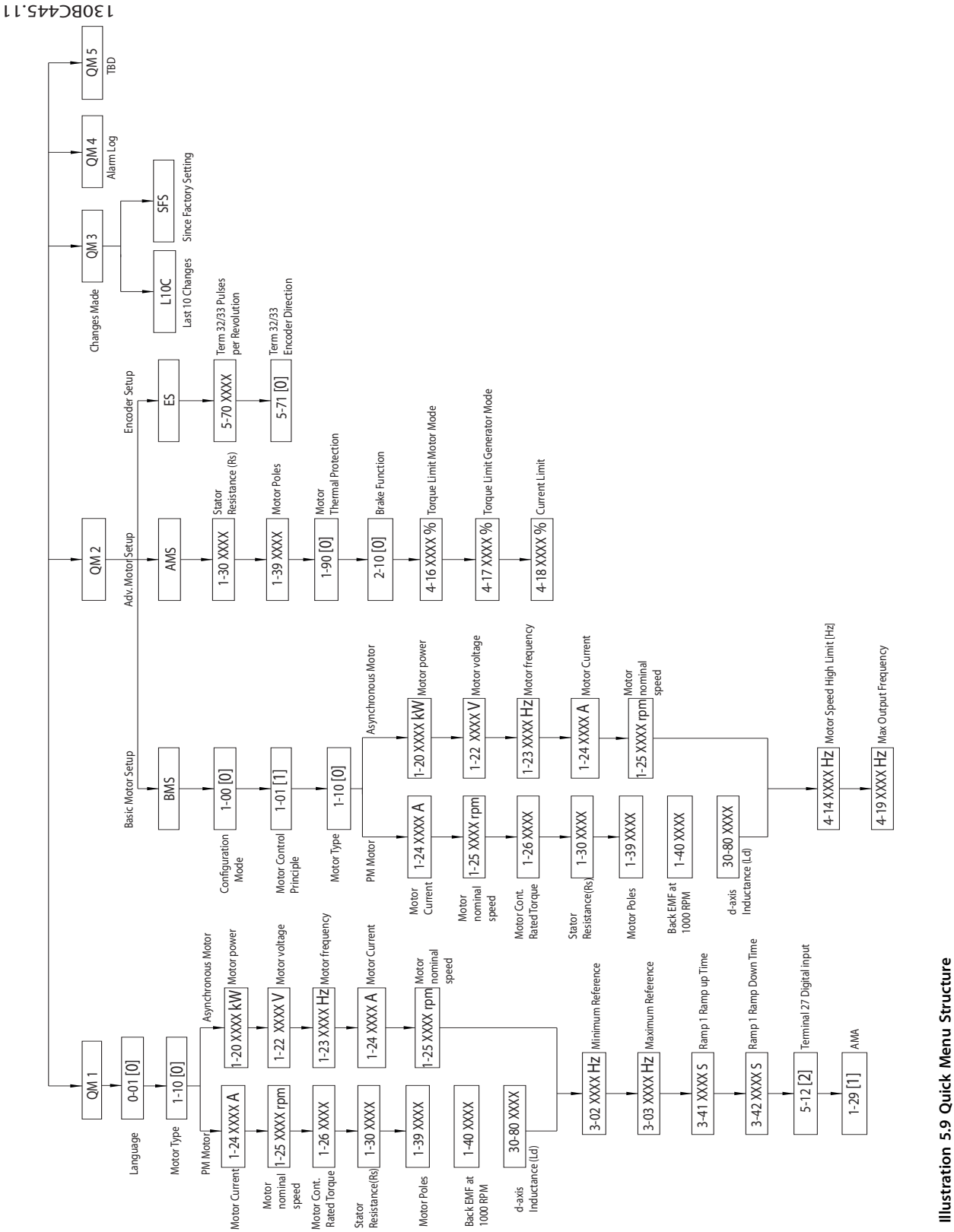

**5 5**

Danfoss

# Danfoss

#### <span id="page-27-0"></span>5.4 PM Motor Setup

#### **Initial Programming Steps**

1. Activate PM motor operation *1-10 Motor Construction*, select *[1] PM, non salient SPM*

#### **Programming motor data**

After selecting PM motor in *1-10 Motor Construction*, the PM motor-related parameters in parameter groups *1-2\* Motor Data*, *1-3\* Adv. Motor Data* and *1-4\** are active. The information can be found on the motor nameplate and in the motor data sheet.

Following parameters must be programmed in the listed order

- 1. *1-24 Motor Current*
- 2. *1-26 Motor Cont. Rated Torque*
- 3. *1-25 Motor Nominal Speed*
- 4. *1-39 Motor Poles*
- 5. *1-30 Stator Resistance (Rs)* Enter line to common stator winding resistance (Rs). If only line-line data are available, divide the line-line value with 2 to achieve the line to common (starpoint) value.

It is also possible to measure the value with an ohmmeter, which also takes the resistance of the cable into account. Divide the measured value by 2 and enter the result.

6. *1-37 d-axis Inductance (Ld)*

Enter line to common direct axis inductance of the PM motor.

If only line-line data are available, divide the lineline value with 2 to achieve the line-common (starpoint) value.

It is also possible to measure the value with an inductancemeter, which also takes the inductance of the cable into account. Divide the measured value by 2 and enter the result.

7. *1-40 Back EMF at 1000 RPM*

Enter line to line back EMF of PM Motor at 1000 RPM mechanical speed (RMS value). Back EMF is the voltage generated by a PM motor when no frequency converter is connected and the shaft is turned externally. Back EMF is normally specified for nominal motor speed or for 1000 RPM measured between 2 lines. If the value is not available for a motor speed of 1000 RPM, calculate the correct value as follows: If back EMF is e.g. 320 V at 1800 RPM, it can be calculated at 1000 RPM as follows: Back EMF= (Voltage/  $RPM$ <sup>\*</sup>1000 = (320/1800)<sup>\*</sup>1000 = 178. This is the value that must be programmed for *1-40 Back EMF at 1000 RPM*

#### **Test Motor Operation**

1. Start the motor at low speed (100 to 200 RPM). If the motor does not turn, check installation, general programming and motor data.

#### **Parking**

This function is the recommended choice for applications where the motor is rotating at slow speed eg. windmilling in fan applications. *2-06 Parking Current* and *2-07 Parking Time* can be adjusted. Increase the factory setting of these parameters for applications with high inertia.

Start the motor at nominal speed. In case the application does not run well, check the VVCplus PM settings. *Table 5.7* shows recommendations in different applications.

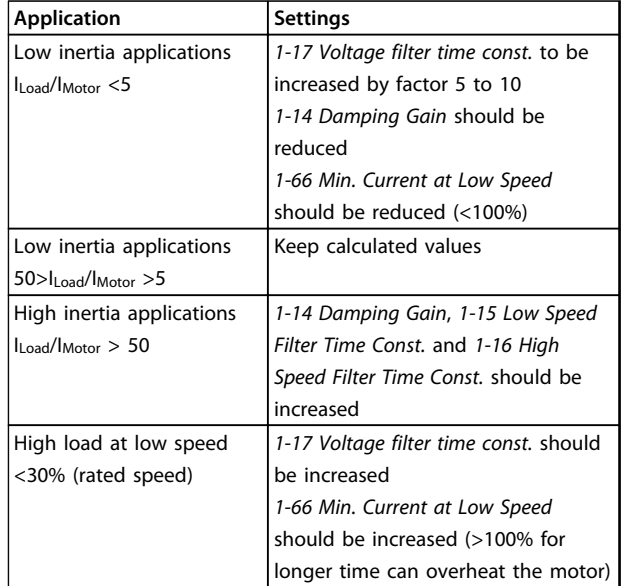

#### **Table 5.7 Recommendations in Different Applications**

If the motor starts oscillating at a certain speed, increase *1-14 Damping Gain*. Increase the value in small steps. Depending on the motor, a good value for this parameter can be 10% or 100% higher than the default value.

Starting torque can be adjusted in *1-66 Min. Current at Low Speed*. 100% provides nominal torque as starting torque.

130BD650.10

30BD650.10

#### <span id="page-28-0"></span>5.5 Profibus

FC 360 frequency converters support Profibus. The Profibus module is integrated in the control cassette with Profibus. If Profibus is needed:

- **•** Order a new frequency converter on which the control cassette with Profibus is pre-installed;
- **•** Or order a control cassette with Profibus to replace the standard control cassette on an existing frequency converter.

In both cases, ensure that the firmware version is higher than 1.20.

*Illustration 5.10* shows the front panel of a control cassette with Profibus.

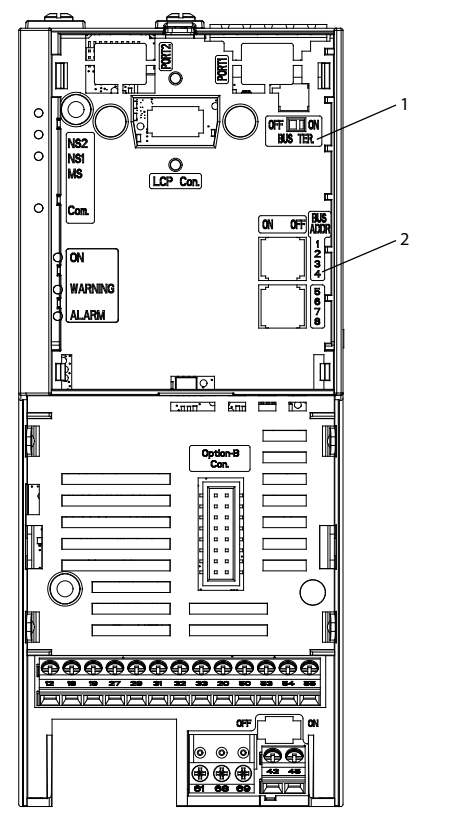

**Illustration 5.10 Front Panel of a Control Cassette with Profibus**

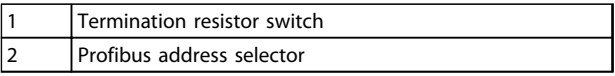

**Table 5.8 Legend for** *Illustration 5.10*

The functions of the LEDs and switches on the front panel are introduced in *Table 5.9*.

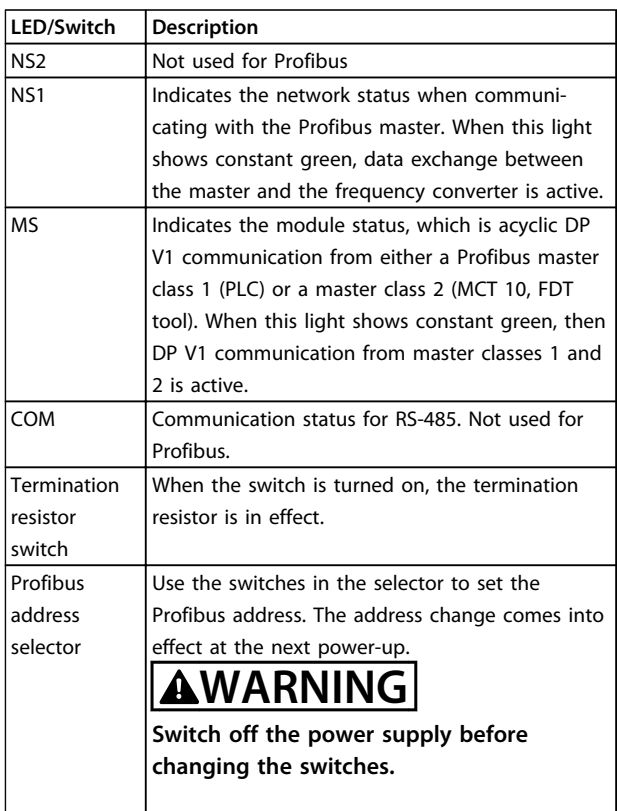

**Table 5.9 Functions of LEDs and switches**

The Profibus decoupling kit contains parts that are required for Profibus to work. Mount the kit before using Profibus. *[Illustration 5.11](#page-29-0)* and *[Illustration 5.12](#page-29-0)* show how to mount the decoupling kit.

**5 5**

5.6 Parameter List

<span id="page-29-0"></span>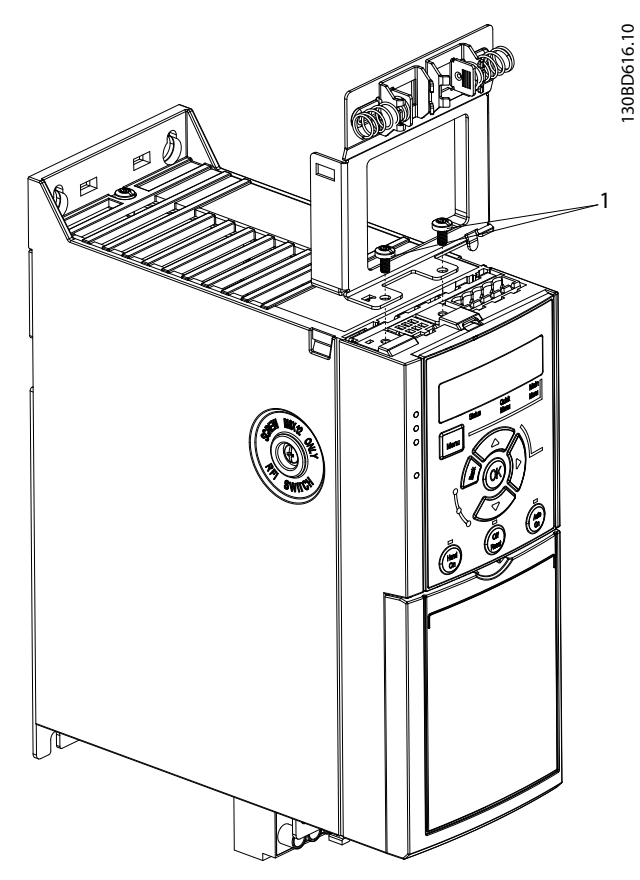

**Illustration 5.11 Fasten the Plate with Screws**

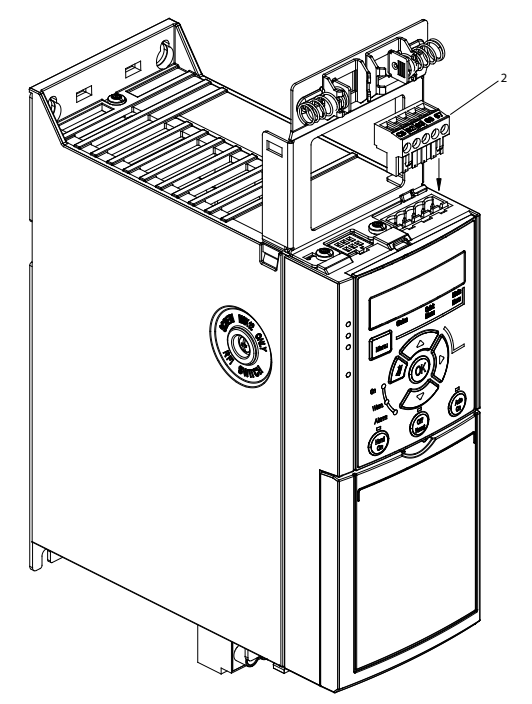

**Illustration 5.12 Push the 5-pin Connector into Place**

**5 5**

130BD617.10

30BD617.10

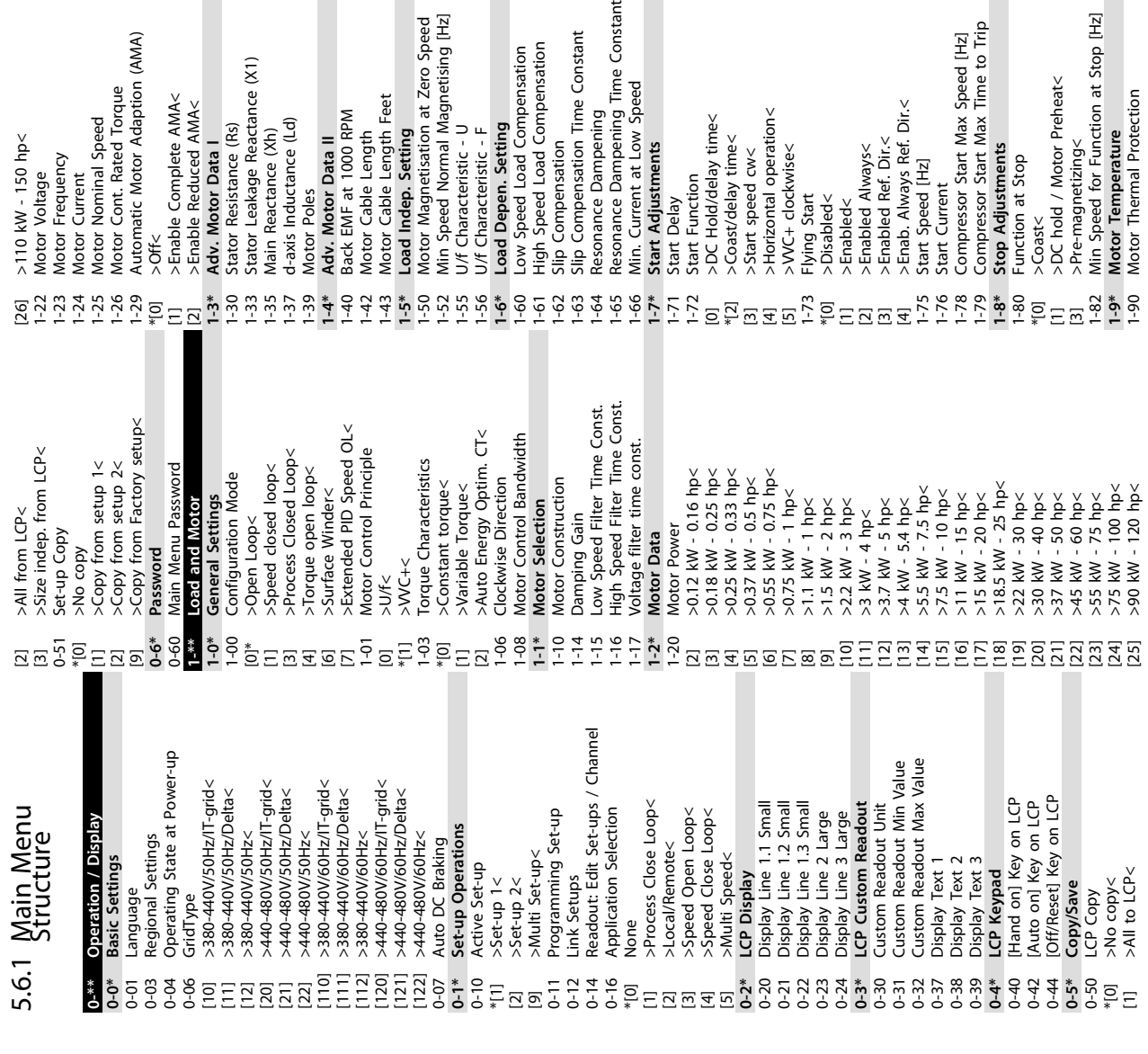

[1] >Enabled (not at stop)<

>Disabled< >Enabled<

 $\overline{S}$   $\overline{S}$ 

>Enabled (not at stop)<

[2] >Enabled< 2-19 Over-voltage Gain **2-2\* Mechanical Brake** 2-20 Release Brake Current 2-22 Activate Brake Speed [Hz] **3-\*\* Reference / Ramps 3-0\* Reference Limits** 3-00 Reference Range \*[0] >Min - Max<  $[1]$  >-Max -  $+$ Max< 3-01 Reference/Feedback Unit 3-02 Minimum Reference 3-03 Maximum Reference 3-04 Reference Function 3-04 Reference Function<br>\*[0] >Sum<<br>[1] >External/Preset<<br>**5-1\* References** [1] >External/Preset< **3-1\* References** 3-10 Preset Reference >-100-100%< \*0% 3-11 Jog Speed [Hz]

Over-voltage Gain Mechanical Brake

 $\frac{2}{2}$ -19<br>2-2\*

2-00 DC Hold/Motor Preheat Current

DC-Brake **Brakes** 

> $^{*}0^{-2}$  $2 - 01$

 $2^{-**}$  $2 - 00$ 

DC Hold/Motor Preheat Current

**3-5\* Ramp 2** 3-50 Ramp 2 Type 3-51 Ramp 2 Ramp Up Time 3-52 Ramp 2 Ramp Down Time

Ramp<sub>2</sub>

Ramp 2 Type

**3-6\* Ramp 3** 3-60 Ramp 3 Type 3-61 Ramp 3 Ramp up Time 3-62 Ramp 3 Ramp down Time

Ramp<sub>3</sub>

Ramp 3 Type

Ramp 2 Ramp Down Time

Ramp 2 Ramp Up Time

**3-7\* Ramp 4** 3-70 Ramp 4 Type 3-71 Ramp 4 Ramp up Time 3-72 Ramp 4 Ramp Down Time

Ramp 4

Ramp 4 Type

Ramp 3 Ramp up Time<br>Ramp 3 Ramp down Time

**3-8\* Other Ramps** 3-80 Jog Ramp Time 3-81 Quick Stop Ramp Time **4-\*\* Limits / Warnings 4-1\* Motor Limits** 4-10 Motor Speed Direction [0] >Clockwise< \*[2] >Both directions< 4-12 Motor Speed Low Limit [Hz] 4-14 Motor Speed High Limit [Hz] 4-16 Torque Limit Motor Mode 4-17 Torque Limit Generator Mode

Brake Power Limit (kW)

Brake Resistor (ohm)

>AC brake<

AC Brake, Max current

 $2 - 16$ 

 $2 - 17$ 

Brake voltage reduce Over-voltage Control

**Other Ramps** 

Jog Ramp Time

Quick Stop Ramp Time<br>Limits / Warnings

Motor Speed Direction

Motor Limits >Clockwise<

 $4-1$ <sup>\*</sup>

 $4 - 10$ 

Ramp 4 Ramp up Time<br>Ramp 4 Ramp Down Time

2-01 DC Brake Current 2-02 DC Braking Time 2-04 DC Brake Cut In Speed 2-06 Parking Current 2-07 Parking Time **2-1\* Brake Energy Funct.** 2-10 Brake Function \*[0] >Off<<br>[1] >Resistor brake<<br>[2] >AC brake<<br>[2] >AC brake< [1] >Resistor brake< [2]  $>AC$  brake< 2-11 Brake Resistor (ohm) 2-12 Brake Power Limit (kW) 2-14 Brake voltage reduce 2-16 AC Brake, Max current 2-17 Over-voltage Control \*[0] >Disabled<

DC Braking Time

 $2 - 02$  $2-04$ 

DC Brake Current

DC Brake Cut In Speed

Parking Current

 $\frac{2}{2} - \frac{6}{5}$  $2 - 1*$ 

Parking Time

Brake Energy Funct.

**Brake Function** 

 $2 - 10$ 

 $*$ [0]  $\rightarrow$ No protection< [1] >Thermistor warning<  $[2]$  >Thermistor trip< [3] >ETR warning 1< [4] >ETR trip 1< 1-93 Thermistor Source **2-\*\* Brakes 2-0\* DC-Brake**

>No protection<

>Thermistor warning<

>Thermistor trip<

<u>s</u><br>Enmer<sup>9</sup>

>ETR warning 1< hermistor Source

>ETR<sub>trip1<</sub>

**3-4\* Ramp 1** 3-40 Ramp 1 Type \*[0] >Linear<

Ramp<sub>1</sub>

Ramp 1 Type

>Linear<

 $\frac{4}{4}$   $\frac{4}{4}$   $\frac{6}{8}$   $\frac{7}{4}$   $\frac{4}{4}$ 

[2] >S-ramp Const Time< 3-41 Ramp 1 Ramp Up Time >0.05-3600 s< \* Size related 3-42 Ramp 1 Ramp Down Time >0.05-3600 s< \* Size related

>S-ramp Const Time<

Ramp 1 Ramp Up Time

>0.05-3600 s< \* Size related  $>0.05-3600$  s < \* Size related

Ramp 1 Ramp Down Time

 $3-42$ 

<span id="page-30-0"></span>**User Interface and Programm... VLT**® **AutomationDrive FC 360 Quick Guide**

4-18 Current Limit 4-19 Max Output Frequency **4-2\* Limit Factors** 4-22 Break Away Boost **4-3\* Motor Fb Monitor** 4-30 Motor Feedback Loss Function 4-31 Motor Feedback Speed Error 4-32 Motor Feedback Loss Timeout

Max Output Frequency

**Break Away Boost** Motor Fb Monitor

**Limit Factors** 

Torque Limit Generator Mode<br>Current Limit

Motor Speed High Limit [Hz]

Torque Limit Motor Mode

Activate Brake Speed [Hz]

Reference / Ramps

 $3^{**}$  $3 - 0*$  $3 - 00$ 

 $\tilde{E}$ 

 $2 - 22$ 

Reference Limits<br>Reference Range

Release Brake Current

 $2 - 20$ 

Motor Speed Low Limit [Hz]

 $0.77707$ <br>  $0.77707$ <br>  $0.77707$ 

>Both directions<

**4-4\* Adj. Warnings 2** 4-40 Warning Freq. Low 4-41 Warning Freq. High

Adj. Warnings 2

Motor Feedback Loss Function Motor Feedback Loss Timeout

Reference/Feedback Unit

 $>$ -Max - +Max<

<u>등</u><br>도 있

 $-Min - Max <$ 

Minimum Reference Maximum Reference

 $3 - 02$  $3 - 03$  Reference Function

Motor Feedback Speed Error

4-42 Adjustable Temperature Warning

Warning Freq. High Warning Freq. Low

Adjustable Temperature Warning

**4-5\* Adj. Warnings** 4-50 Warning Current Low 4-51 Warning Current High 4-54 Warning Reference Low 4-55 Warning Reference High 4-56 Warning Feedback Low 4-57 Warning Feedback High 4-58 Missing Motor Phase Function

Adj. Warnings

**4-6\* Speed Bypass** 4-61 Bypass Speed From [Hz] 4-63 Bypass Speed To [Hz] **5-\*\* Digital In/Out 5-0\* Digital I/O mode** 5-00 Digital I/O Mode 5-0\* Digital<br>5-00 Digital |<br>\*[0] >PNP<

>Frequency input 29< >Frequency input 33< >Local bus reference<

 $BEBE$  $[32]$ 

>Analog Input 54<

>Analog Input 53<

>No function<

 $\Xi_{\overline{\nu}}$ 

**Speed Bypass** 

Bypass Speed From [Hz]

Bypass Speed To [Hz]<br>Digital In/Out

 $4 - 63$ 

Digital I/O mode<br>Digital I/O Mode

Missing Motor Phase Function

Warning Reference High Warning Feedback High

 $444444444444$ 

Warning Feedback Low

Warning Reference Low

Warning Current High Warning Current Low

> 3-12 Catch up/slow Down Value 3-14 Preset Relative Reference 3-15 Reference 1 Source [0] >No function< \*[1] >Analog Input 53< [2] >Analog Input 54< [7] >Frequency input 29< [8] >Frequency input 33< [11] >Local bus reference<  $[32]$  >Bus PCD< 3-16 Reference 2 Source 3-17 Reference 3 Source

 $3 - 12$ <br> $-12$ <br> $-12$ <br> $-14$ 

log Speed [Hz]

References<br>Preset Reference<br>>-100-100%< \*0%

 $3 - 10$ 

Catch up/slow Down Value<br>Preset Relative Reference

Reference 1 Source

 $3 - 15$ 

3-18 Relative Scaling Reference Resource

Reference 2 Source<br>Reference 3 Source

 $\frac{16}{10}$  12<br> $\frac{17}{10}$  18

-Bus PCD<

Relative Scaling Reference Resource

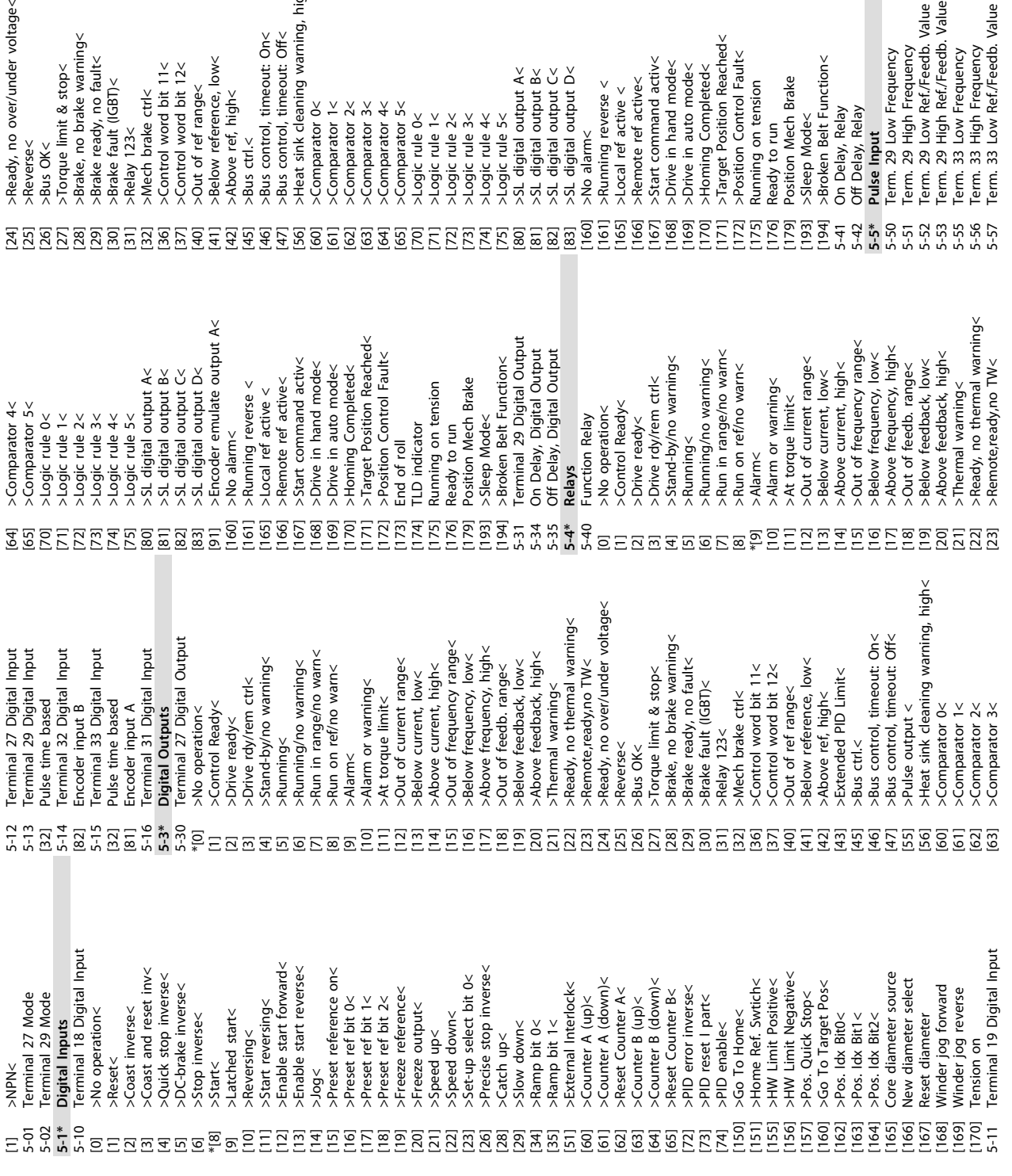

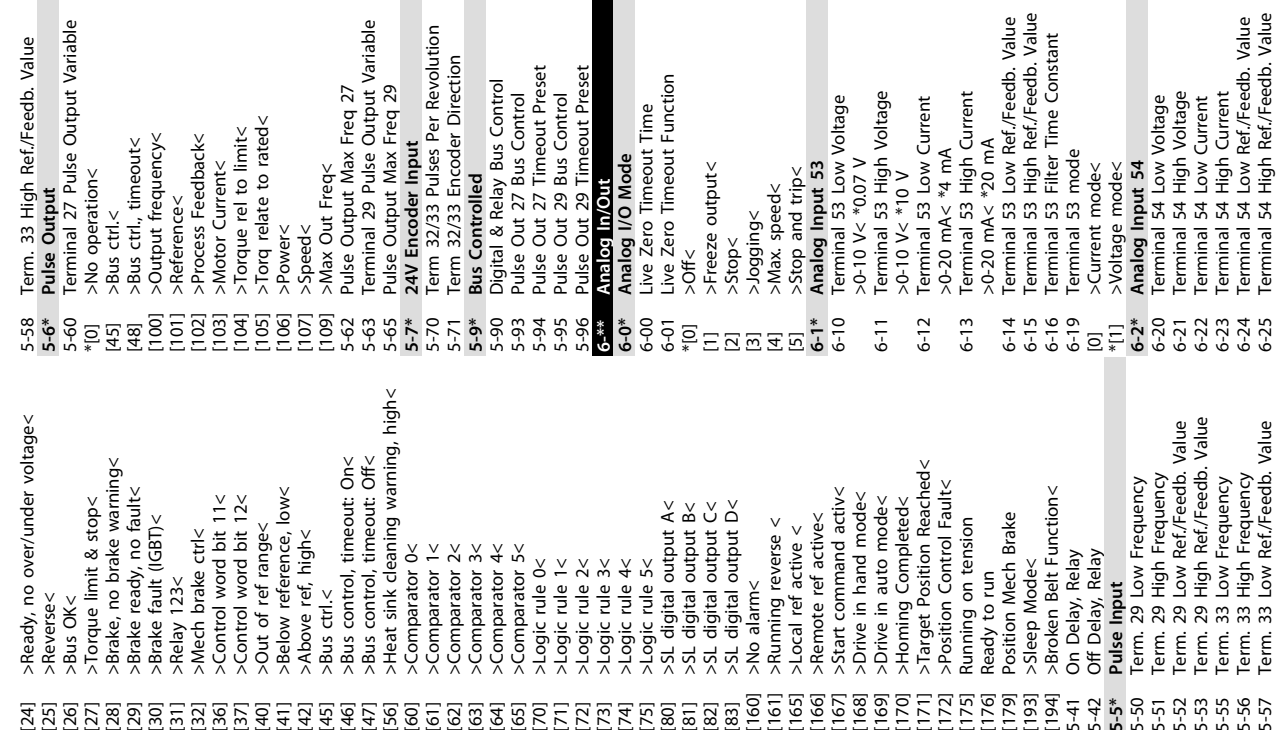

iet

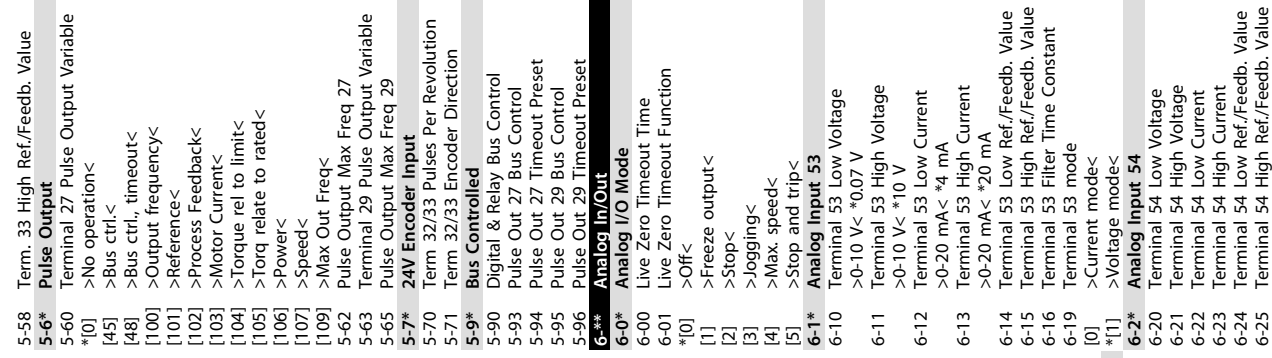

>Brake fault (IGBT)<

>Reverse< >Bus OK<

**User Interface and Programm... VLT**® **AutomationDrive FC 360 Quick Guide**

Value

**5 5**

Danfoss

6-25 Terminal 54 High Ref./Feedb. Value

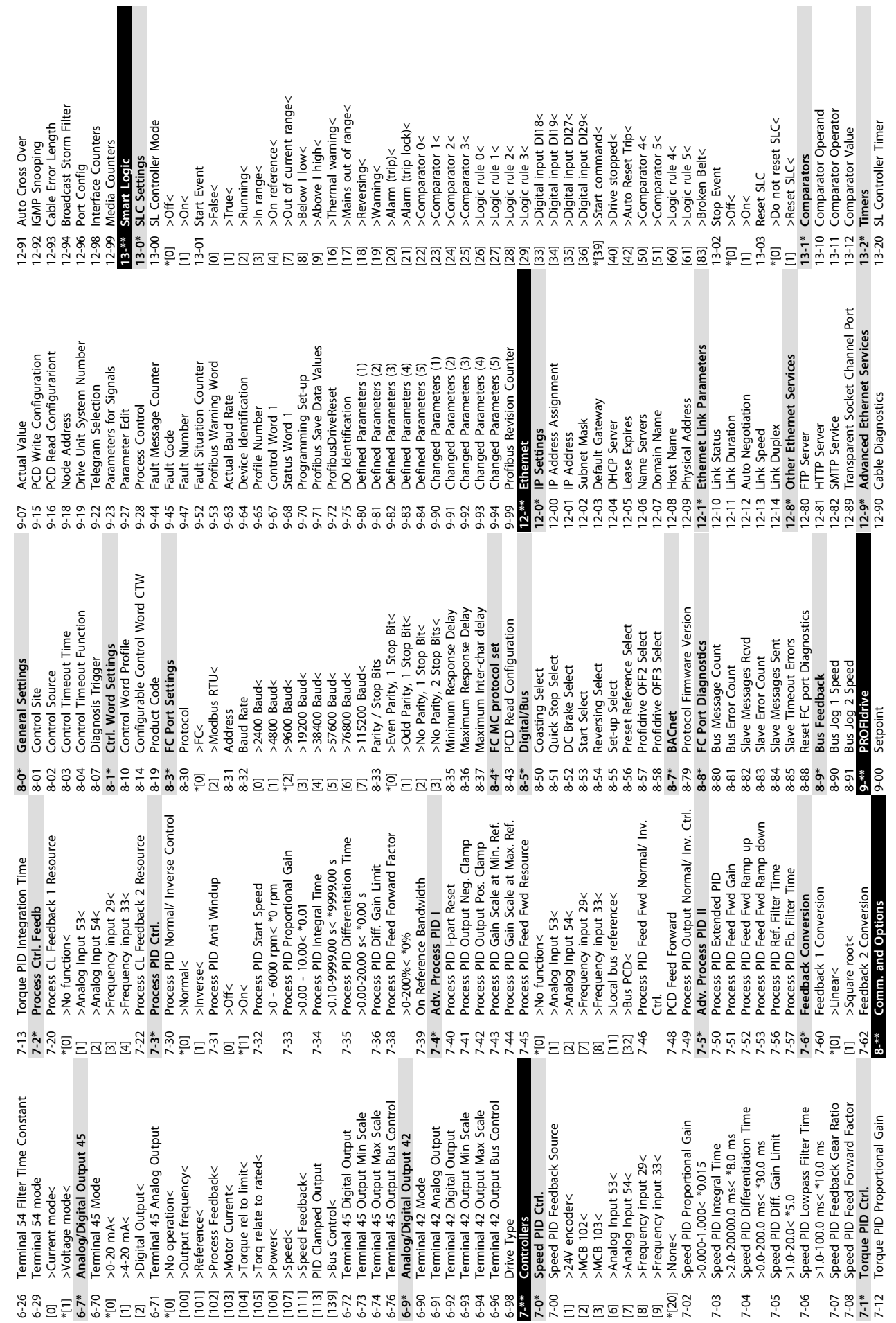

**User Interface and Programm... VLT**® **AutomationDrive FC 360 Quick Guide**

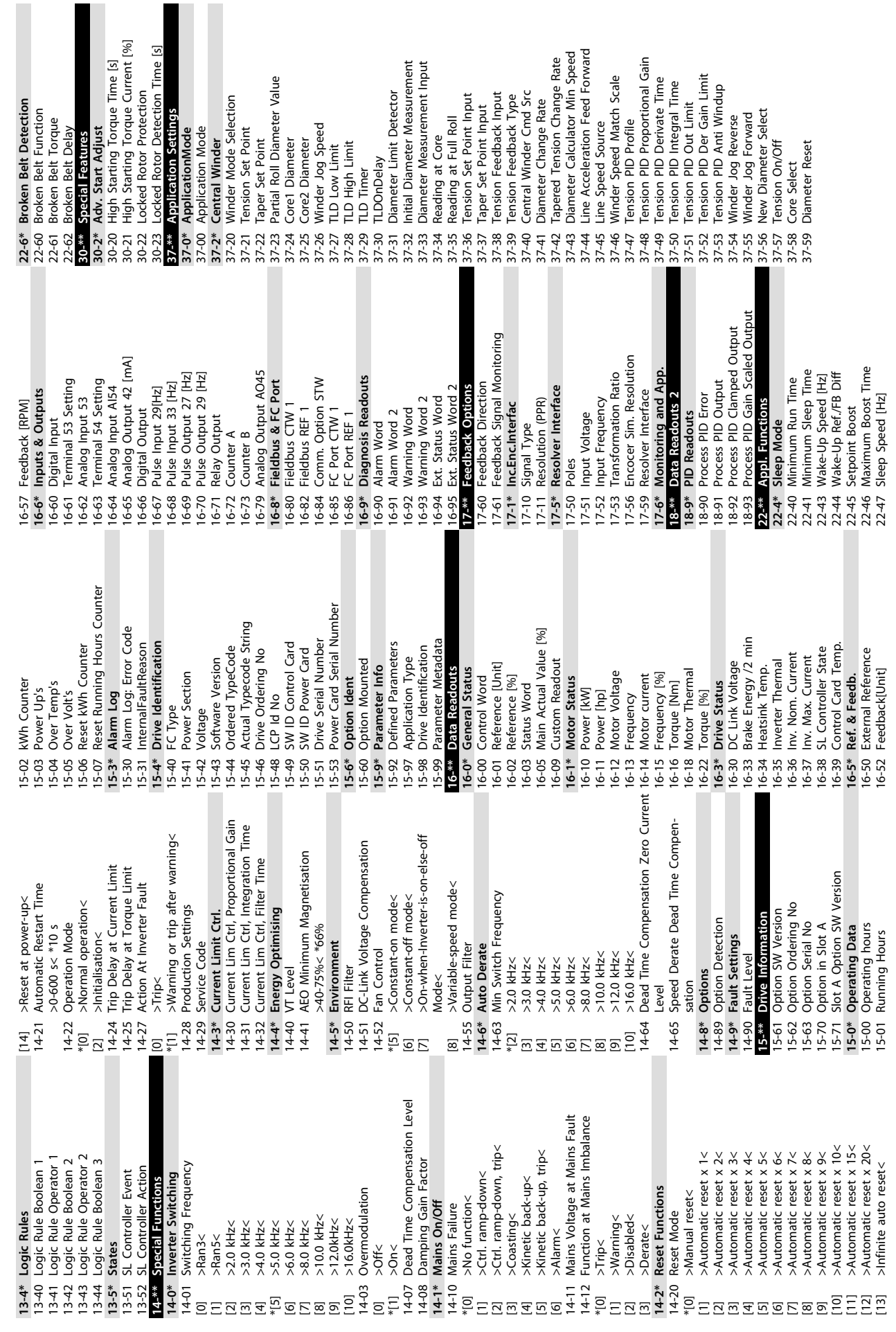

**5 5**

**User Interface and Programm... VLT**® **AutomationDrive FC 360 Quick Guide**

Danfoss

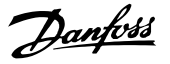

# <span id="page-34-0"></span>6 Wiring Examples

The examples in this section are intended as a quick reference for common functionalities.

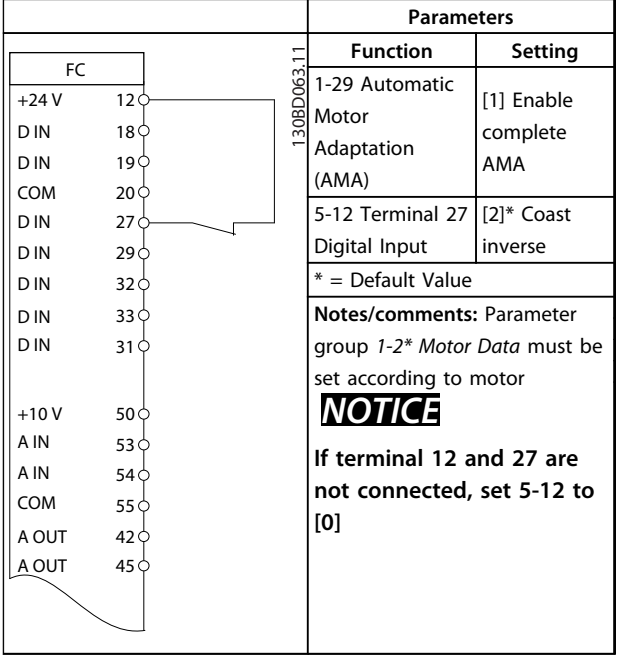

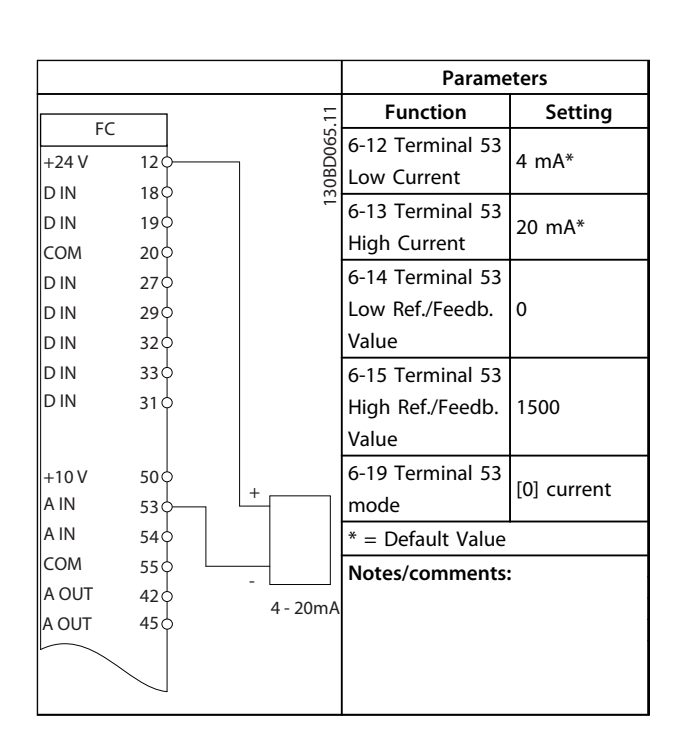

**Table 6.1 AMA with T27 Connected**

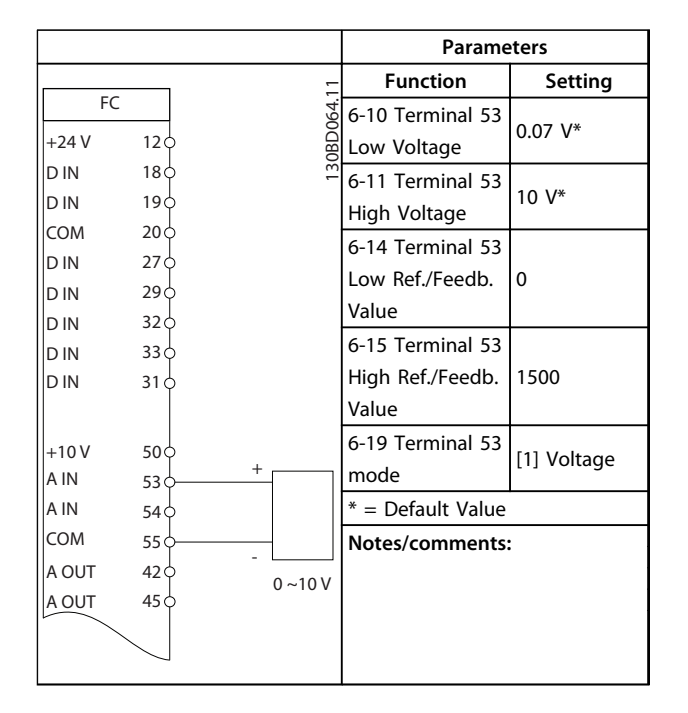

**Table 6.2 Analog Speed Reference (Voltage)**

**Table 6.3 Analog Speed Reference (Current)**

|        |                 |           | <b>Parameters</b>   |             |  |
|--------|-----------------|-----------|---------------------|-------------|--|
| FC     |                 |           | <b>Function</b>     | Setting     |  |
| $+24V$ | 12 <sup>d</sup> |           | 5-10 Terminal 18    | [8] Start   |  |
| D IN   | $18$            | 30BD066.1 | Digital Input       |             |  |
| D IN   | 19<             |           |                     |             |  |
| COM    | 20Ò             |           | 5-11 Terminal 19    | [10]        |  |
| D IN   | 27 <sup>0</sup> |           | Digital Input       | Reversing*  |  |
| D IN   | 29 O            |           |                     |             |  |
| D IN   | 32 <sub>0</sub> |           | 5-12 Terminal 27    | $[0]$ No    |  |
| D IN   | 33<             |           | Digital Input       | operation   |  |
| D IN   | 31 C            |           | 5-14 Terminal 32    | [16] Preset |  |
|        |                 |           | Digital Input       | ref bit 0   |  |
| $+10V$ | 50 Ò            |           | 5-15 Terminal 33    | [17] Preset |  |
| A IN   | 53 O            |           | Digital Input       | ref bit 1   |  |
| A IN   | 54 Ò            |           | 3-10 Preset         |             |  |
| COM    | 55 Ò            |           | Reference           |             |  |
| A OUT  | 420             |           | Preset ref. 0       | 25%         |  |
| A OUT  | 45 Ò            |           | Preset ref. 1       | 50%         |  |
|        |                 |           | Preset ref. 2       | 75%         |  |
|        |                 |           | Preset ref. 3       | 100%        |  |
|        |                 |           | $* =$ Default Value |             |  |
|        |                 |           | Notes/comments:     |             |  |
|        |                 |           |                     |             |  |
|        |                 |           |                     |             |  |

**Table 6.4 Start/Stop with Reversing and 4 Preset Speeds**

**6 6**

 $\frac{1}{4}$ 

lc

Danfoss

٦

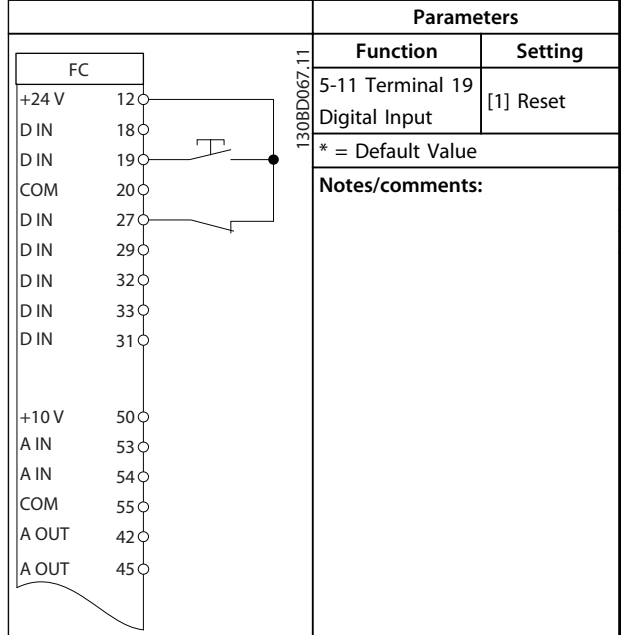

**Table 6.5 External Alarm Reset**

|            |                 |            | <b>Parameters</b> |             |
|------------|-----------------|------------|-------------------|-------------|
|            |                 |            | <b>Function</b>   | Setting     |
|            | FC              | 30BB068.11 | 6-10 Terminal 53  |             |
| $+24V$     | 12<             |            | Low Voltage       | $0.07 V*$   |
| D IN       | 18 <sup>d</sup> |            | 6-11 Terminal 53  |             |
| <b>DIN</b> | 19<             |            | High Voltage      | 10 V*       |
| <b>COM</b> | 20 <sub>0</sub> |            | 6-14 Terminal 53  |             |
| D IN       | 27              |            |                   |             |
| D IN       | 29 <sub>0</sub> |            | Low Ref./Feedb.   | 0           |
| D IN       | 32 <sub>0</sub> |            | Value             |             |
| D IN       | 33 <sub>0</sub> |            | 6-15 Terminal 53  |             |
| D IN       | 31 <sub>0</sub> |            | High Ref./Feedb.  | 1500        |
|            |                 |            | Value             |             |
| $+10V$     | 50<             |            | 6-19 Terminal 53  |             |
| A IN       | 53 <sub>0</sub> |            | ≈5kΩ mode         | [1] voltage |
| A IN       | 54<             |            | * = Default Value |             |
| <b>COM</b> | 55<             |            | Notes/comments:   |             |
| A OUT      | 42<             |            |                   |             |
| A OUT      | 45 <sub>0</sub> |            |                   |             |
|            |                 |            |                   |             |
|            |                 |            |                   |             |

**Table 6.6 Speed Reference (Using a Manual Potentiometer)**

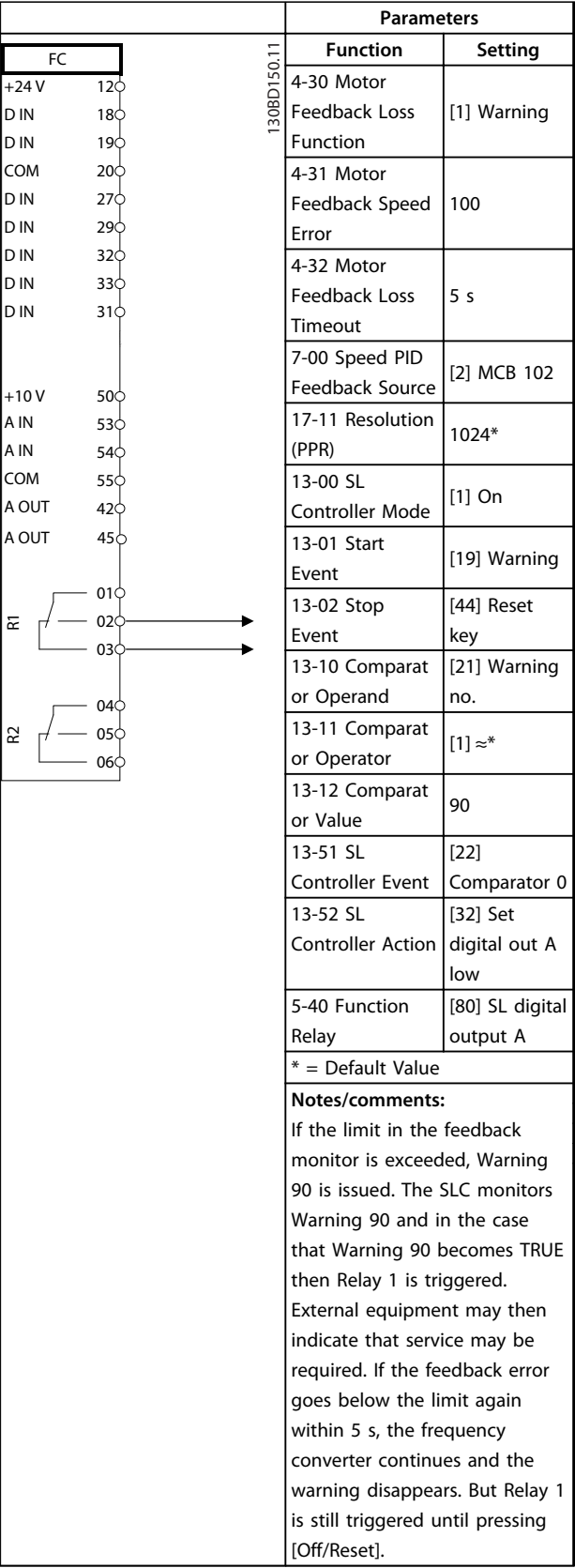

Т

**Table 6.7 Using SLC to Set a Relay**

<span id="page-36-0"></span>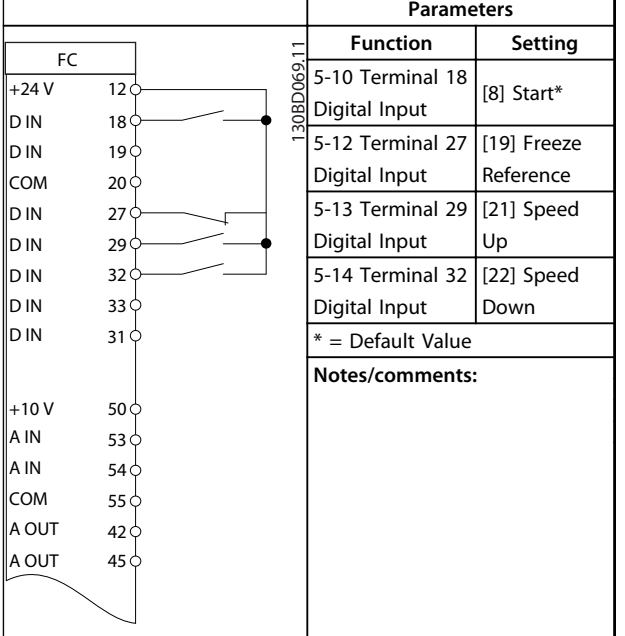

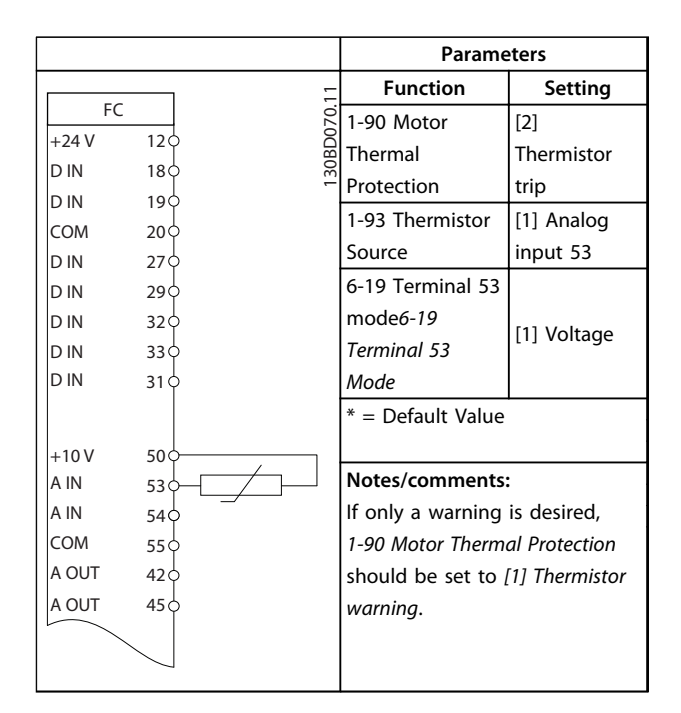

**Table 6.9 Motor Thermistor**

**Table 6.8 Speed Up/Down**

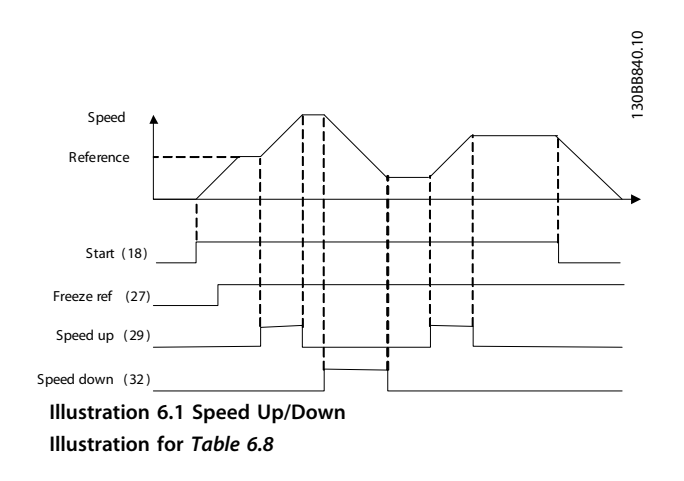

# **CAUTION**

**Thermistors must use reinforced or double insulation to meet PELV insulation requirements.**

<u>Danfoss</u>

Danfoss

# <span id="page-37-0"></span>7 Warnings and Alarms

#### 7.1 System Monitoring

The frequency converter monitors the condition of its input power, output, and motor factors as well as other system performance indicators. A warning or alarm may not necessarily indicate a problem internal to the frequency converter itself. In many cases, it indicates failure conditions from input voltage, motor load or temperature, external signals, or other areas monitored by the frequency converter's internal logic. Be sure to investigate those areas exterior to the frequency converter as indicated in the alarm or warning.

#### 7.2 Warning and Alarm Types

#### 7.2.1 Warnings

A warning is issued when an alarm condition is impending or when an abnormal operating condition is present and may result in the frequency converter issuing an alarm. A warning clears by itself when the abnormal condition is removed.

#### 7.2.2 Alarm Trip vs. Alarm Trip Lock

An alarm is issued when the frequency converter is tripped, that is, the frequency converter suspends operation to prevent frequency converter or system damage. The motor coasts to a stop. The frequency converter logic continues to operate and monitor the frequency converter status. After the fault condition is remedied, the frequency converter can be reset. It is then ready to start operation again.

A trip can be reset in any of 4 ways:

- **•** Press [Reset]
- **•** Digital reset input command
- **•** Serial communication reset input command
- **•** Auto reset

Very serious faults cause alarms with trip lock which require that input power be cycled before resetting the alarm in any of the 4 ways described above.

#### 7.3 Warning and Alarm Displays

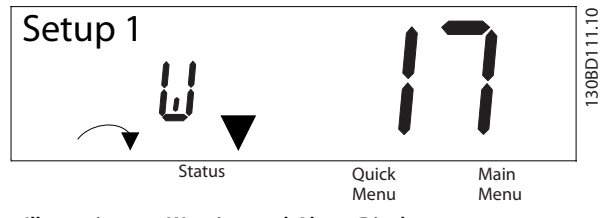

**Illustration 7.1 Warning and Alarm Displays**

An alarm or trip-lock alarm flashes in the display along with the alarm number.

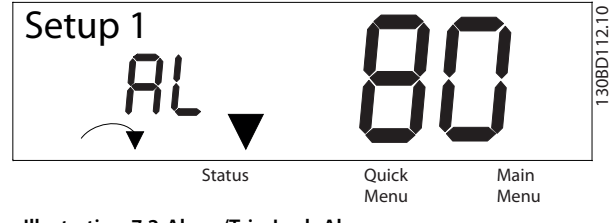

**Illustration 7.2 Alarm/Trip Lock Alarm**

In addition to the text and alarm code on the frequency converter display, there are 3 status indicator lights.

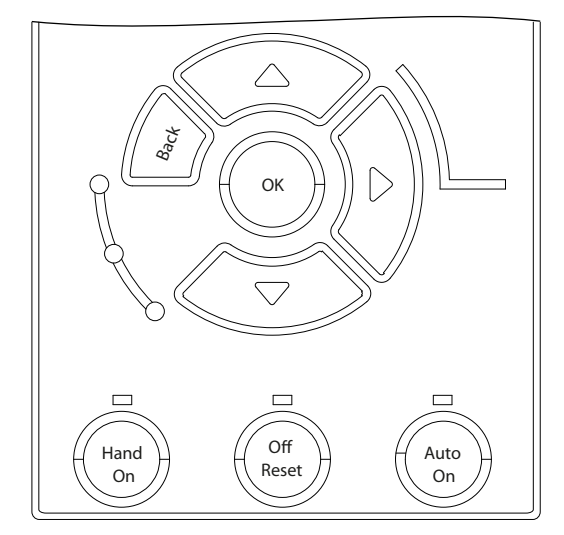

**Illustration 7.3 Status Indicator Lights**

130BD113.10 30BD113.

# Danfoss

# <span id="page-38-0"></span>7.4 Warning and Alarm Definitions

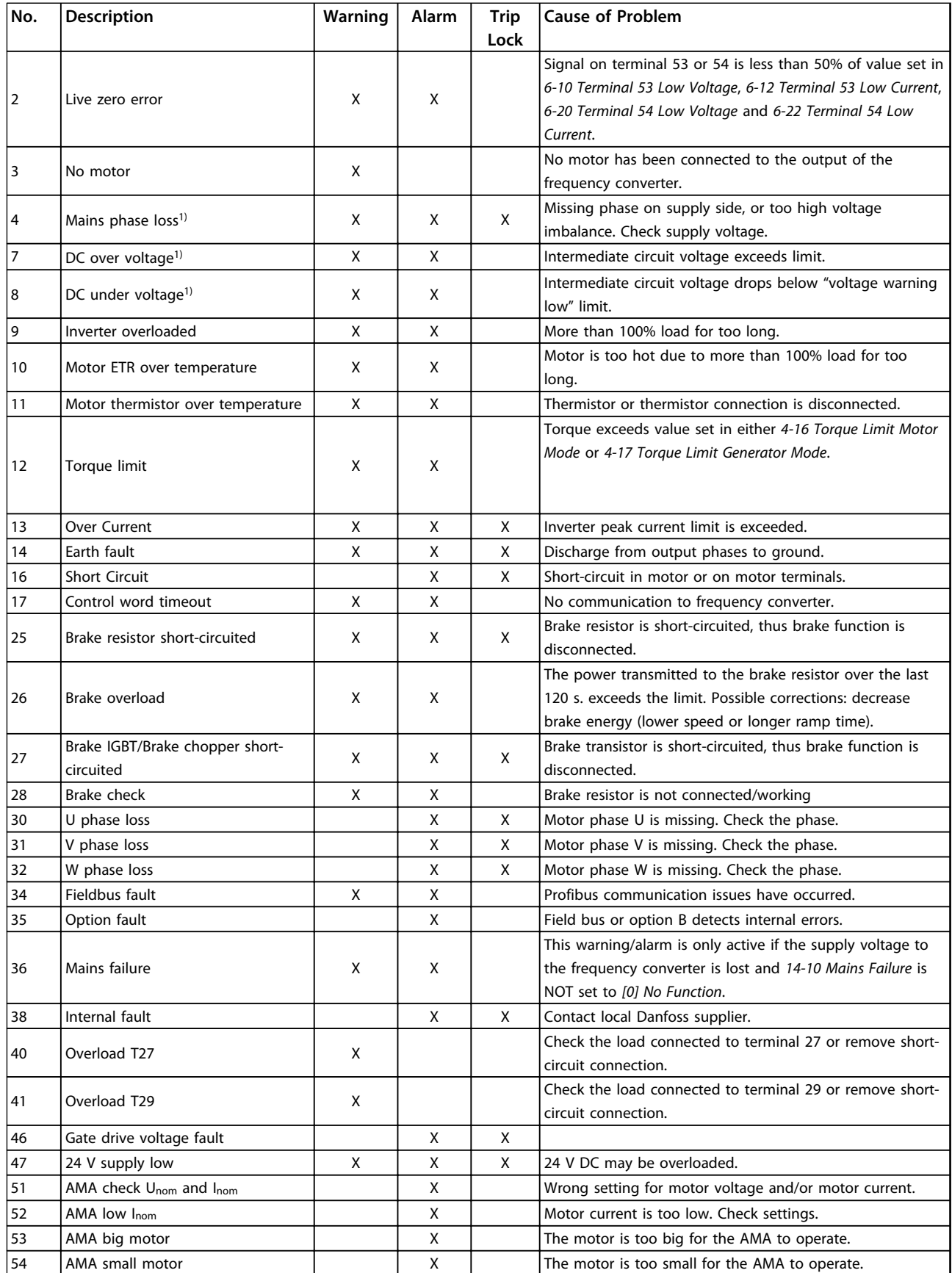

**7 7**

#### <span id="page-39-0"></span>**Warnings and Alarms VLT**® **AutomationDrive FC 360 Quick Guide**

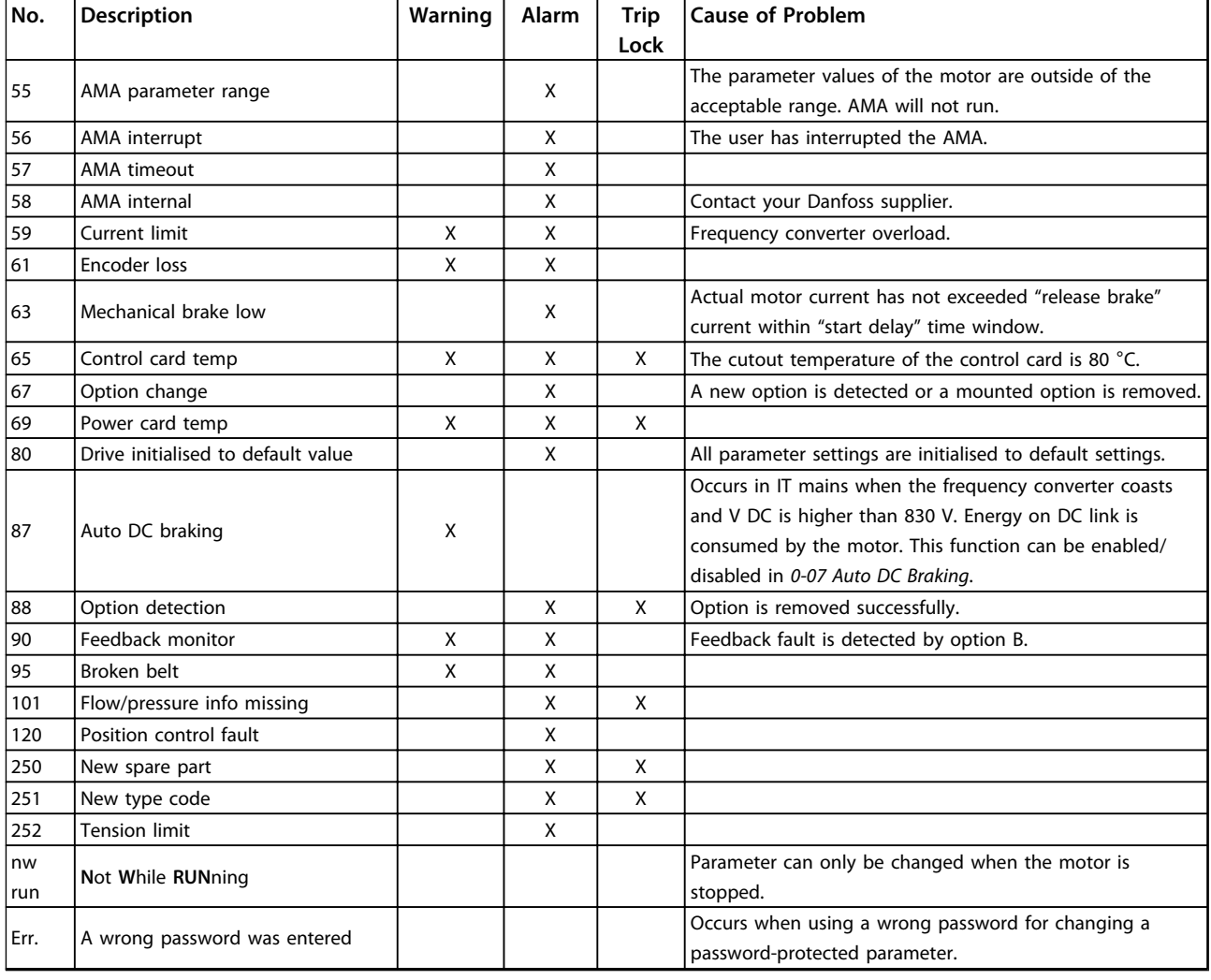

#### **Table 7.1 Warnings and Alarms Code List**

*1) These faults may be caused by mains distortions. Installing Danfoss Line Filter may rectify this problem.*

<span id="page-40-0"></span>**Warnings and Alarms VLT**® **AutomationDrive FC 360 Quick Guide**

#### 7.5 Error Definitions

LCP-related errors are displayed in the format of **Err XX**, where XX indicates the error number.

See *Table 7.2* for error definitions.

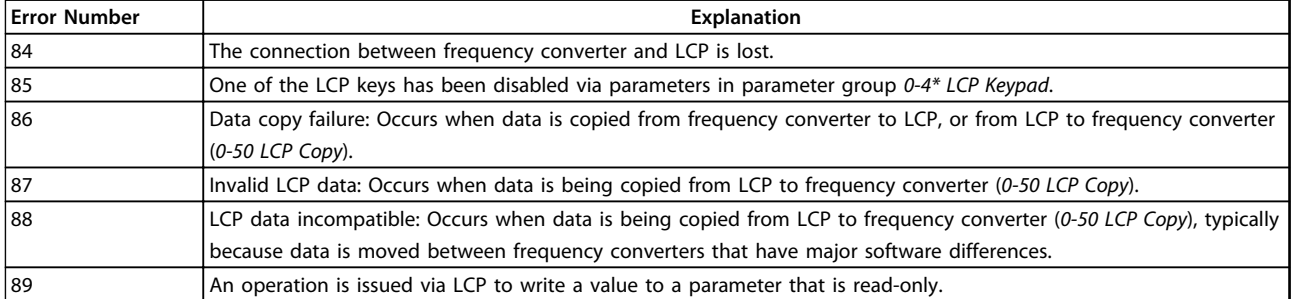

**Table 7.2 Error Definitions**

# <span id="page-41-0"></span>8 Basic Troubleshooting and FAQs

# 8.1 Start Up and Operation

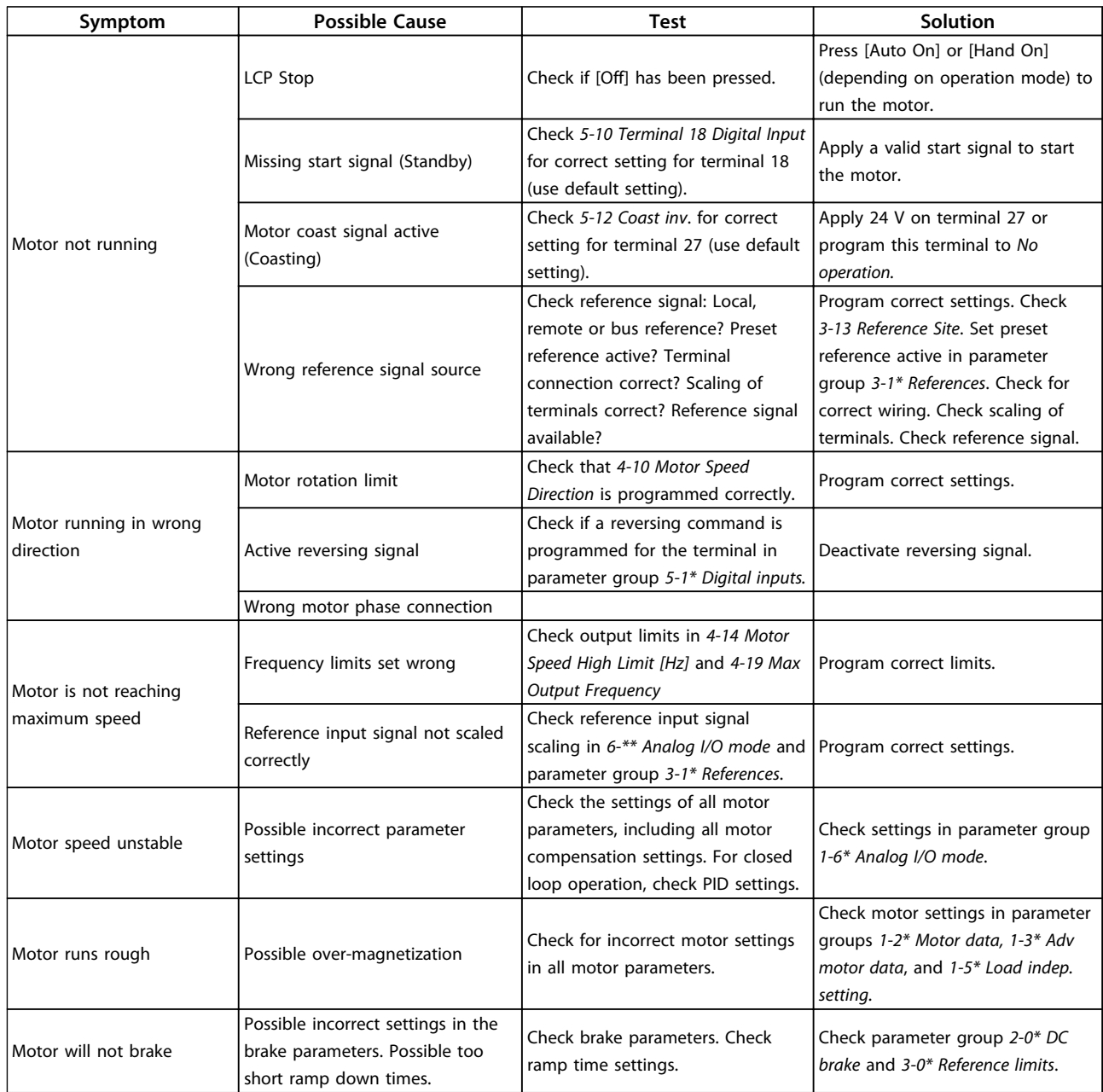

**8 8**

#### **Basic Troubleshooting and F... VLT**® **AutomationDrive FC 360 Quick Guide**

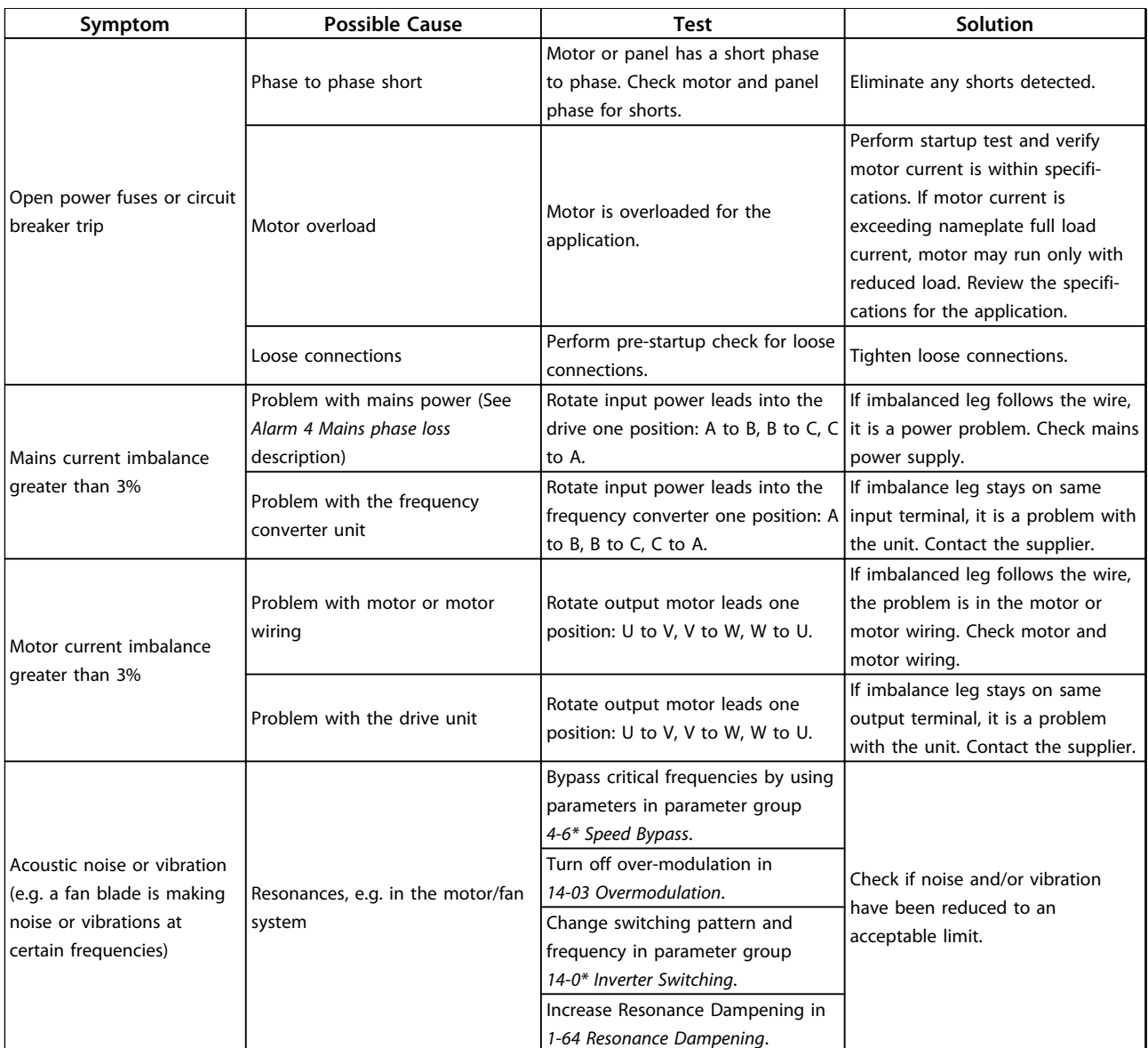

**Table 8.1 Troubleshooting**

Danfoss

# <span id="page-43-0"></span>9 Specifications

# 9.1 Power-dependent Specifications

# 9.1.1 Mains Supply 3 x 380-480 V AC

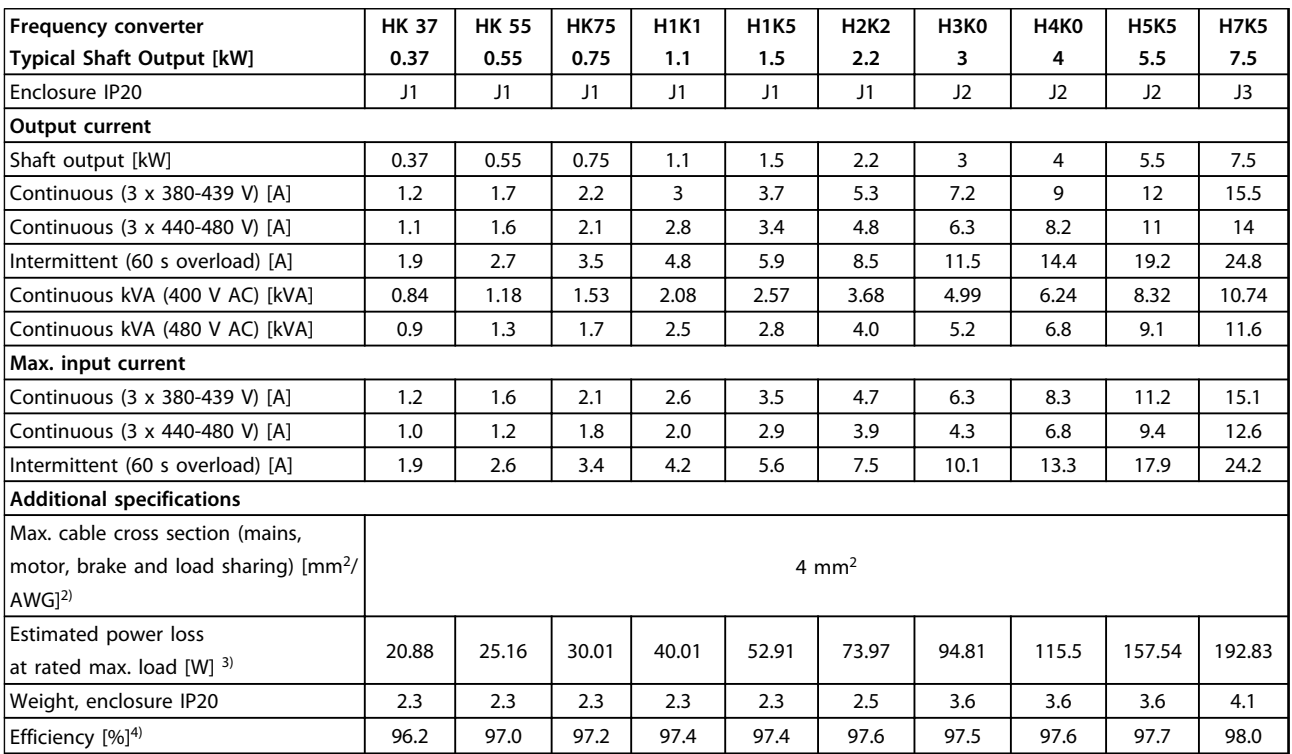

**Table 9.1 Mains Supply 3 x 380-480 V AC - Heavy Duty 1)**

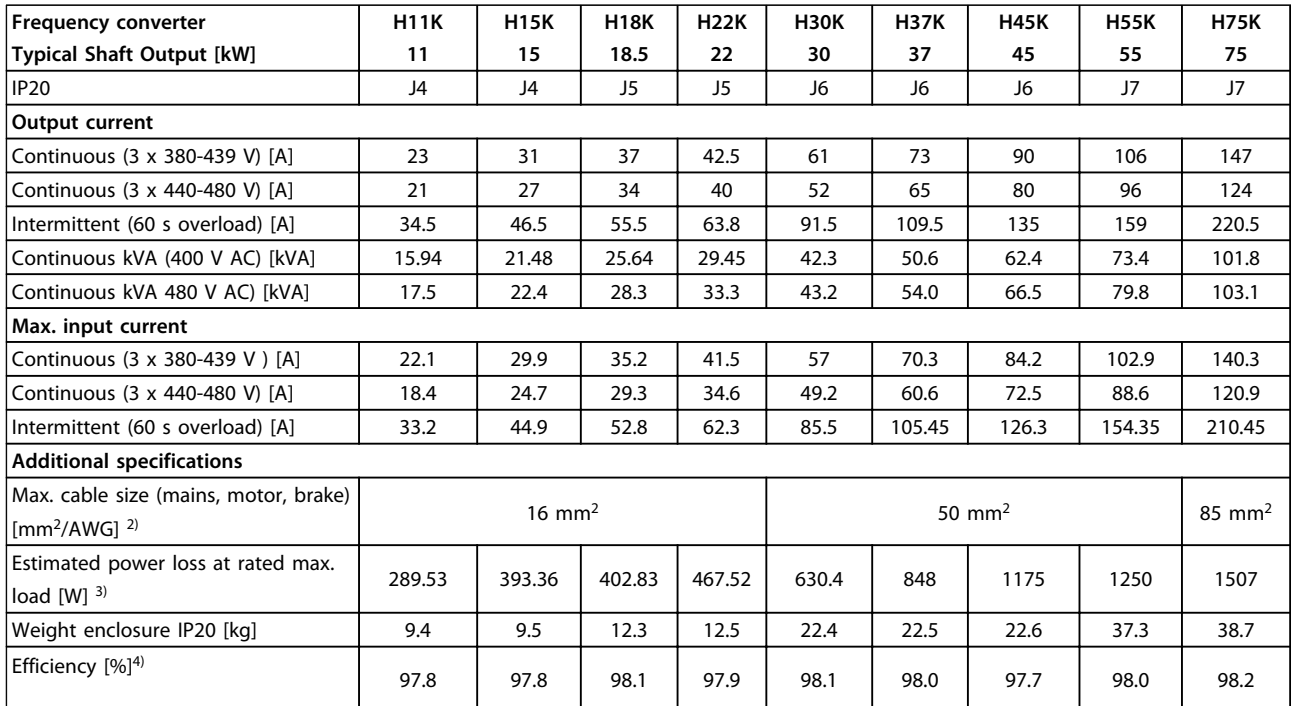

**Table 9.2 Mains Supply 3x380-480 V AC - Heavy Duty1)**

Danfoss

Danfoss

<span id="page-45-0"></span>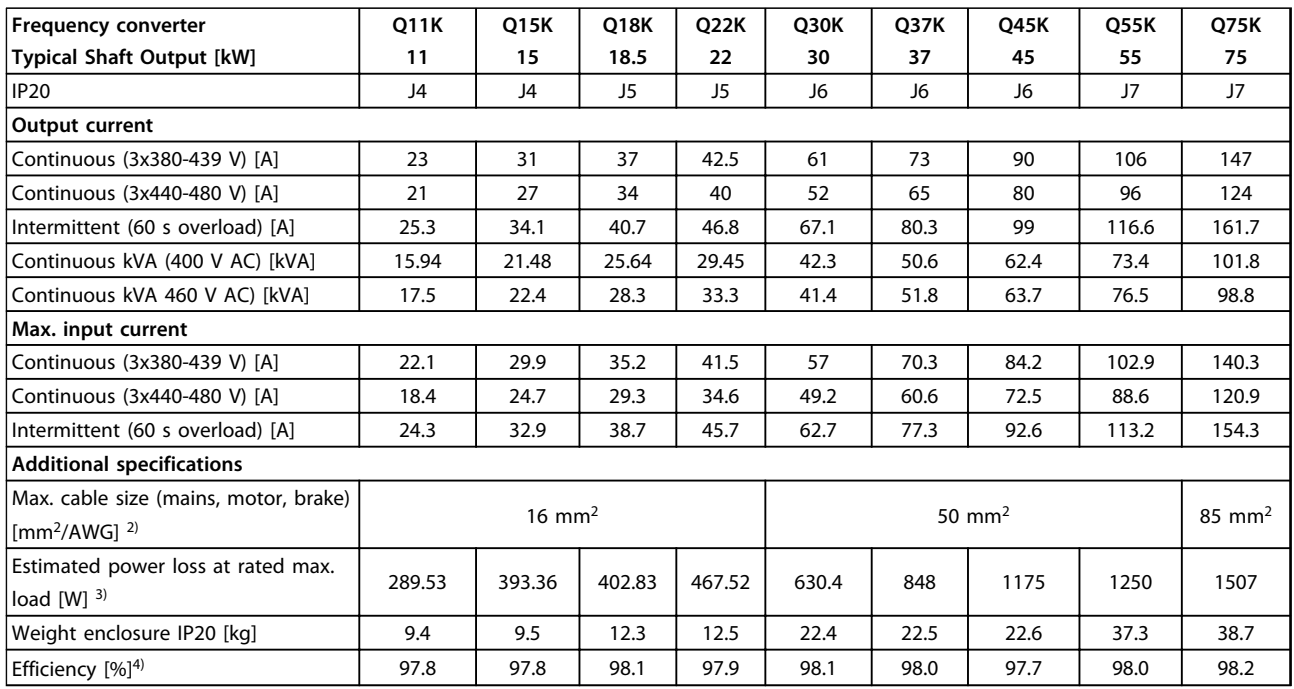

#### **Table 9.3 Mains Supply 3x380-480 V AC - Normal Duty1)**

*1) Heavy duty = 150~160% current during 60 s, Normal duty = 110% current during 60 s.*

#### *2) American Wire Gauge.*

3) The typical power loss is at nominal load conditions and expected to be within ±15% (tolerence relates to variety in voltage and *cable conditions).*

*Values are based on a typical motor efficiency (eff2/eff3 border line). Motors with lower efficiency will also add to the power loss in the frequency converter and opposite.*

*If the switching frequency is increased compared to the default setting, the power losses may rise significantly.*

*LCP and typical control card power consumptions are included. Further options and customer load may add up to 30 W to the losses. (Though typical only 4 W extra for a fully loaded control card, or fieldbus, or options for slot B).*

*Although measurements are made with state of the art equipment, some measurement inaccuracy must be allowed for (*±*5%).*

*4) Measured using 5 m screened motor cables at rated load and rated frequency for J1 - J5 drive types, and using 33 m screened motor cables at rated load and rated frequency for J6 and J7 drive types.*

# Danfoss

#### <span id="page-46-0"></span>9.2 General Technical Data

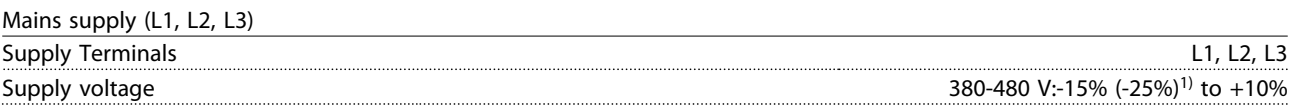

*1) The frequency converter can run at -25% input voltage with reduced performance. The maximum output power of the frequency converter is 75% in case of -25% input voltage and 85% in case of -15% input voltage. Mains voltage low/mains drop-out:*

*During low mains voltage or a mains drop-out, the frequency converter continues until the intermediate circuit voltage drops below the minimum stop level, which corresponds typically to 15% below the frequency converter's lowest rated supply voltage. Full torque cannot be expected at mains voltage lower than 10% below the frequency converter's lowest rated supply voltage.*

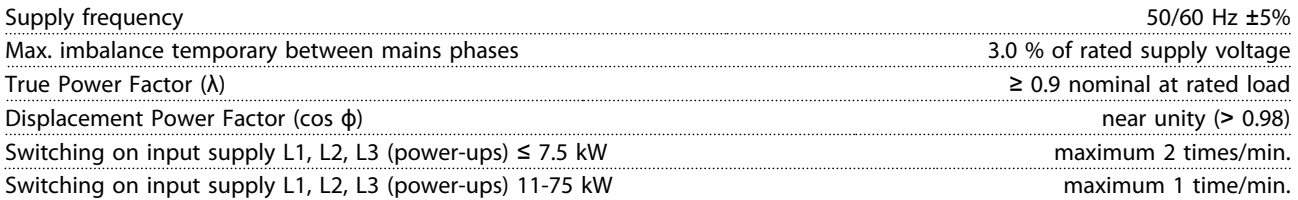

*The unit is suitable for use on a circuit capable of delivering not more than 100,000 RMS symmetrical Amperes, 480 V maximum.*

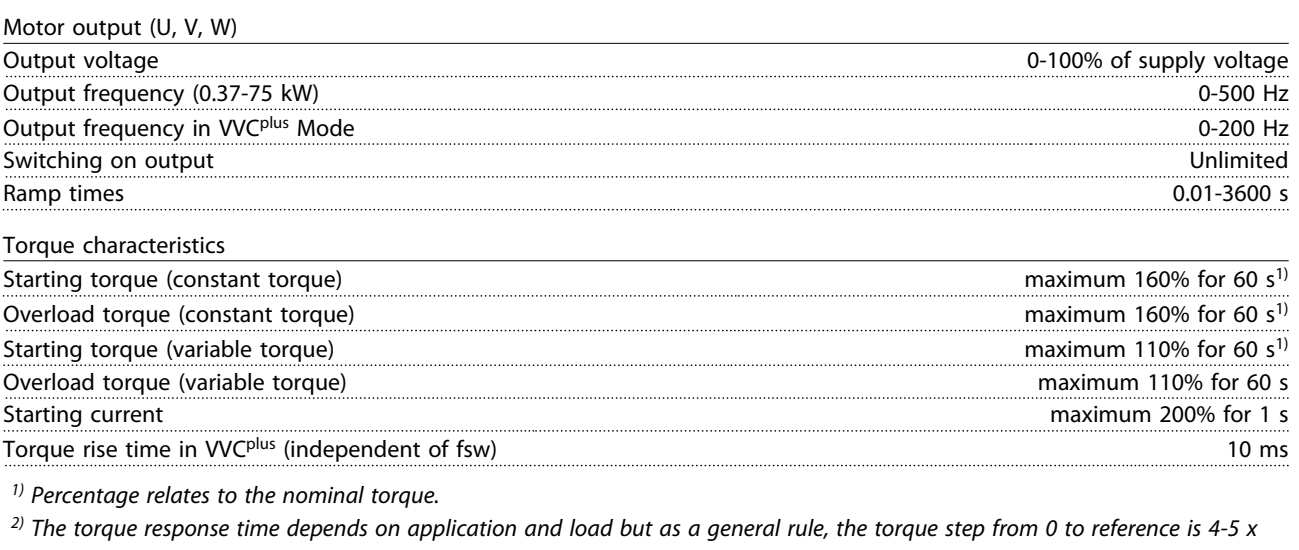

*torque rise time.*

Control cable lengths and cross sections<sup>1)</sup>

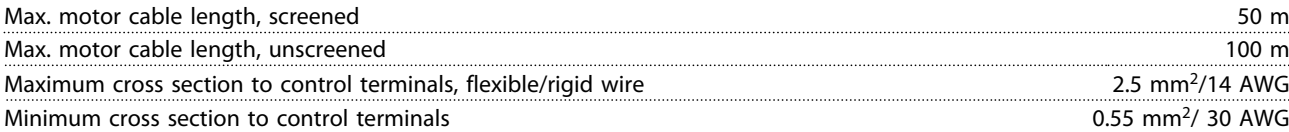

*1) For power cables, see [Table 9.1](#page-43-0) to [Table 9.3.](#page-45-0)*

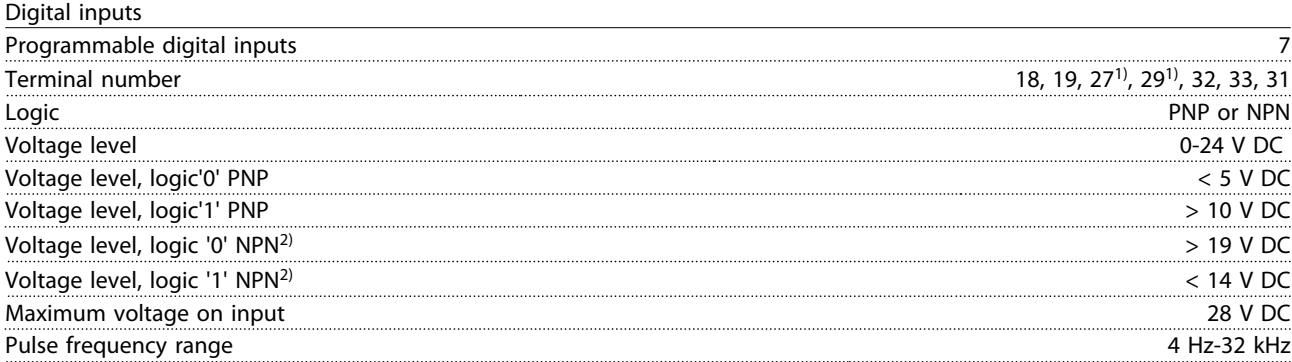

**9 9**

Danfoss

<span id="page-47-0"></span>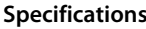

#### **Specifications VLT**® **AutomationDrive FC 360 Quick Guide**

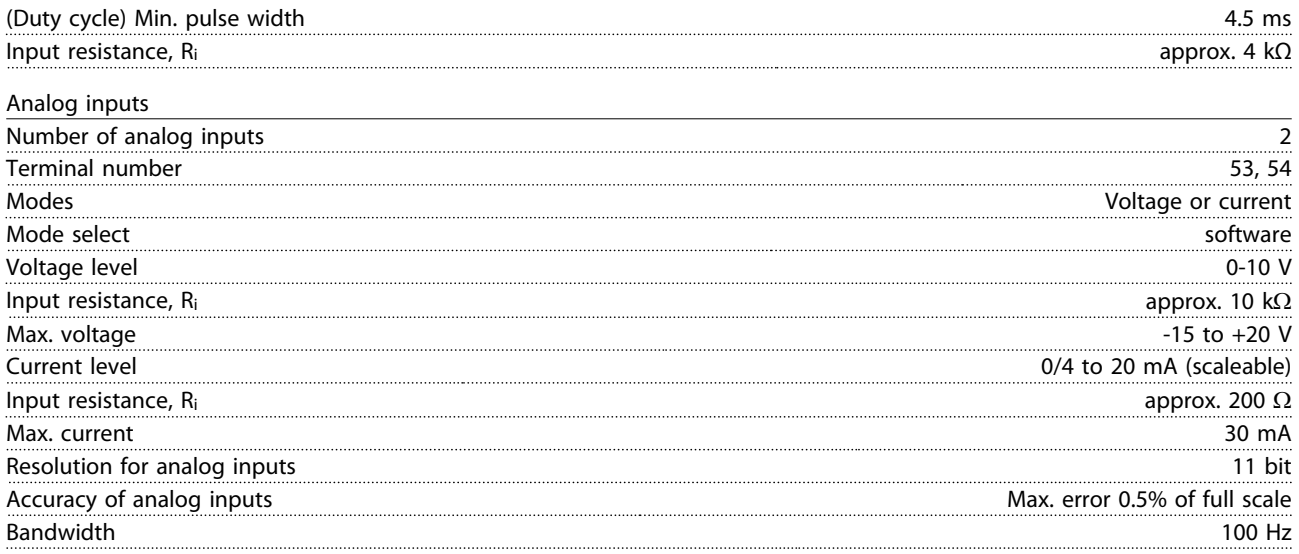

*The analog inputs are galvanically isolated from the supply voltage (PELV) and other high-voltage terminals.*

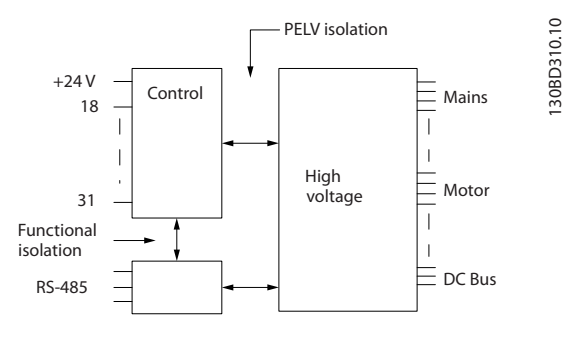

#### **Illustration 9.1 Analog Inputs**

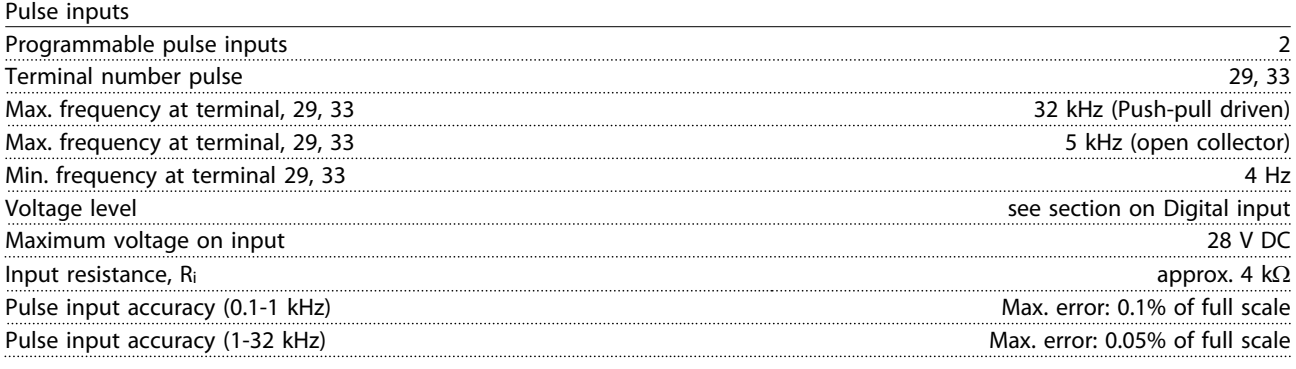

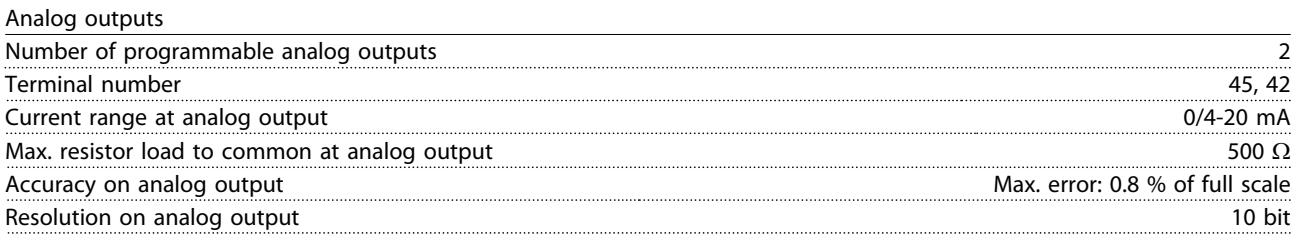

*The analog output is galvanically isolated from the supply voltage (PELV) and other high-voltage terminals.* 

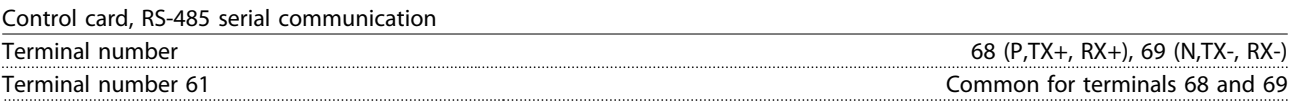

*The RS-485 serial communication circuit is functionally seated from other central circuits and galvanically isolated from the supply voltage (PELV).*

Danfoss

#### <span id="page-48-0"></span>**Specifications VLT**® **AutomationDrive FC 360 Quick Guide**

Digital outputs

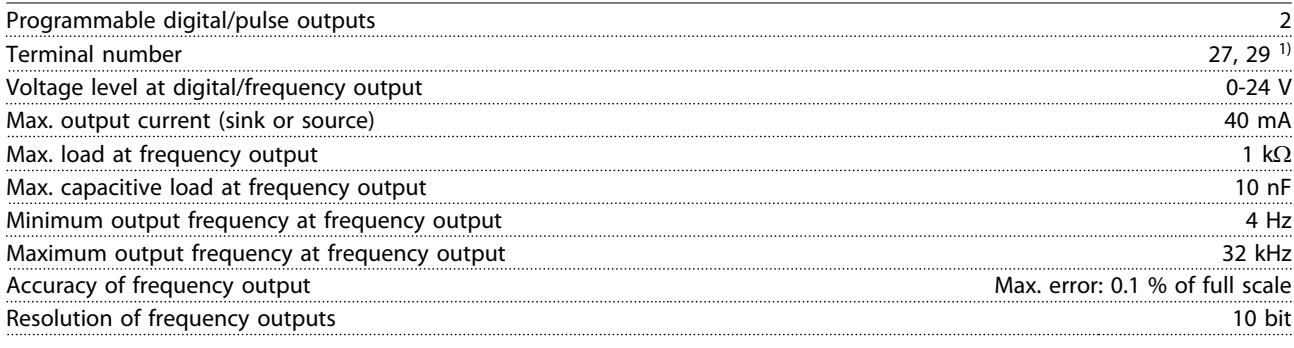

*1) Terminal 27 and 29 can also be programmed as input.*

*The digital output is galvanically isolated from the supply voltage (PELV) and other high-voltage terminals.*

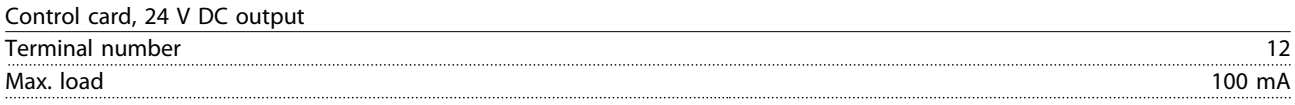

*The 24 V DC supply is galvanically isolated from the supply voltage (PELV), but has the same potential as the analog and digital inputs and outputs.* 

Relay outputs

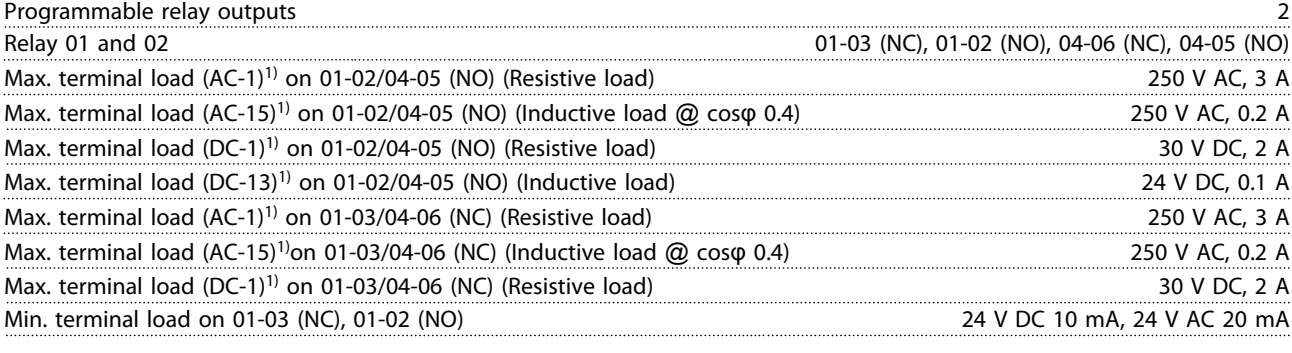

*1) IEC 60947 t 4 and 5*

*The relay contacts are galvanically isolated from the rest of the circuit by reinforced isolation (PELV).*

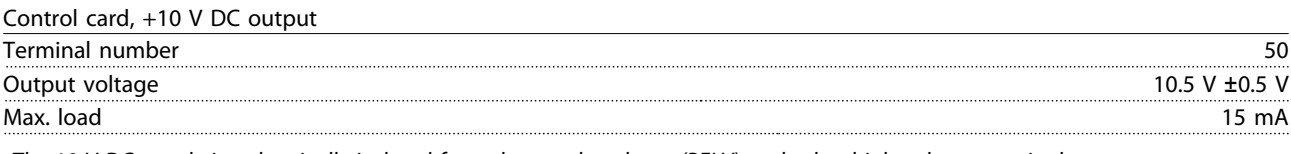

*The 10 V DC supply is galvanically isolated from the supply voltage (PELV) and other high-voltage terminals.*

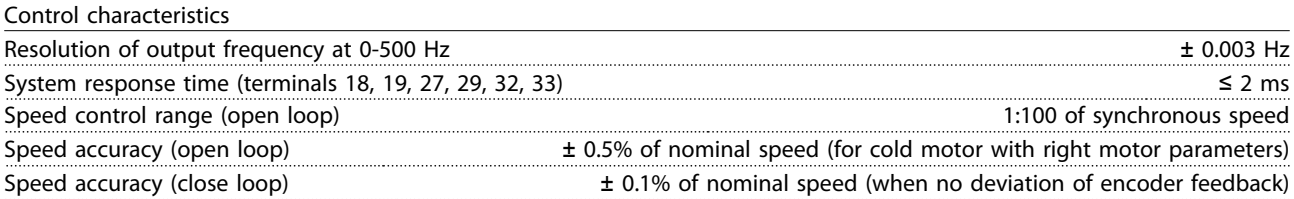

*All control characteristics are based on a 4-pole asynchronous motor*

# Danfoss

#### <span id="page-49-0"></span>**Specifications VLT**® **AutomationDrive FC 360 Quick Guide**

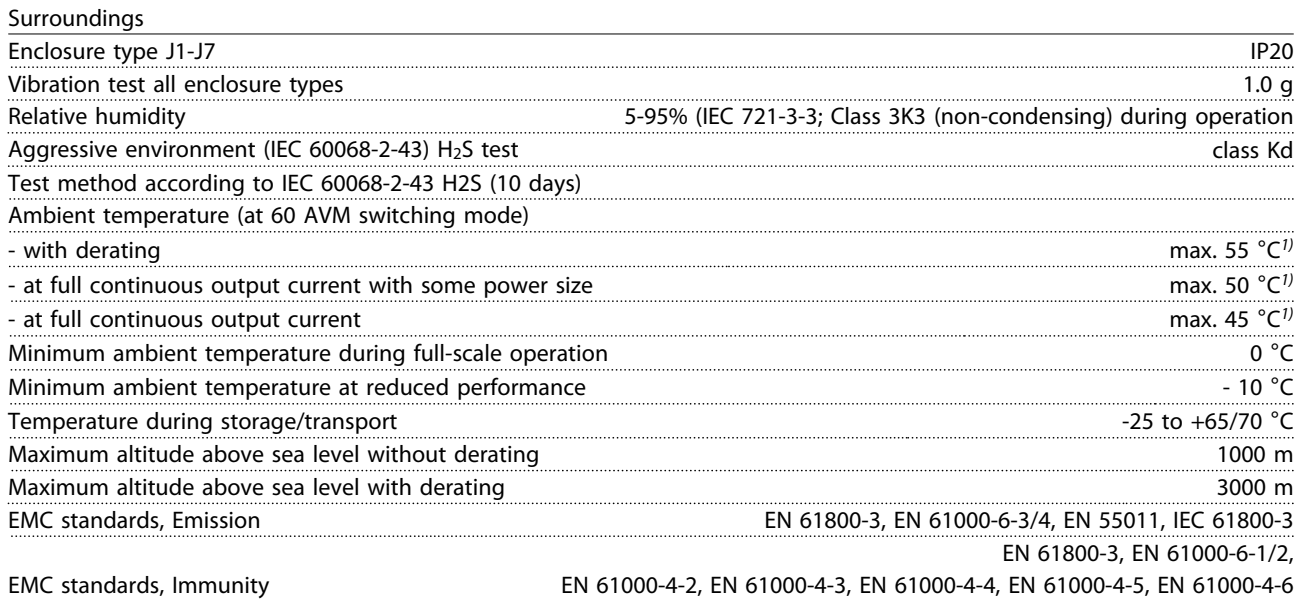

Control card performance Scan interval **1 ms** and 1 ms and 1 ms and 1 ms and 1 ms and 1 ms and 1 ms and 1 ms and 1 ms and 1 ms and 1 ms and 1 ms and 1 ms and 1 ms and 1 ms and 1 ms and 1 ms and 1 ms and 1 ms and 1 ms and 1 ms and 1 ms and 1 ms and

#### **Protection and features**

- **•** Electronic thermal motor protection against overload.
- **•** Temperature monitoring of the heat sink ensures that the frequency converter trips if the temperature reaches a predefined level. An overload temperature cannot be reset until the temperature of the heat sink is below the temperature limit. For details of these limits and level, refer to the *VLT*® *AutomationDrive FC 360 Design Guide*. The frequency converter has an auto derating function to avoid its heat sink reaching 95 °C.
- **•** The frequency converter is protected against short-circuits on motor terminals U, V, W.
- **•** If a mains phase is missing, the frequency converter trips or issues a warning (depending on the load and parameter setting).
- **•** Monitoring of the intermediate circuit voltage ensures that the frequency converter trips if the intermediate circuit voltage is too low or too high.
- **•** The frequency converter is protected against earth faults on motor terminals U, V, W.

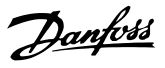

#### <span id="page-50-0"></span>9.3 Fuse Specifications

#### 9.3.1 Fuses

It is recommended to use fuses and/or circuit breakers on the supply side as protection in case of component breakdown inside the frequency converter (first fault).

## *NOTICE*

**This is mandatory in order to ensure compliance with IEC 60364 for CE.**

# **WARNING**

**Personnel and property must be protected against the consequence of component break-down internally in the frequency converter.**

#### **Branch circuit protection**

To protect the installation against electrical and fire hazard, all branch circuits in an installation, switch gear, machines etc., must be protected against short-circuit and overcurrent according to national/international regulations.

## *NOTICE*

**The recommendations given do not cover Branch circuit protection for UL.**

#### **Short-circuit protection**

Danfoss recommends using the fuses/circuit breakers mentioned below to protect service personnel and property in case of component break-down in the frequency converter.

#### 9.3.2 Recommendations

# **AWARNING**

**In case of malfunction, not following the recommendation may result in personnel risk and damage to the frequency converter and other equipment.**

*Table 9.4* and *Table 9.5* list the recommended fuses and circuit breakers which have been tested.

If fuses/circuit breakers according to recommendations are selected, possible damages on the frequency converter are mainly limited to damages inside the unit.

#### 9.3.3 CE Compliance

Fuses or circuit breakers are mandatory to comply with IEC 60364. Danfoss recommend using a selection of the following.

The fuses in *Table 9.4* and *Table 9.5* are suitable for use on a circuit capable of delivering 100,000 Arms (symmetrical), 480 V depending on the frequency converter voltage rating. With the proper fusing the frequency converter short circuit current rating (SCCR) is 100,000 Arms.

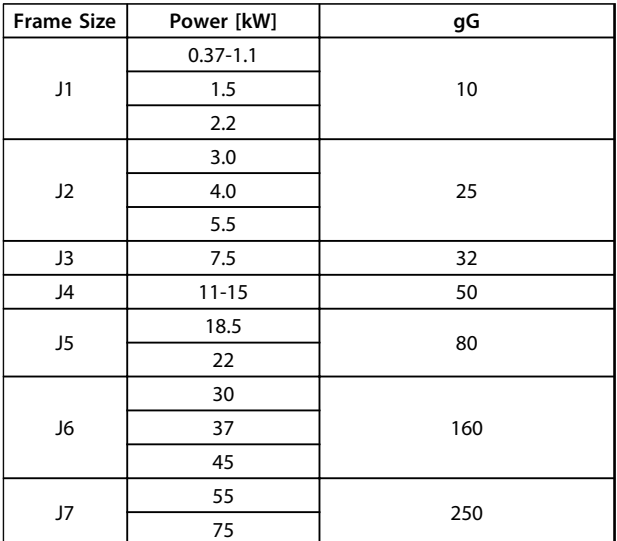

#### **Table 9.4 CE Fuse, 380-480 V, Frame Sizes J1-J7**

The circuit breakers in *Table 9.5* are suitable for use on a circuit capable of delivering 35,000 Arms (symmetrical), 480 V depending on the frequency converter voltage rating. With the proper fusing the frequency converter short circuit current rating (SCCR) is 35,000 Arms.

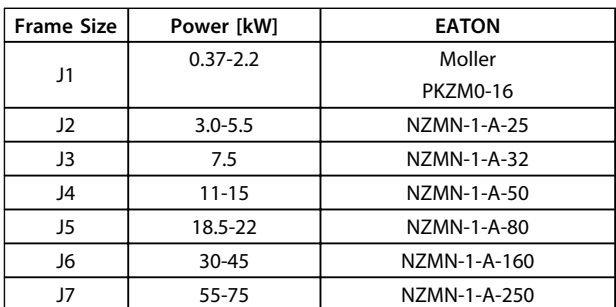

**Table 9.5 CE Circuit Breakers, 380-480 V, Frame Sizes J1-J7**

**9 9**

# Danfoss

## <span id="page-51-0"></span>9.4 Connection Tightening Torques

When tightening all electrical connections, it is very important to tighten with the correct torque. Too low or too high torque results in a bad electrical connection. Use a torque wrench to ensure correct torque.

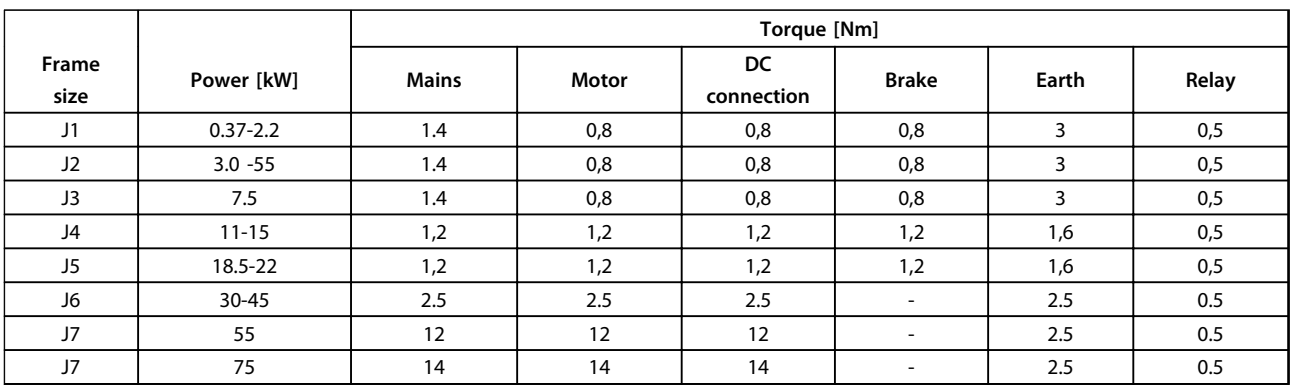

**Table 9.6 Tightening of Terminals**

#### <span id="page-52-0"></span>Index

#### $\overline{A}$

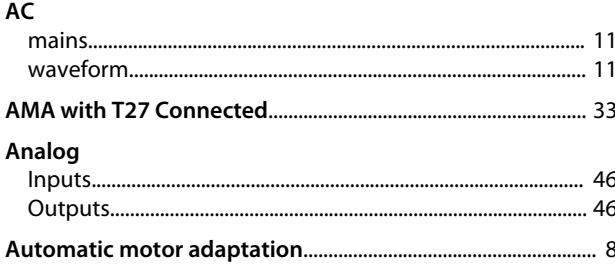

#### $\mathsf{B}$

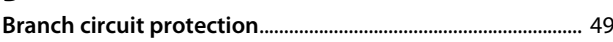

## $\mathsf C$

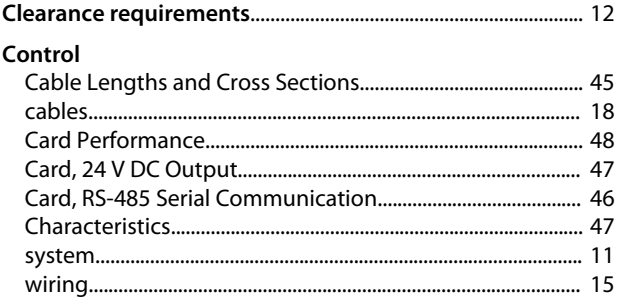

# $D$ <br>Derating

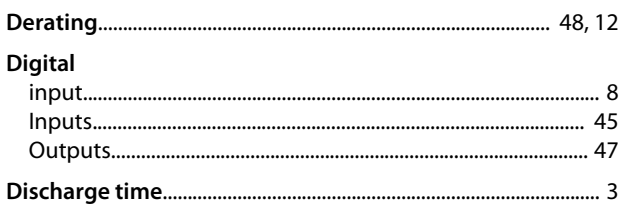

#### $E$

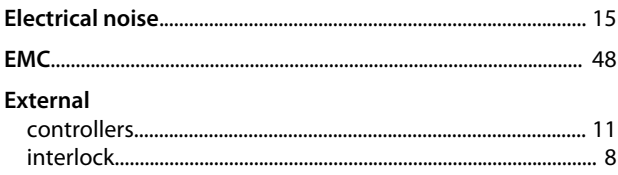

## $\overline{\mathsf{F}}$

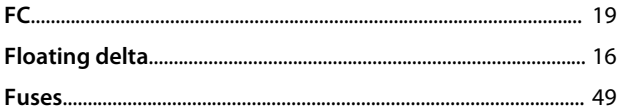

### G

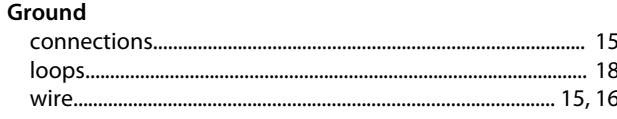

# H<br>High volta

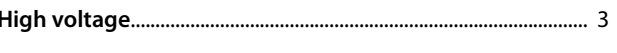

#### $\mathbf{I}$

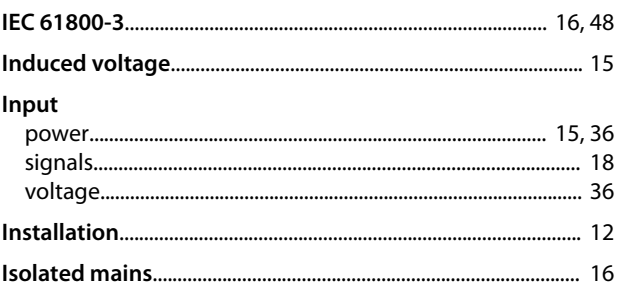

#### $\mathsf{L}%$

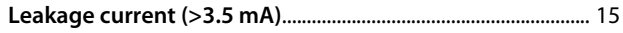

#### $M$

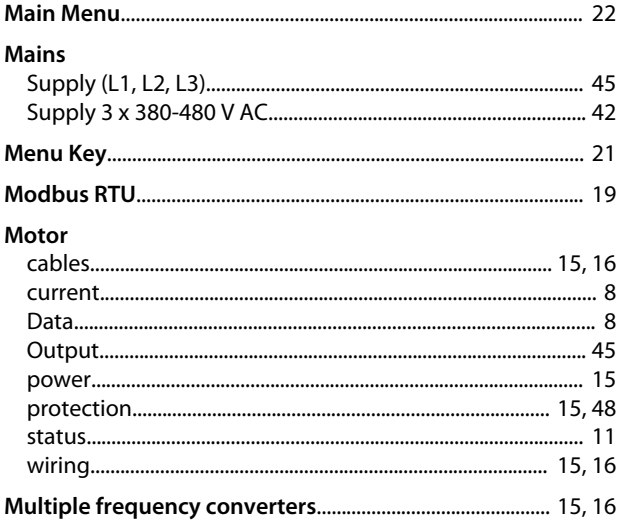

#### $\overline{N}$

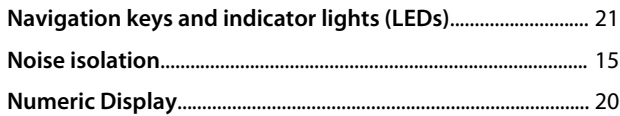

#### $\circ$

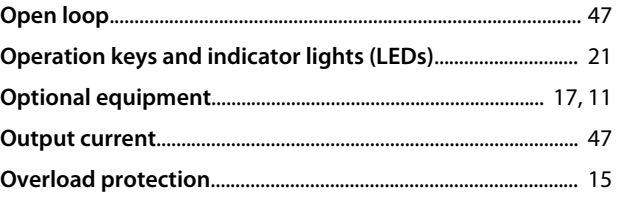

#### 

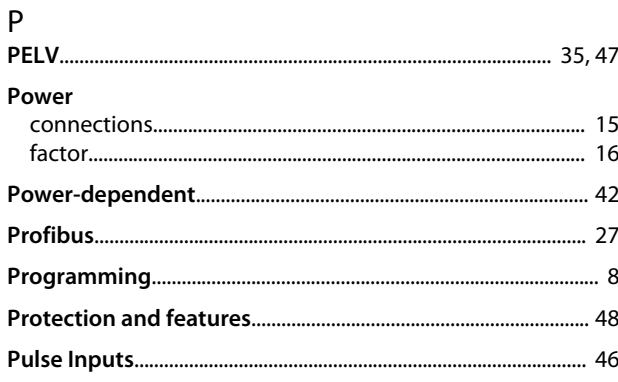

## $\overline{\mathsf{R}}$

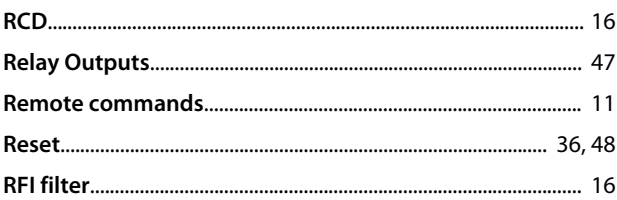

#### $\mathsf{S}$

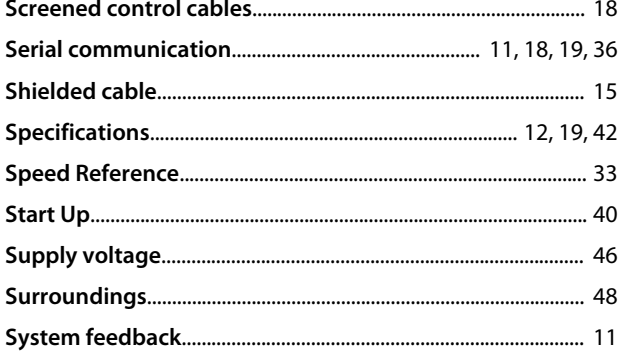

#### $\bar{L}$

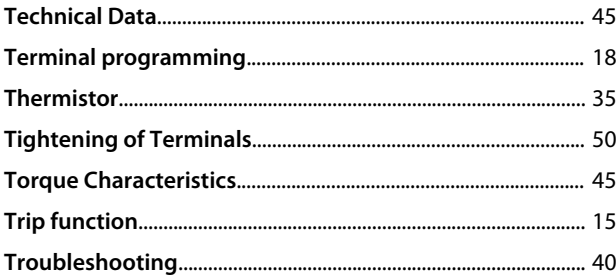

#### $\cup$

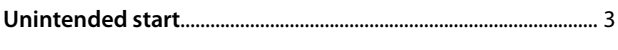

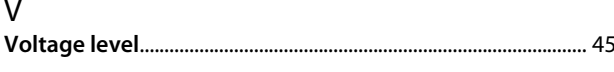

#### W

Danfoss

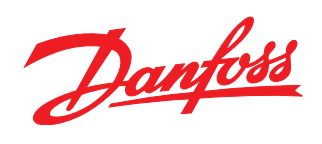

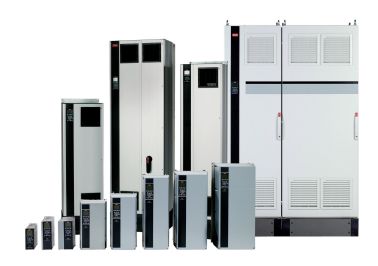

#### www.danfoss.com/drives

Danfoss can accept no responsibility for possible errors in catalogues, brochures and other printed material. Danfoss reserves the right to alter its products without notice. This also applies to products already on order

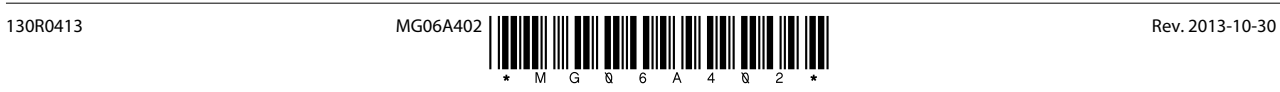